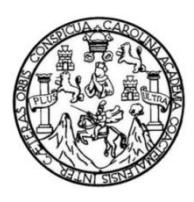

Universidad de San Carlos de Guatemala Facultad de Ingeniería Escuela de Ingeniería Mecánica

#### **REDISEÑO Y MODIFICACIÓN A UNA MÁQUINA FABRICADORA DE BLÍSTERES POR PARTE DE LA EMPRESA EQUIPOS Y SERVICIOS INDUSTRIALES S.A. (ESINSA)**

#### **Sidney José Cobaquil Barahona**

Asesorado por el Ing. Edwin Estuardo Sarceño Zepeda

Guatemala, agosto de 2020

UNIVERSIDAD DE SAN CARLOS DE GUATEMALA

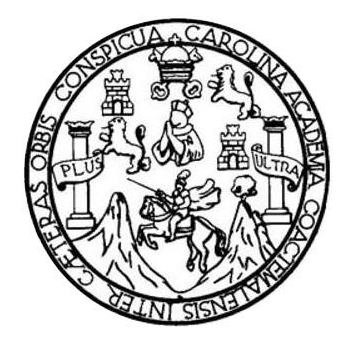

FACULTAD DE INGENIERÍA

### **REDISEÑO Y MODIFICACIÓN A UNA MÁQUINA FABRICADORA DE BLÍSTERES POR PARTE DE LA EMPRESA EQUIPOS Y SERVICIOS INDUSTRIALES S.A. (ESINSA)**

TRABAJO DE GRADUACIÓN

### PRESENTADO A LA JUNTA DIRECTIVA DE LA FACULTAD DE INGENIERÍA POR

# **SIDNEY JOSÉ COBAQUIL BARAHONA**

ASESORADO POR EL ING. EDWIN ESTUARDO SARCEÑO ZEPEDA

AL CONFERÍRSELE EL TÍTULO DE

**INGENIERO MECÁNICO** 

GUATEMALA, AGOSTO DE 2020

# UNIVERSIDAD DE SAN CARLOS DE GUATEMALA FACULTAD DE INGENIERÍA

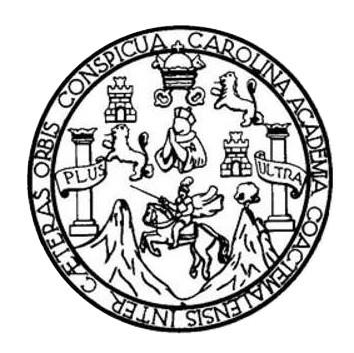

#### **NÓMINA DE JUNTA DIRECTIVA**

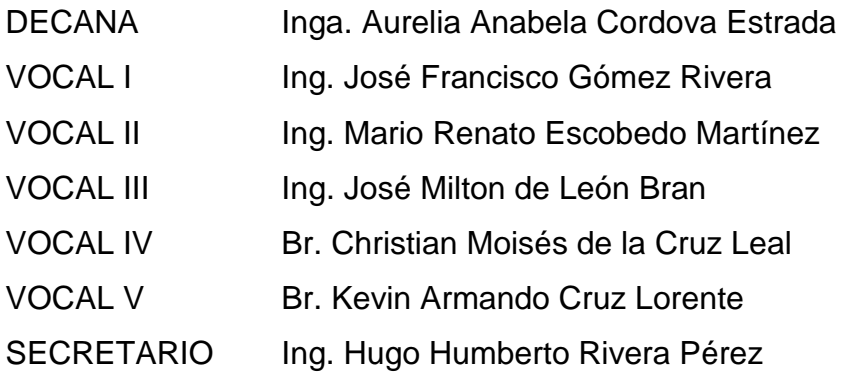

#### **TRIBUNAL QUE PRACTICÓ EL EXAMEN GENERAL PRIVADO**

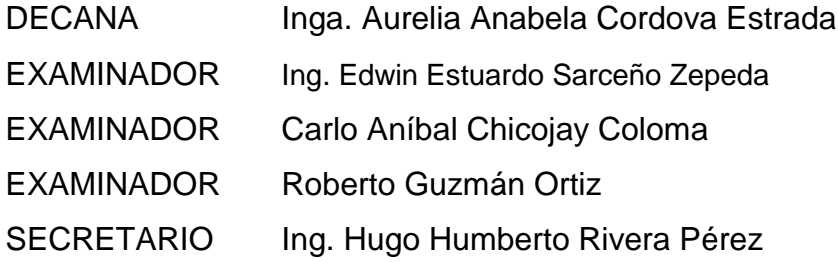

### **HONORABLE TRIBUNAL EXAMINADOR**

En cumplimiento con los preceptos que establece la ley de la Universidad de San Carlos de Guatemala, presento a su consideración mi trabajo de graduación titulado:

#### **REDISEÑO Y MODIFICACIÓN A UNA MÁQUINA FABRICADORA DE BLÍSTERES POR PARTE DE LA EMPRESA EQUIPOS Y SERVICIOS INDUSTRIALES S.A. (ESINSA)**

Tema que me fuera asignado por la Dirección de la Escuela de Ingeniería Mecánica, con fecha 6 de marzo de 2019.

**Sidney Joé Cobaquil Barahona**

UNIVERSIDAD DE SAN CARLOS DE GUATEMALA **FACULTAD DE INGENIERÍA** 

**UNIDAD DE EPS** 

Guatemala, 27 de enero de 2020 REF.EPS.DOC.47.01.2020.

Ing. Oscar Argueta Hernández Director Unidad de EPS Facultad de Ingeniería Presente

Estimado Ingeniero Argueta Hernández.

Por este medio atentamente le informo que como Asesor-Supervisor de la Práctica del Ejercicio Profesional Supervisado (E.P.S.), del estudiante universitario Sidney José Cobaquil Barahona de la Carrera de Ingeniería Mecánica, con carné No. 201504246, procedí a revisar el informe final, cuyo título es REDISEÑO Y MODIFICACIÓN A UNA MÁQUINA FABRICADORA DE BLÍSTERS POR PARTE DE LA EMPRESA EQUIPOS Y SERVICIOS INDUSTRIALES S.A. (ESINSA

En tal virtud, LO DOY POR APROBADO, solicitándole darle el trámite respectivo.

Sin otro particular, me es grato suscribirme.

Atentamente,

"Id y Enseñad a Todos"

Ing. Edwin Estuardo Sarce Asesor-Supervisor Área de Ingeniería

c.c. Archivo EDSZ/ra

UNIVERSIDAD DE SAN CARLOS DE GUATEMALA FACULTAD DE INGENIERÍA

**UNIDAD DE EPS** 

OAH/ra

Guatemala, 27 de enero de 2020 REF.EPS.D.41.01.2020

Ing. Gilberto Enrique Morales Baiza Director Escuela de Ingeniería Mecánica Facultad de Ingeniería Presente

Estimado Ingeniero Morales Baiza:

Por este medio atentamente le envío el informe final correspondiente a la práctica del Ejercicio Profesional Supervisado, (E.P.S) titulado: REDISEÑO Y MODIFICACIÓN A UNA MÁQUINA FABRICADORA DE BLÍSTERS POR PARTE DE LA EMPRESA EQUIPOS Y SERVICIOS INDUSTRIALES S.A. (ESINSA, que fue desarrollado por el estudiante universitario Sidney José Cobaquil Barahona quien fue debidamente asesorado y supervisado por el Ingeniero Edwin Estuardo Sarceño Zepeda.

Por lo que habiendo cumplido con los objetivos y requisitos de ley del referido trabajo y existiendo la aprobación del mismo por parte del Asesor - Supervisor de EPS, en mi calidad de Director apruebo su contenido solicitándole darle el trámite respectivo.

Sin otro particular, me es grato suscribirme.

Atentamente, "Id y Enseñad Todos"  $\overline{a}$  $\lambda$ Ing. Oscar Arguera Hernández Disector Unidad de EPS Shi praided de San Carlos de Guatemale Unidad de Prácticas de Ingeniería y ET Facultad de Ingenieri

Edificio de EPS, Facultad de Ingeniería, Ciudad Universitaria, zona 12. Teléfono directo: 2442-3509

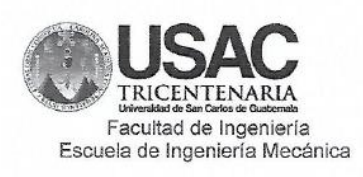

Ref.E.I.M.027.2020

El Revisor de la Escuela de Ingeniería Mecánica, de la Facultad de Ingeniería de la Universidad de San Carlos de Guatemala, luego de conocer el dictamen del Asesor-Supervisor y del Director de la Unidad de EPS, al trabajo de graduación titulado: REDISEÑO Y MODIFICACIÓN A UNA MÁQUINA FABRICADORA DE BLÍSTERES POR PARTE DE LA EMPRESA EQUIPOS Y SERVICIOS INDUSTRIALES S.A. (ESINSA) del estudiante Sidney José Cobaquil Barahona, CUI 3031357780108, Reg. Académico No. 201504246 y habiendo realizado la revisión de Escuela, se autoriza para que continúe su trámite en la oficina de Lingüística, Unidad de Planificación.

"Id y Enseñad offodos"

Ing. Carlos Humperto Pérez Rodríguez Řevisor Escuela de Ingeniería Mecánica

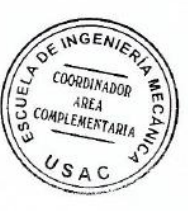

Guatemala, febrero de 2020 /dej

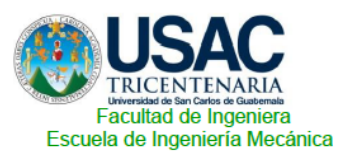

Ref.EIM.106.2020

El Director de la Escuela de Ingeniería Mecánica, de la Facultad de Ingeniería de la Universidad de San Carlos de Guatemala, luego de conocer el dictamen del Asesor-Supervisor y del Director de la Unidad de EPS, al trabajo de graduación titulado: REDISEÑO Y MODIFICACIÓN A UNA MÁQUINA FABRICADORA DE BLÍSTERES POR PARTE DE LA EMPRESA EQUIPOS Y SERVICIOS INDUSTRIALES S.A. (ESINSA) del estudiante Sidney José Cobaquil Barahona, CUI 3031357780108, Reg. Académico 201504246 y luego de haberlo revisado en su totalidad, procede a la autorización del mismo.

"Id y Enseñad a Todos"

AD BE INSTRICTED OF DIRECCION Vo.⁄Bo. Ing.

Ing. Gilberto Enrique Morales Baiza **Director** Escuela de Ingeniería Mecánica

Guatemala, julio de 2020 /aej

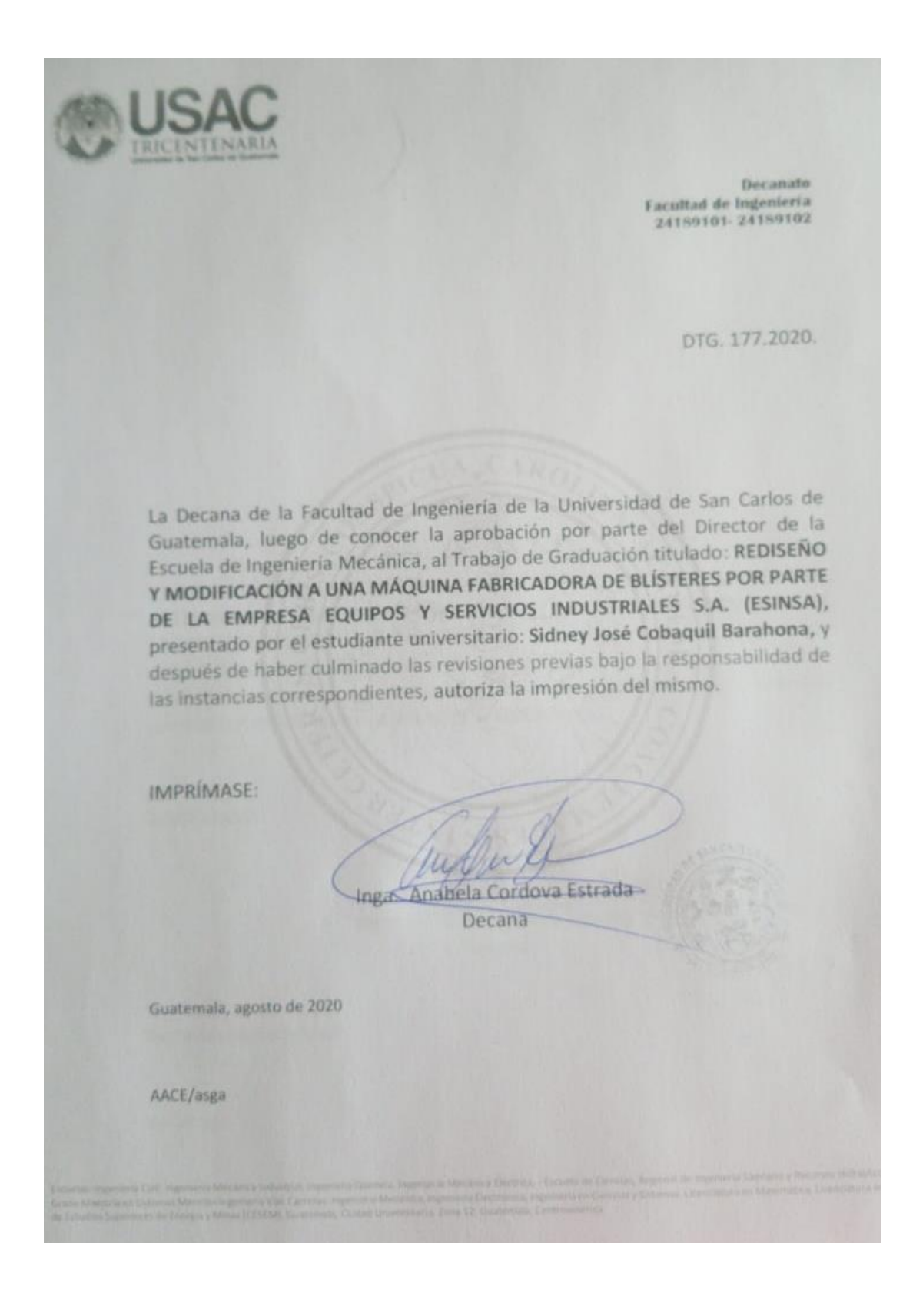

# **ACTO QUE DEDICO A:**

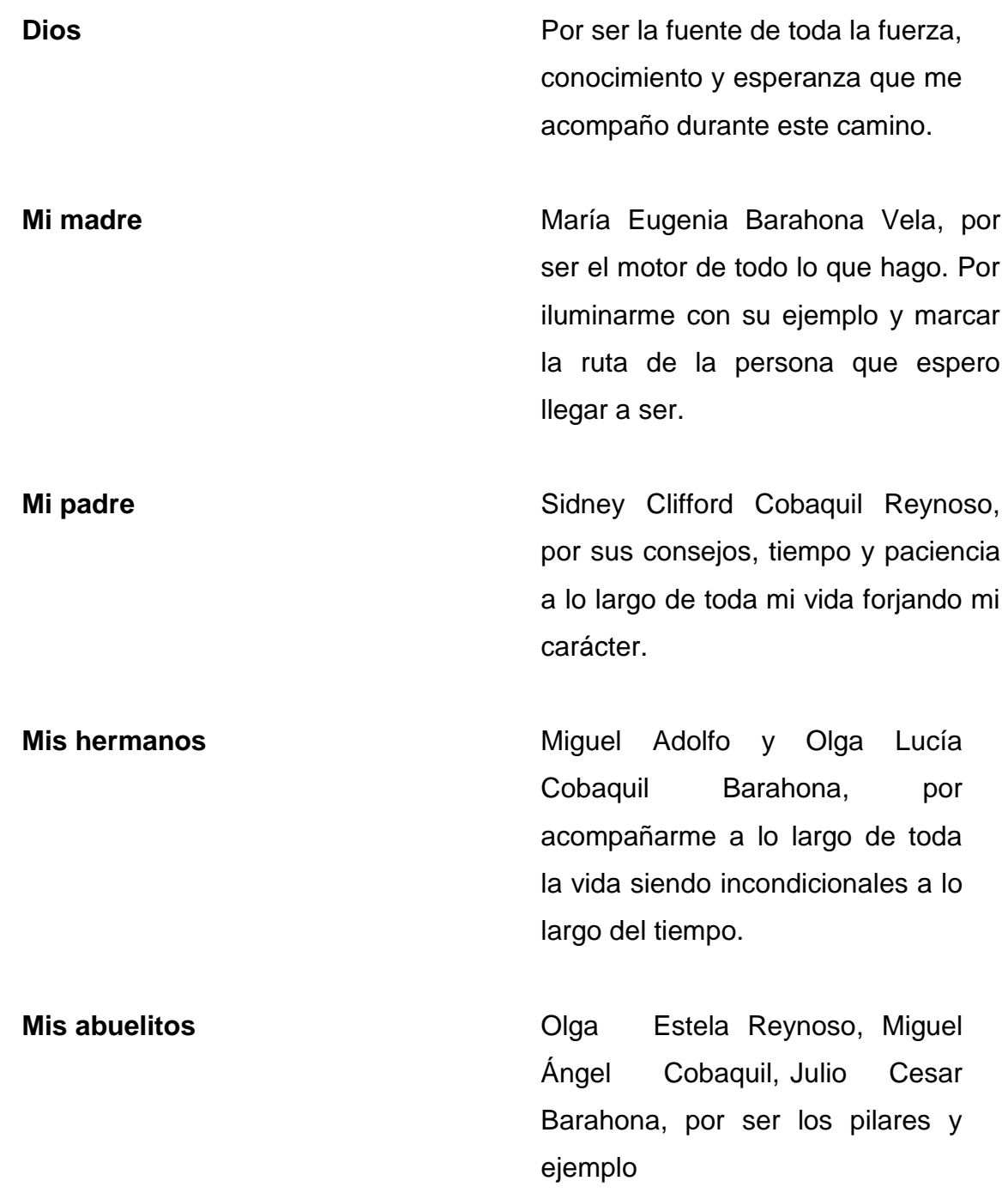

.**Mi abuelita** Julia Lucía Vela Mijangos, por acompañarme desde el cielo, haciéndome sentir su amor cuando más lo necesitaba.

#### **AGRADECIMIENOS:**

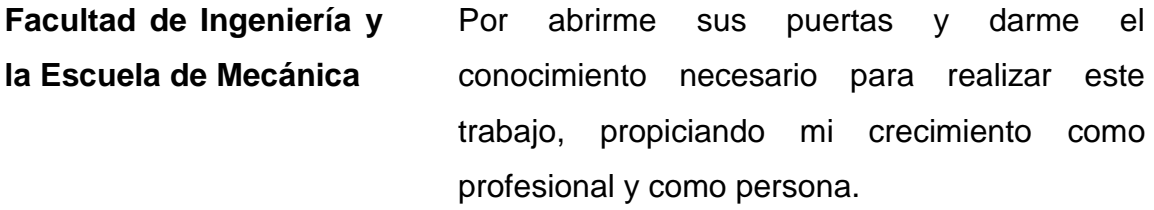

- **Mis tíos y tías** Esdrey Cobaquil, Leonor Barahona, Axel Pimentel y Julio Barahona, por ser las personas que creyeron en mí desde el principio y por su apoyo incondicional.
- **Mis amigos de la Facultad** Alexander Dávila, Armando Sánchez, Carlos Ortiz, Cristina Mollinedo, Edgar Morales, Eric Luna, Gabriela Gonzales, Gustavo Taylor, Javier Lara, Juan Manuel Jiménez, Julio Flores, Karla Molina, María Fernanda Santizo, Pi-ey García y Rocío Paredes, por acompañarme en tantas jornadas de estudios y aventuras haciendo mí tiempo en la universidad inolvidable.

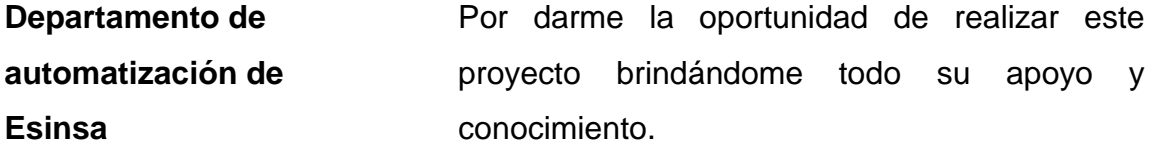

**Néstor Obdulio Chamalé** Por supervisar este trabajo dándome su conocimiento y su tiempo de manera abierta.

# ÍNDICE GENERAL

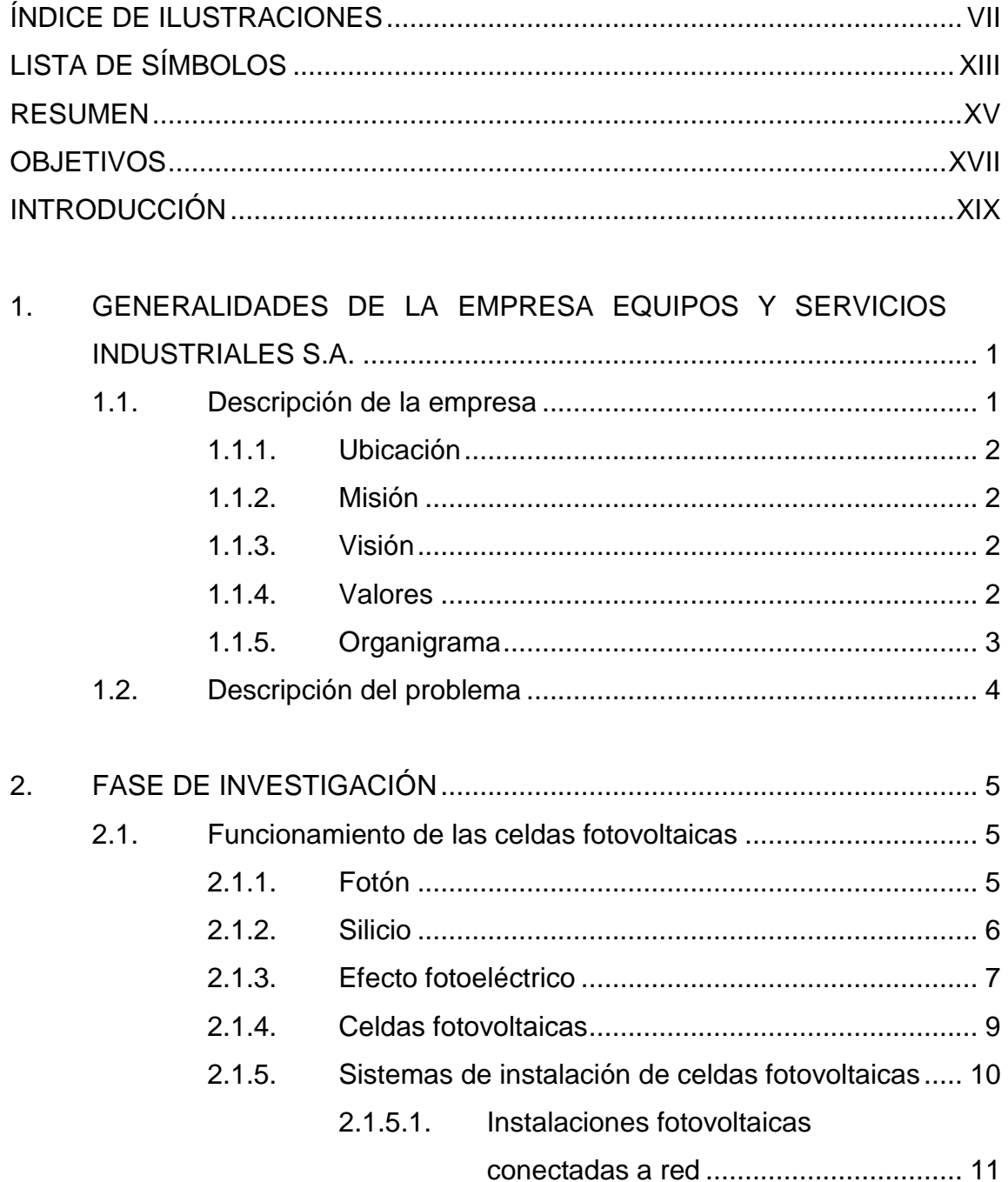

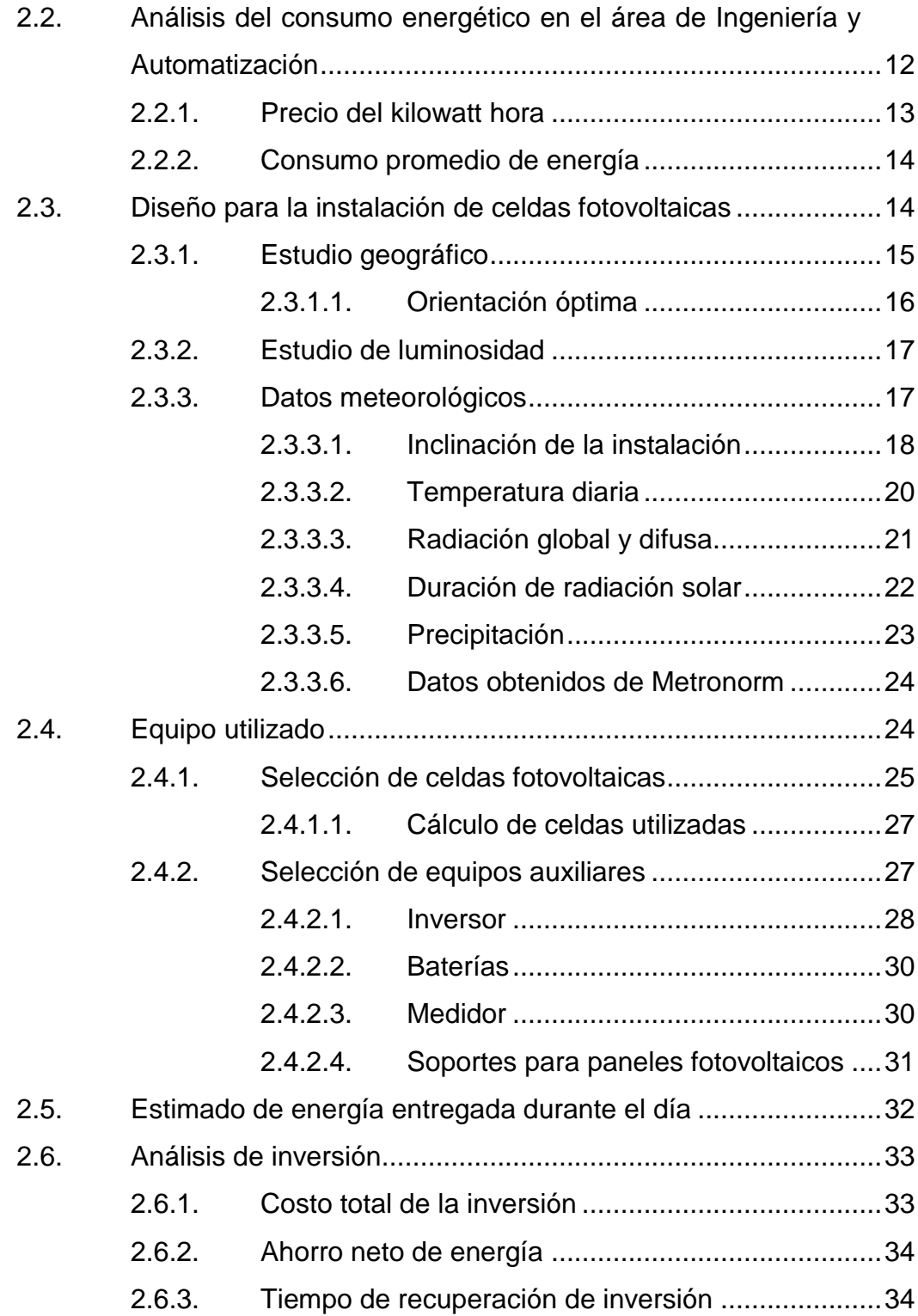

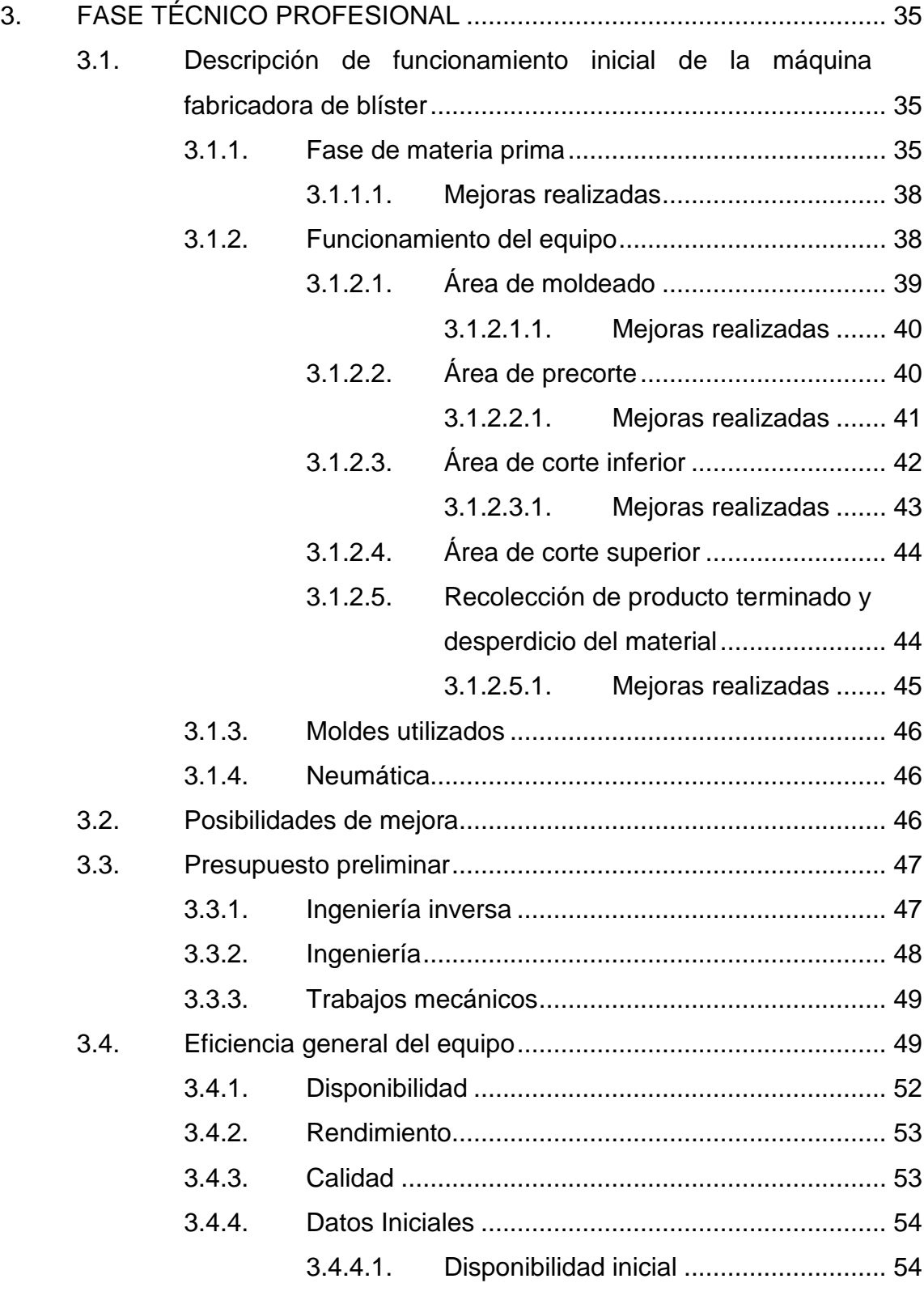

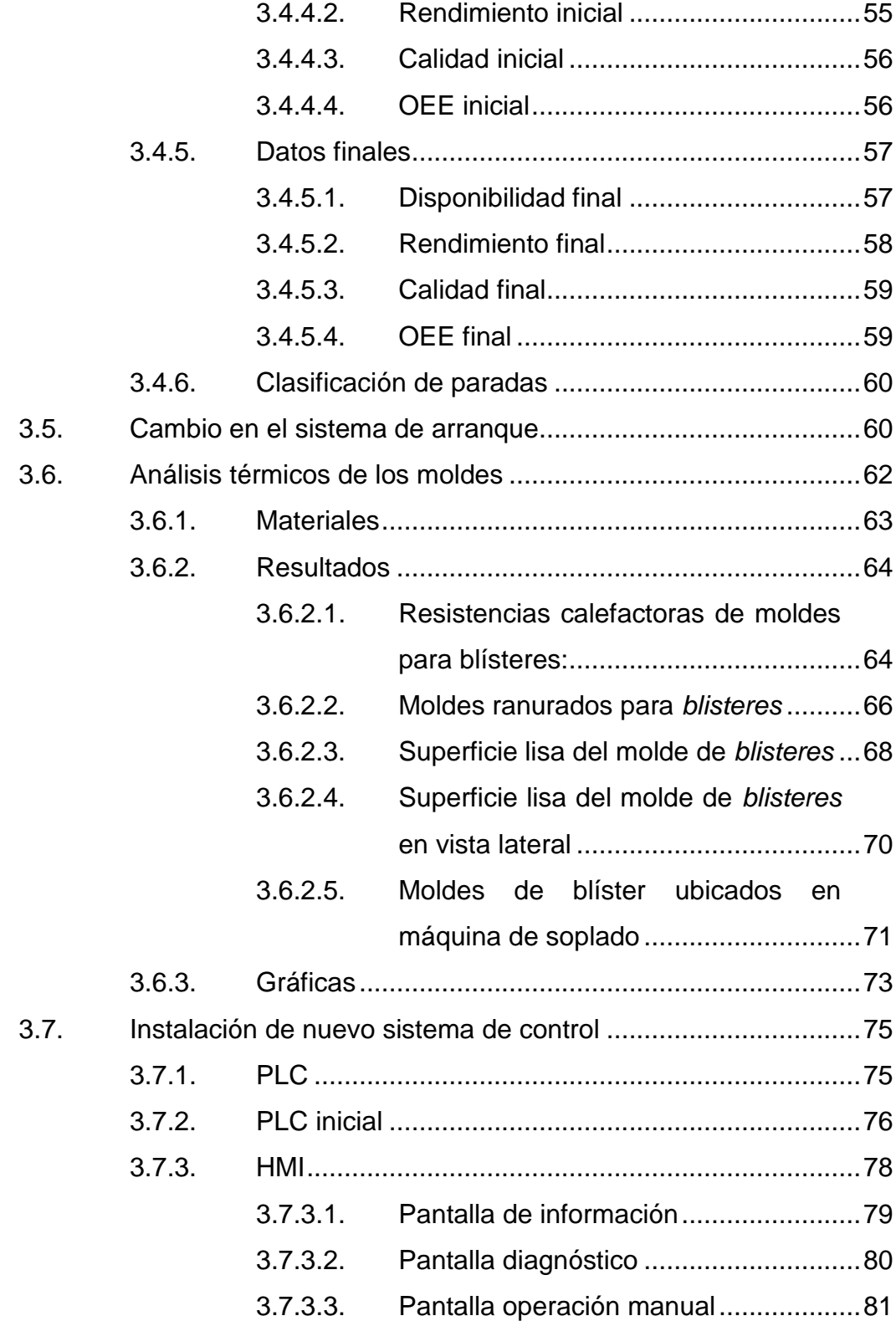

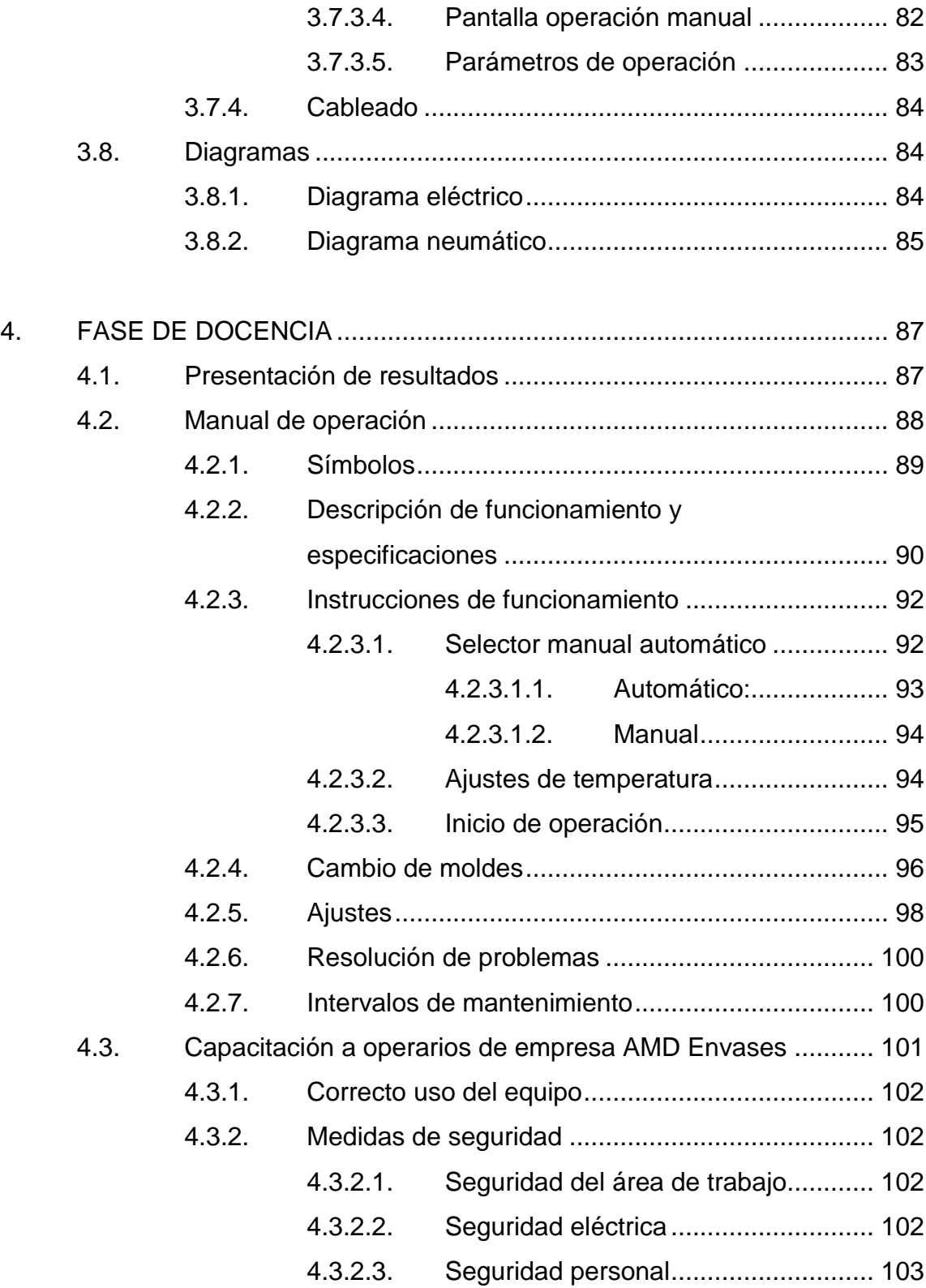

#### Seguridad industrial................................ 103  $4.3.2.4.$

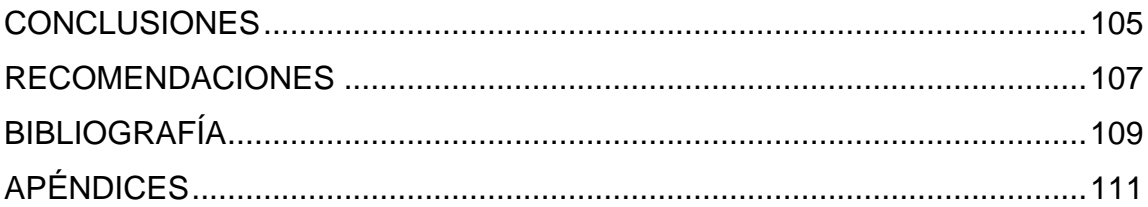

# <span id="page-28-0"></span>**ÍNDICE DE ILUSTRACIONES**

#### **FIGURAS**

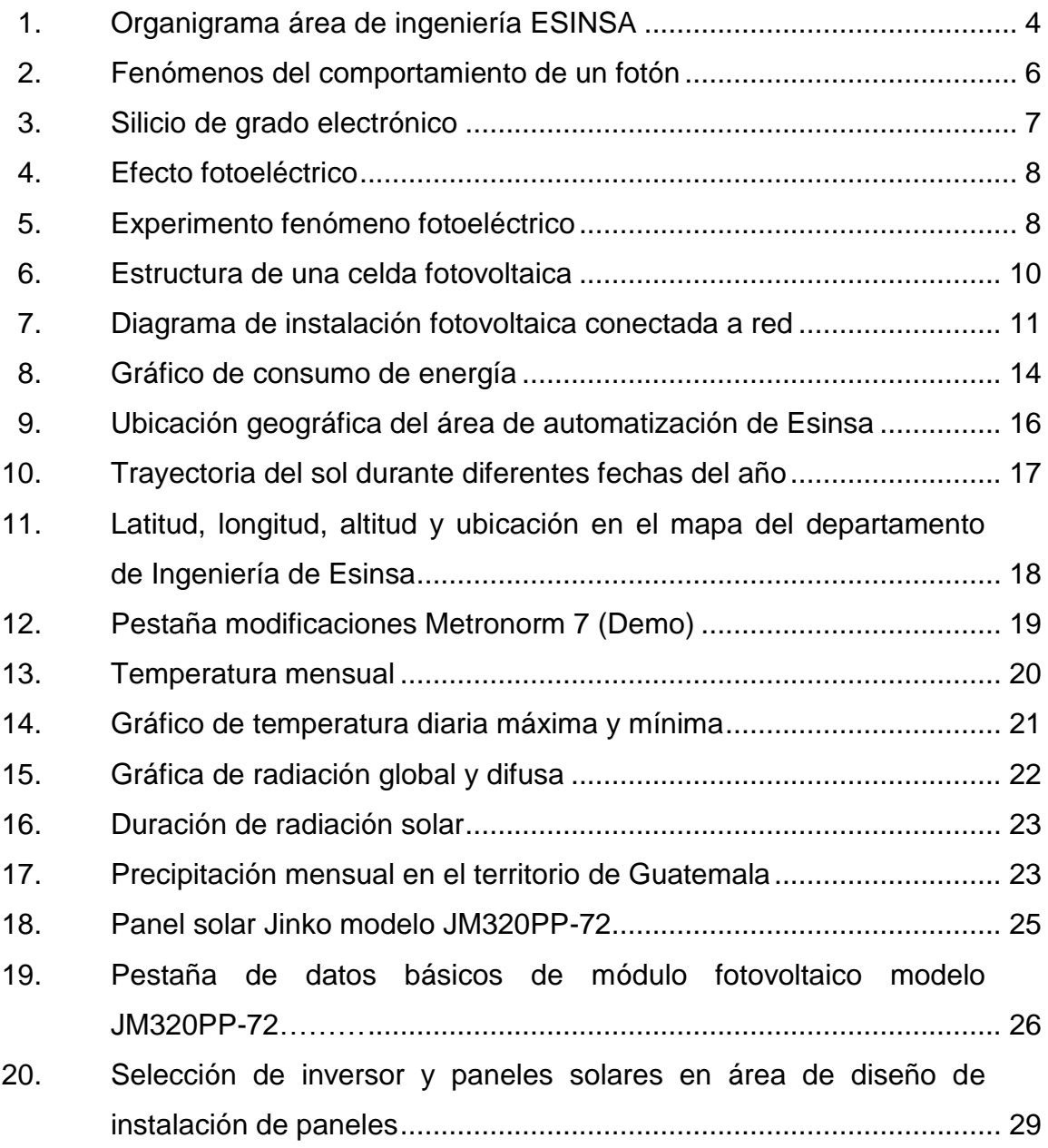

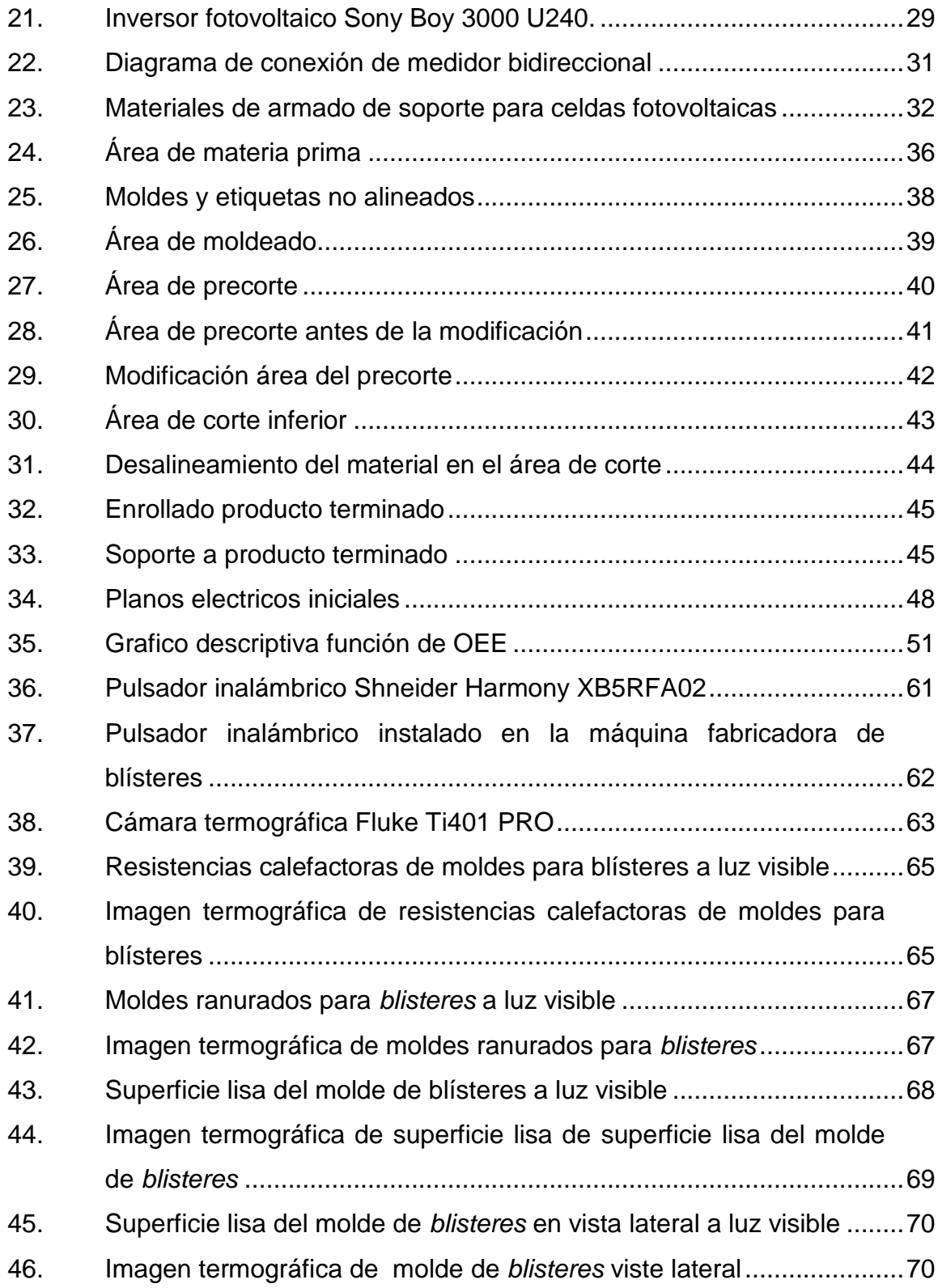

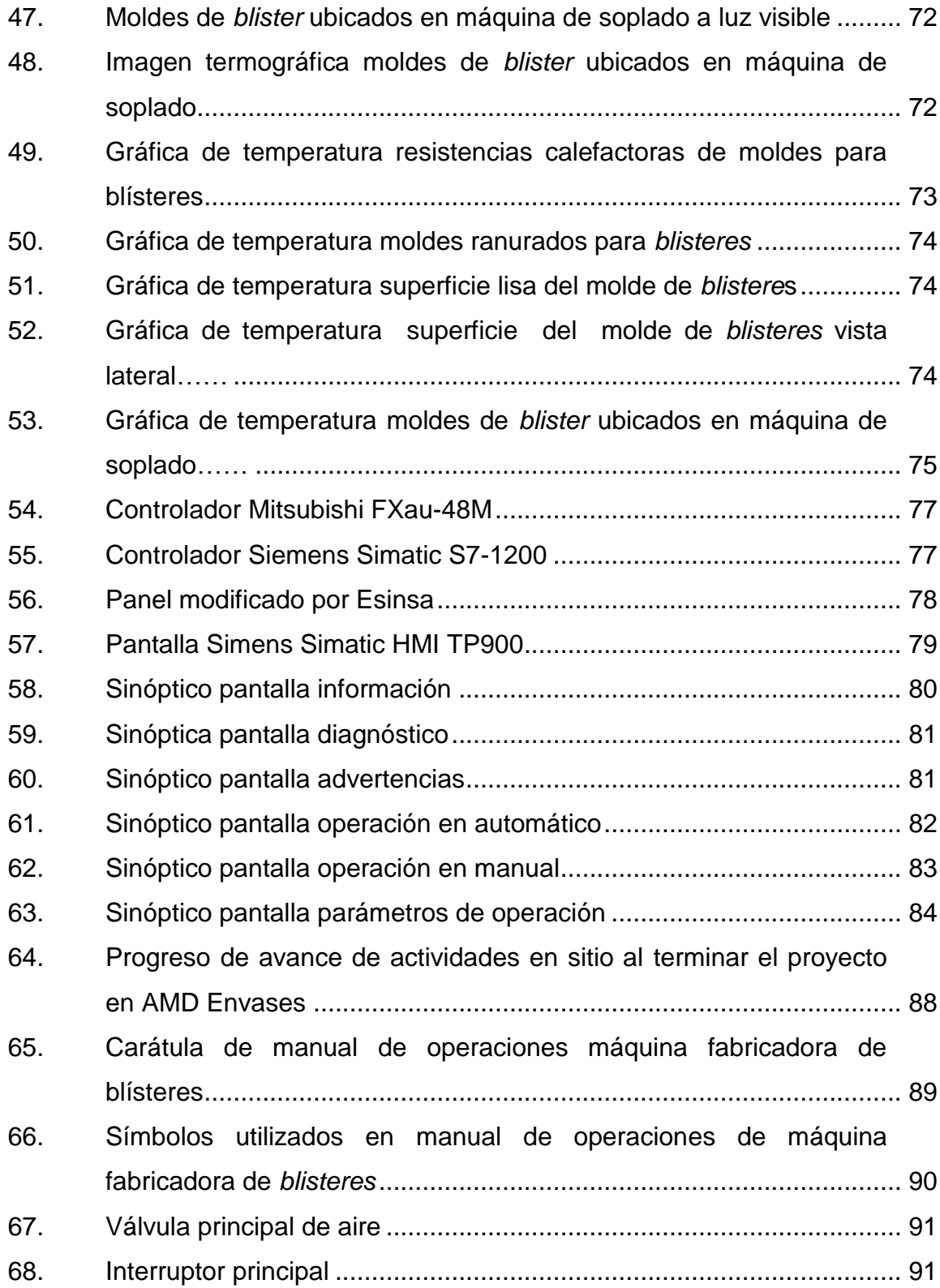

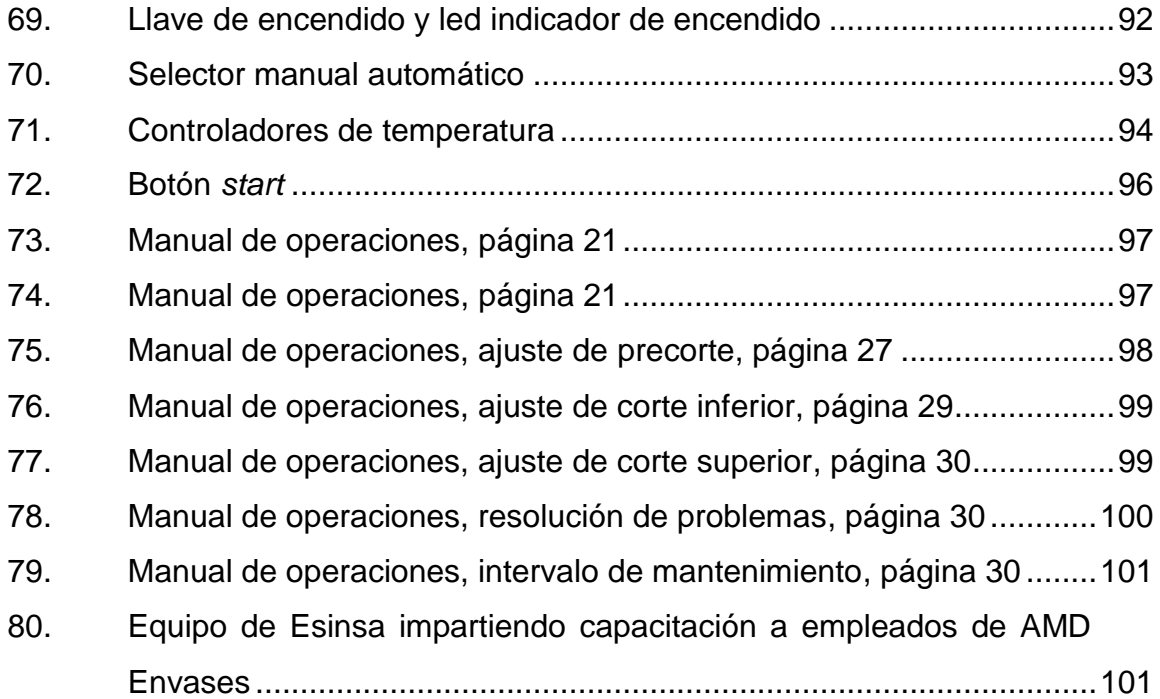

## **TABLAS**

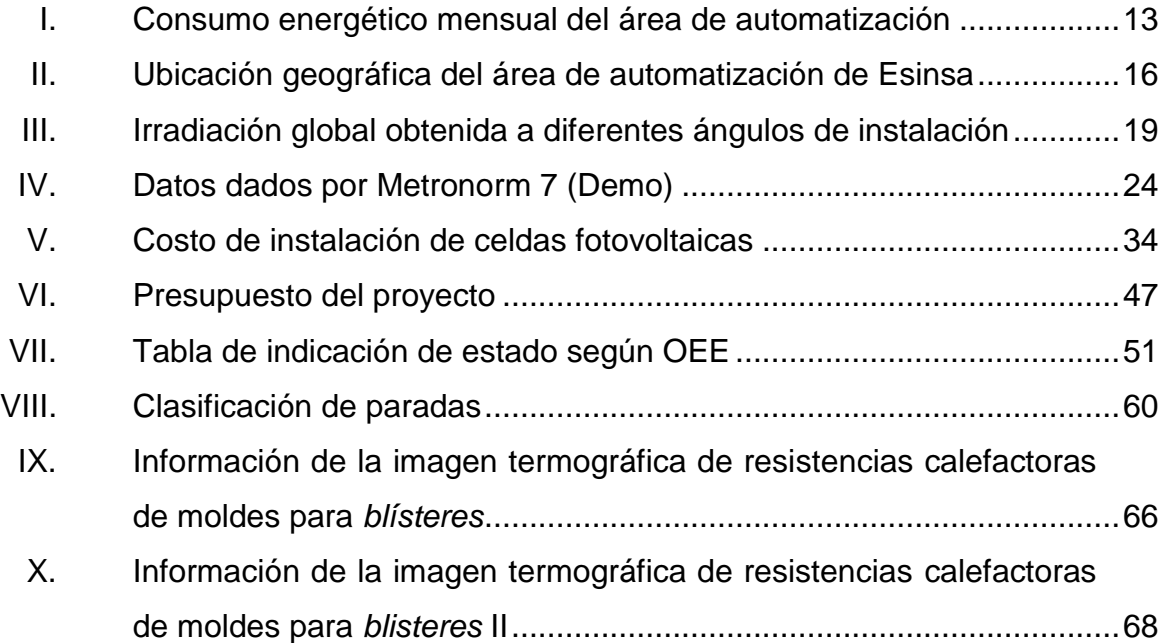

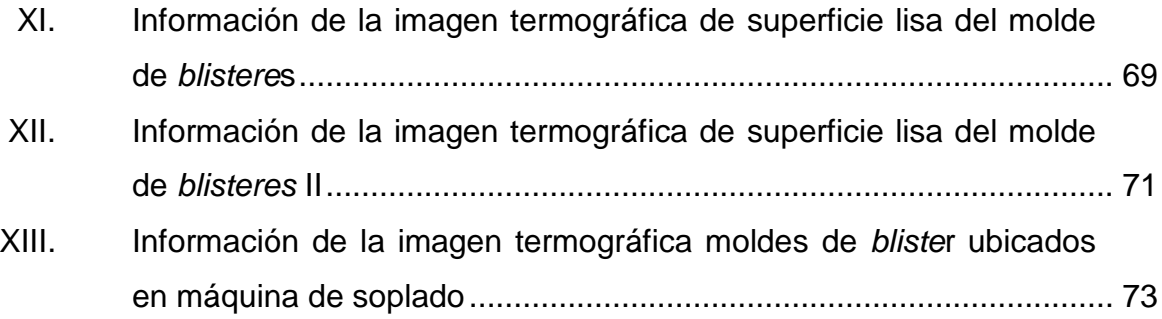

XII

# **LISTA DE SÍMBOLOS**

<span id="page-34-0"></span>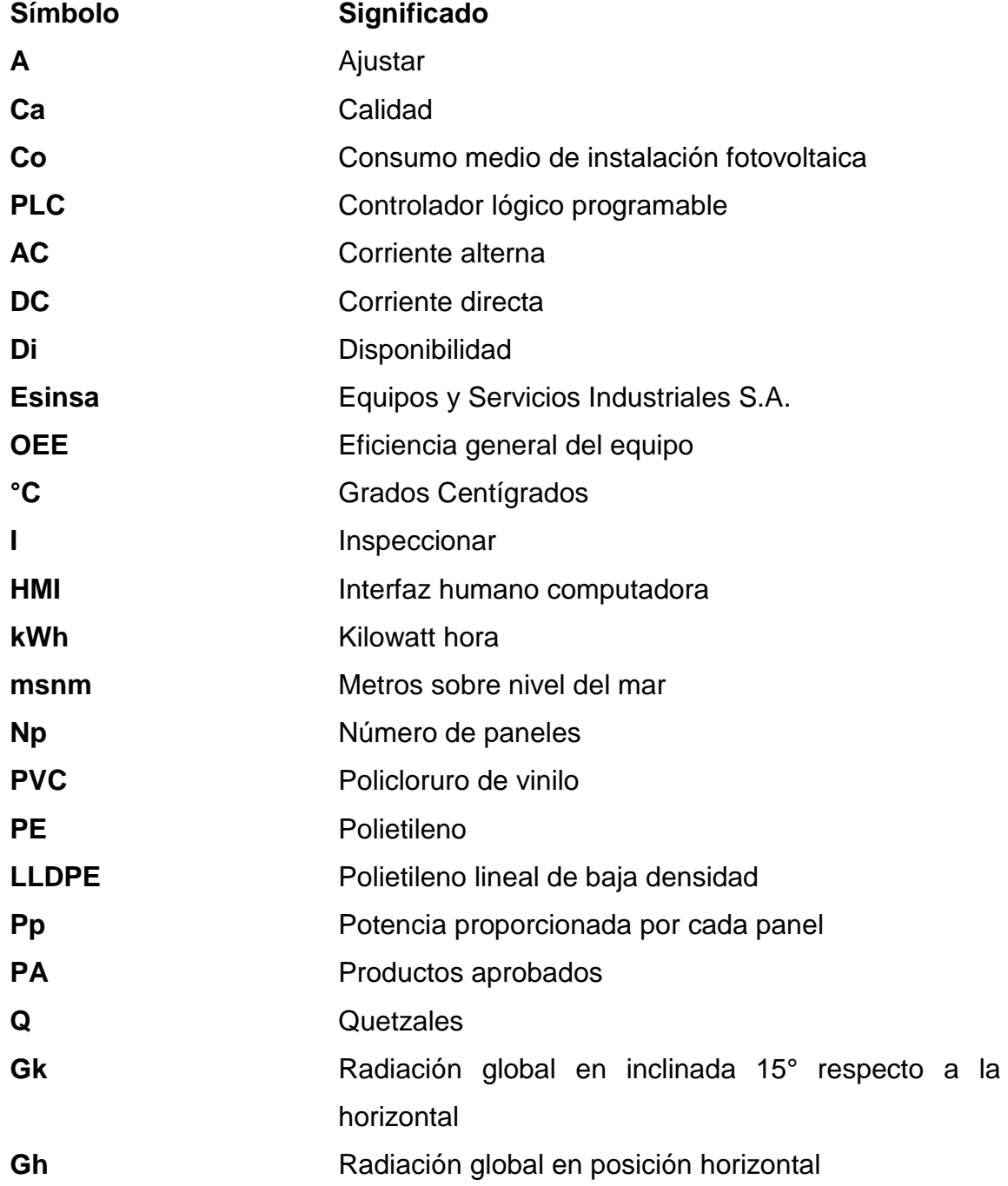

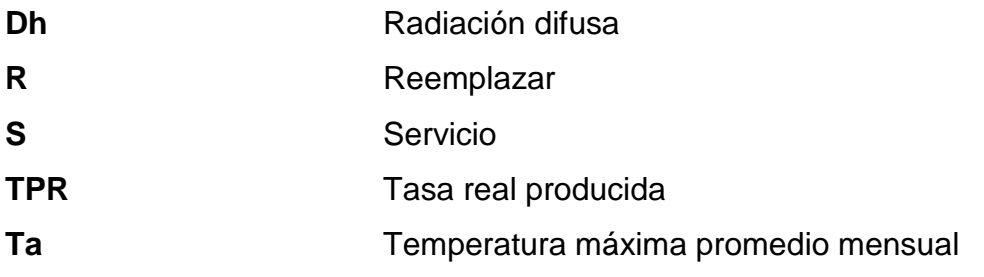
## **RESUMEN**

El trabajo expone el proyecto de Ejercicio Profesional Supervisado trabajado en la empresa Equipos y Servicios Industriales S.A. Fue realizado bajo la supervisión del Ing. Néstor Obdulio Alejandro Chamalé Chitic en el área de ingeniería y automatización. El presente informe consta de 4 partes principales: Generalidades de la Empresa Equipos y Servicios Industriales S.A., fase de investigación; fase técnico profesional y fase de docencia.

Durante la fase de Generalidades de la Empresa Equipos y Servicios Industriales S.A se describe brevemente la empresa, su funcionamiento y la estructura del área de ingeniería y automatización.

En la fase de investigación se realizó un estudio cuyo objetivo es analizar la instalación de celdas fotovoltaicas en el área de ingeniería y automatización, se realizaron los estudios pertinentes para determinar la factibilidad del proyecto y se seleccionó el equipo a utilizar.

En la fase técnico profesional se realizaron las modificaciones pertinentes a la máquina fabricadora de blísteres. Se sustituyó el sistema de control y se realizaron modificaciones mecánicas para poder mejorar la disponibilidad del equipo. Se realizaron estudios de térmicos a los moldes para determinar su funcionamiento. Se realizó un estudio de eficiencia global del equipo con el fin de contar con un parámetro para determinar el éxito del proyecto.

XV

En la fase de docencia se realzó un manual de operaciones y se capacitó al personal que opera la máquina fabricadora de blísteres. Además, se expusieron los resultados del proyecto.

# **OBJETIVOS**

## **General**

Modificar el diseño original de una máquina fabricadora de *blistere*s para aumentar su confiabilidad e incrementar el nivel de calidad del equipo.

## **Específicos**

- 1. Determinar mediante ingeniería inversa el funcionamiento de un equipo fabricador de *blistere*s.
- 2. Mejorar la disponibilidad del equipo corrigiendo sus defectos de diseño.
- 3. Proveer a los usuarios de un equipo sencillo de utilizar traduciendo los sistemas de control e indicadores.
- 4. Aumentar la seguridad de los operarios al momento de utilizar el equipo.
- 5. Crear un manual de operación para que los usuarios tengan una guía para el correcto funcionamiento del equipo.

XVIII

# **INTRODUCCIÓN**

Durante los 6 meses de ejercicio profesional supervisado se realizó un estudio para determinar la factibilidad de realizar una instalación de sedas fotovoltaicas conectadas a la red con el objetivo de reducir el consumo energético del área de ingeniería y automatización.

Del mismo modo en la empresa AMD Envases se realizó la modificación de una máquina fabricadora de blísteres la cual fue comprada de segunda mano. La documentación que incluía la máquina se encontraba en idioma mandarín, así como su interface.

Presentaba serios problemas de despeño, sin embargo, todos estos problemas no habían sido cuantificados ni medidos de una manera empírica. La máquina funcionaba de manera insegura para los usuarios los cuales no habían recibido una capacitación formal para operar la maquinaria. Era necesario realizar labores de ingeniería inversa para determinar el funcionamiento de la máquina.

La empresa Esinsa. a través del servicio realizó todas estas labores y en este reporte se describen las acciones para conseguirlo.

.

# **1. GENERALIDADES DE LA EMPRESA EQUIPOS Y SERVICIOS INDUSTRIALES S.A.**

A continuación, se describen aspectos generales de la empresa Equipos y Servicios Industriales S.A. para tener una perspectiva de su esquema y funcionamiento.

#### **1.1. Descripción de la empresa**

Se fundó en Guatemala en 1985. Se especializa en equipo e ingeniería eléctrica. Tienen experiencia en equipo eléctrico, automatización, control, instrumentación, proyectos llave en mano y capacitaciones técnicas.

ESINSA ofrecen todo en instrumentos para equipos industriales y servicios de ingeniería eléctrica. Suministran equipos industriales principalmente de las marcas Schneider. Phoenix Contact, Hubbell, generadores Aska, George Fisher, entre otros proveedores de alta calidad que suplen las necesidades de la industria en Guatemala y Centroamérica.

Cuenta con el Departo de Automatización e Ingeniería lleva a cabo los proyectos en las empresas que contratan los servicios de Esinsa. Cuentan con ingenieros experimentados en el desarrollo de ingeniería de equipos industriales y en automatización de procesos y máquinas. En esta área se realizó el Ejercicio Profesional Supervisado bajo la supervisión del Ingeniero Néstor Chamalé y del equipo de ingeniería.

1

#### **1.1.1. Ubicación**

Esinsa se encuentra ubicada en la zona 11 de la ciudad capital de Guatemala. La empresa incluye el área de ventas ubicada en 20 calle 8-63 zona 11 Colonia Mariscal y el área de ingeniería que se encuentra en 20 calle 9-59 zona 11 colonia Mariscal junto con la empresa Depósito Industrial donde trabajan los técnicos que subcontratan para los proyectos de ventas e ingeniería.

#### **1.1.2. Misión**

Proveer soluciones integrales y productos de calidad que aseguren a sus clientes su competitividad en mercados globalizados, trabajando en equipo y mejorando continuamente en beneficio de la organización, sus colaboradores y la región.

#### **1.1.3. Visión**

Consolidarse y ampliar en el mercado de Centro América, sur de México y el Caribe como proveedores expertos, certificados y confiables de equipos y soluciones para procesos industriales.

#### **1.1.4. Valores**

En Esinsa se busca la excelencia y el sentido de superación en cada uno de sus compañeros y colaboradores. Se buscan personas que estén en línea con los valores de:

2

- Excelencia
- Honestidad
- Conocimiento
- Lealtad
- Entusiasmo
- Empatía
- Disciplina
- **•** Positivismo
- Responsabilidad

Están comprometidos con el desarrollo humano y capacitación de su personal. La búsqueda de conocimiento debe ser constante y saber que nunca se deja de aprender.

## **1.1.5. Organigrama**

El departamento de Ingeniería de Esinsa cuenta con un organigrama donde se detallan las posiciones y funciones de cada uno de sus colaboradores.

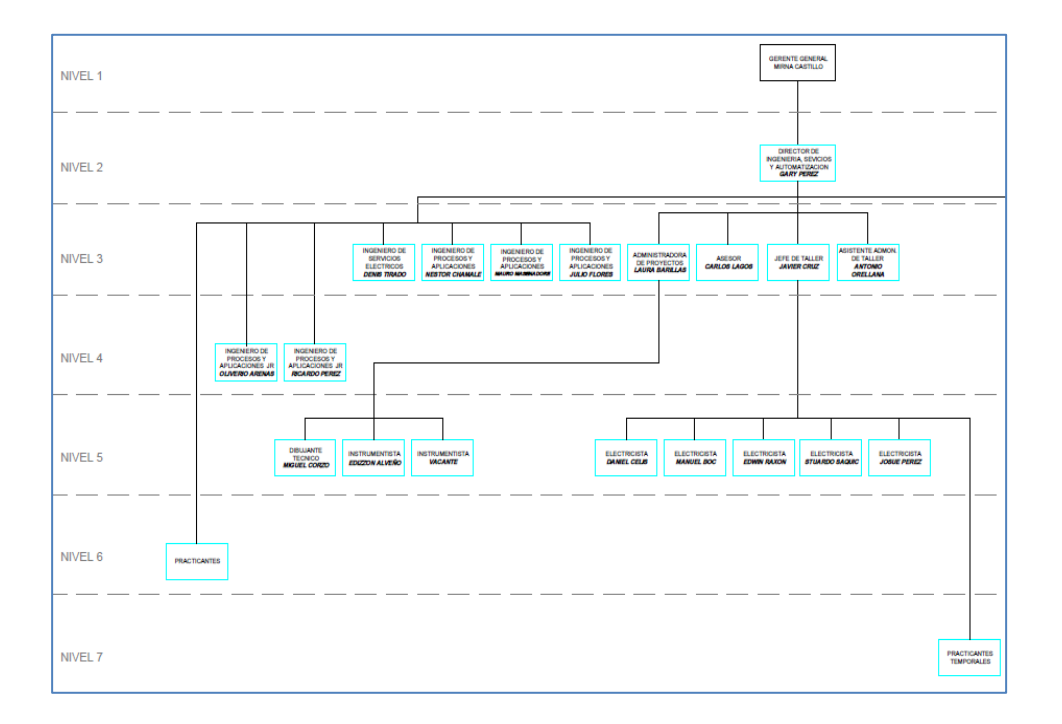

# Figura 1. **Organigrama área de ingeniería ESINSA**

Fuente: Empresa Esinsa. *Departamento de Recursos Humanos*.

## **1.2. Descripción del problema**

La máquina fabricadora de blísteres en la empresa AMD Embaces presenta problemas de funcionamiento porque este equipo de segunda mano y carece de la documentación para manipularla.

La máquina presentaba paros y mala calidad en los blísteres que producía. sin embargo, nunca se había realizado un estudio en el cual se detallará cuantitativamente los paros de la operación.

# **2. FASE DE INVESTIGACIÓN**

Durante esta fase se estudiaron las repercusiones financieras que producirá la instalación de celdas fotovoltaicas en el techo del área de Ingeniería y Automatización y en taller Deposito Eléctrico producir un menor consumo de energías e implementar fuentes autosustentables produciendo un menor impacto medioambiental.

#### **2.1. Funcionamiento de las celdas fotovoltaicas**

El efecto fotovoltaico es el principio por el cual los paneles solares son capaces de producir energía eléctrica. A continuación, se describirán los principios básicos y su funcionamiento.

#### **2.1.1. Fotón**

El nombre de fotón se origina del griego cuyo significado se puede traducir como luz. Este nombre fue adoptado por el fisicoquímico Guilver Newton Lewis. El fotón es la partícula portadora de todas las formas de radiación electromagnética. Tiene masa igual a cero y viaja a una velocidad constante c.

Posee propiedades tanto ondulatorias como corpusculares cuando entra en contacto con la materia transfiriendo una cantidad fija de energía. Sigue las leyes de la mecánica cuántica lo que significa que no establece una cantidad a los valores de movimiento o de polarización y sus cálculos representan posibilidades en las cuales se puede encontrar. En su estado de onda no necesita de un medio físico para propagarse

Los fotones son los responsables de que las leyes de física tengan cierta simetría en los diferentes puntos del espacio tiempo.

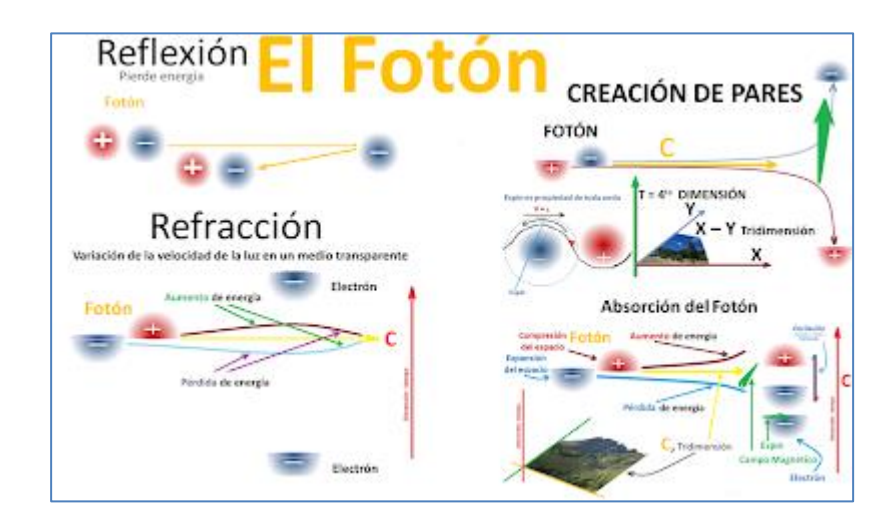

Figura 2. **Fenómenos del comportamiento de un fotón**

Fuente: ERNEST. Oscar R. *El Fotón* sites.google.com/site/teoriatiempoespacio/los-fotones. Consulta: 31 de julio de 2019.

## **2.1.2. Silicio**

Este es el número atómico número 12 de la tabla periódica. Está clasificado como un metaloide. Es el segundo elemento más abundante en la corteza terrestre. Si se encuentra en forma cristalina este puede ser duro y poco soluble con un brillo metálico y color grisáceo.

Dado que es un material semiconductor se utiliza en diversas aplicaciones electrónicas y microelectrónicas como material base para transistores, baterías solares y muchos circuitos electrónicos debido a su gran abundancia en la corteza terrestre. Sus propiedades conductoras pueden ser alteradas agregando cantidades pequeñas de impurezas llamada dopantes.

El silicio es el material fundamental a partir del cual están hechas las celdas fotovoltaicas.

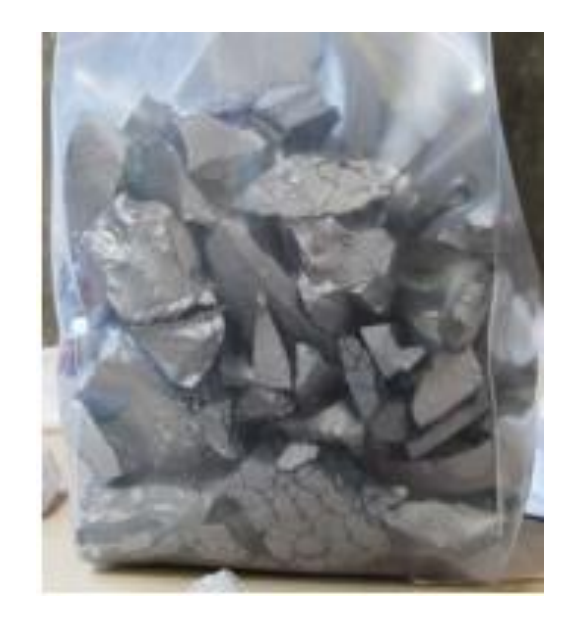

Figura 3. **Silicio de grado electrónico**

Fuente: BARREDO EGUSQUIZA, Josué. *Estudio de las Propiedades Mecánicas de Obleas de Silicio*, p. 16.

#### **2.1.3. Efecto fotoeléctrico**

El fenómeno fotoeléctrico se puede resumir como el efecto que causa iluminar con un fotón de la frecuencia adecuada a un mental, el cual comenzara a emitir la superficie electrones.

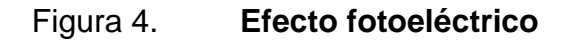

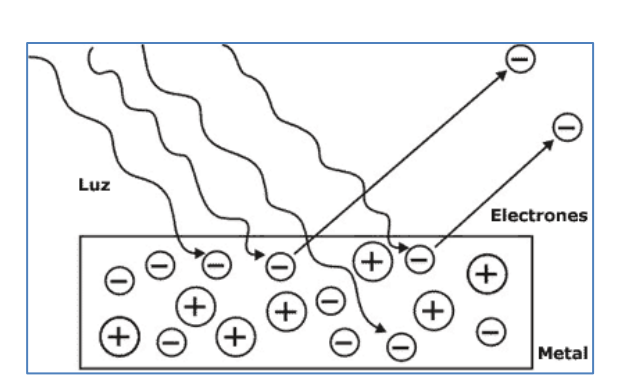

Fuente: *El efecto fotoeléctrico* bibliotecadigital.ilce.edu.mx/sites/ciencia/volumen1/ciencia2/32/html/sec\_9.html. Consulta: 1 de agosto de 2019.

Este fenómeno se puede comprobar con el experimento colocando dos placas metálicas en el interior de una botella sellada al vacío. Si estas placas se colocan a un amperímetro y a una batería con potenciómetro que permite variar tanto el potencial en las placas y su signo. Al iluminar una de las placas se registrará en el amperímetro una lectura de corriente en el amperímetro se podrá entender que hubo una transferencia de electrones de una placa a otra.

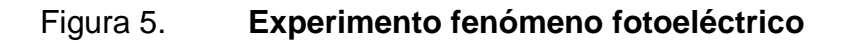

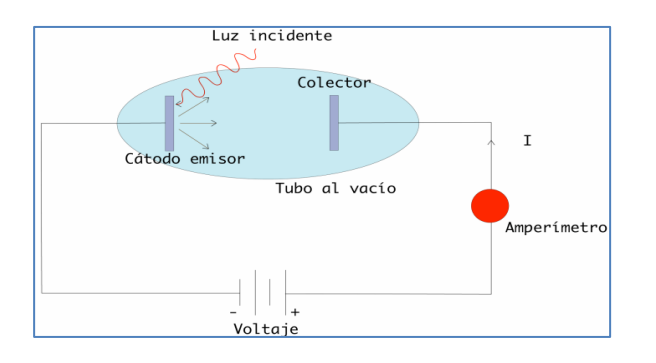

Fuente: RODRÍGUEZ-MEZA, M.A. *El efecto fotoeléctrico*, Instituto Nacional de Investigaciones Nucleares, México.

#### **2.1.4. Celdas fotovoltaicas**

Las celdas que se utilizan en el comercio son las de silicio cristalino. Para crear la celda, el cilicio se extrae, purifica, purifica, funde y cristaliza en lingotes o en láminas delgadas que se cortan en obleas delgadas formando láminas individuales y son pulidas en las dos caras. El material dopante que por lo general se le agrega boro y fosforo.

Generalmente, las celdas fotovoltaicas producen, aproximadamente 0,5 V independientemente del área superficial de la celda. Sin embargo, el área superficial es directamente proporcional a la corriente que genera. Estas celdas se interconectan en serie para proporcionar el voltaje adecuado. Del mismo modo, estas celdas se pueden conectar en paralelo aumentando la corriente que entregan.

El grosor promedio del espesor va en el orden de 3 a 4 µm, esto convierte a cada una de estas placas en materiales muy frágiles. Para fortalecerlas, luego de haber realizado las instalaciones eléctricas, las celdas se colocan en medio de dos placas que pueden ser de vidrio ambas o bien la superior de vidrio y la inferior plástica o metálica. Para aumentar su resistencia hacia los esfuerzos mecánicas se le coloca un marco metálico. Esto también ayuda a la instalación de los paneles. A la unidad resultante de estas dos uniones se le llaman paneles o modulo fotovoltaico. Esta combinación de materiales ayuda a que los módulos fotovoltaicos puedan operar en climas cambiantes.

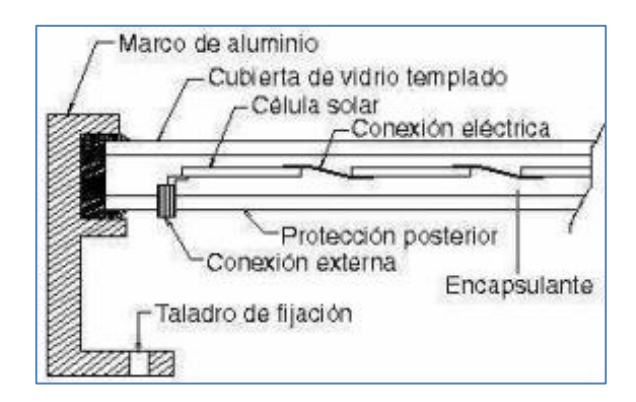

#### Figura 6. **Estructura de una celda fotovoltaica**

Fuente: Universidad Autónoma de México, *Celdas Fotovoltaicas, Celdas Solar.*

Del mismo modo que las celdas, los módulos pueden conectar en serie o en paralelo para obtener el voltaje y la corriente adecuados.

Las celdas fotovoltaicas son ampliamente utilizadas en instalaciones caseras en la industria. Principalmente en países como Alemania, Japón, España, China y Australia.

#### **2.1.5. Sistemas de instalación de celdas fotovoltaicas**

Existen cuatro tipos de instalaciones de celdas fotovoltaicas las cuales son:

- Instalación fotovoltaica autónoma (*Stand alone*).
- Instalación fotovoltaica conectada a la red (*Grind-Conected*).

Para la realización de este estudio se determinó que la instalación adecuada para esta aplicación es la instalación fotovoltaica conectada a la red.

# **2.1.5.1. Instalaciones fotovoltaicas conectadas a red**

Estas instalaciones se conectan a la red de distribución local permitiendo suministrar energía eléctrica y en caso de no estar generando utilizar la energía de la distribuidora permitiendo un suministro constante sin la necesidad de baterías. El exceso de producción es dirigido hacia la red eléctrica y medido por un contador especial.

La figura 7 muestra la manera de realizar la instalación de este tipo de red de generación de energía mostrando los componentes fundamentales para realizar la instalación.

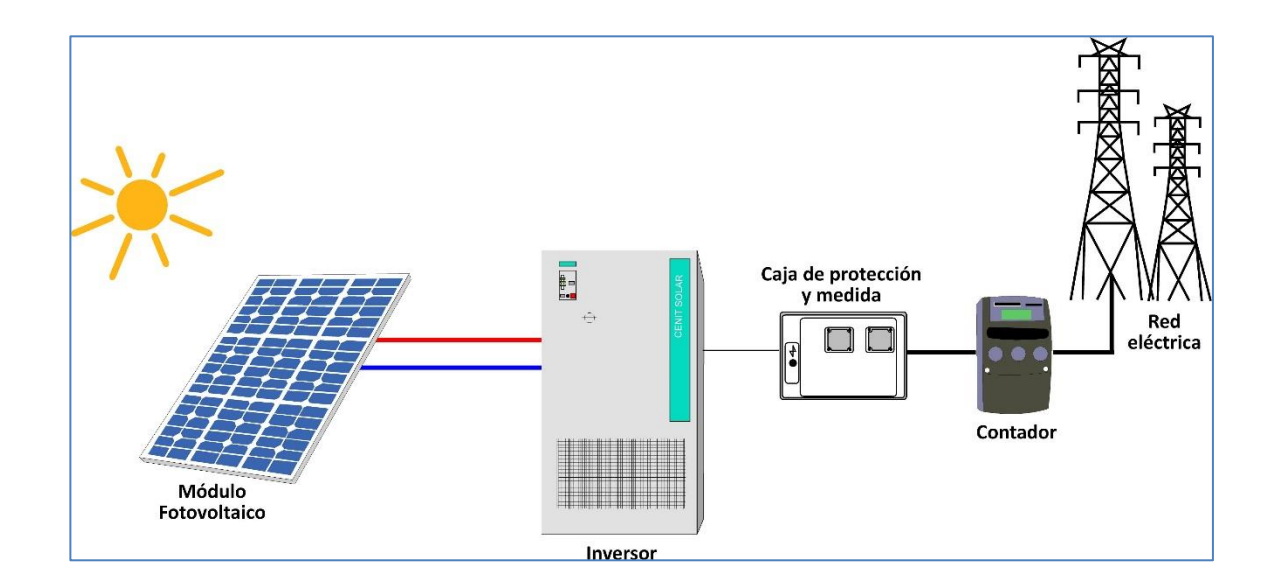

Figura 7. **Diagrama de instalación fotovoltaica conectada a red**

Fuente: Cenit Solar. *Esquema de principio.* http://www.cenitsolar.com/fotovoltaica\_red\_esquema.php. Consulta: 31 de julio de 2019.

En el subíndice 2.4 se describirán el funcionamiento de cada uno de los elementos y el equipo seleccionado para la instalación del equipo.

Es importante mencionar que este tipo de instalación no puede funcionar si la red se encuentra fuera de servicio. Esto se debe a que en caso de que algún operario se encuentre realizando trabajos de mantenimiento o reparación el estar conectado representa un peligro para el personal que se encuentre trabajando en la línea.

# **2.2. Análisis del consumo energético en el área de ingeniería y automatización**

Se realizó un estudio para conocer el consumo de energía eléctrica, se estableció un punto de comparación para realizar el estudio de mercado y determinar el tiempo de retorno de la inversión inicial. Se utilizó el contador identificado con el código K10709 que cobra con el régimen de baja tensión simple.

Durante los 6 meses que duró la realización del estudio se determinó el siguiente consumo mensual. El precio del kWh presentó un incremento entre el 2018 y 2019. El total contemplado se toma como la suman entre el total consumido y la tasa municipal que es el 13 % del consumidor. Para este propósito no se tomará el cargo por IVA.

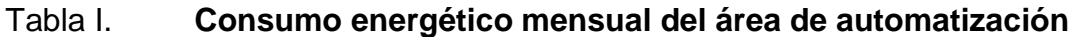

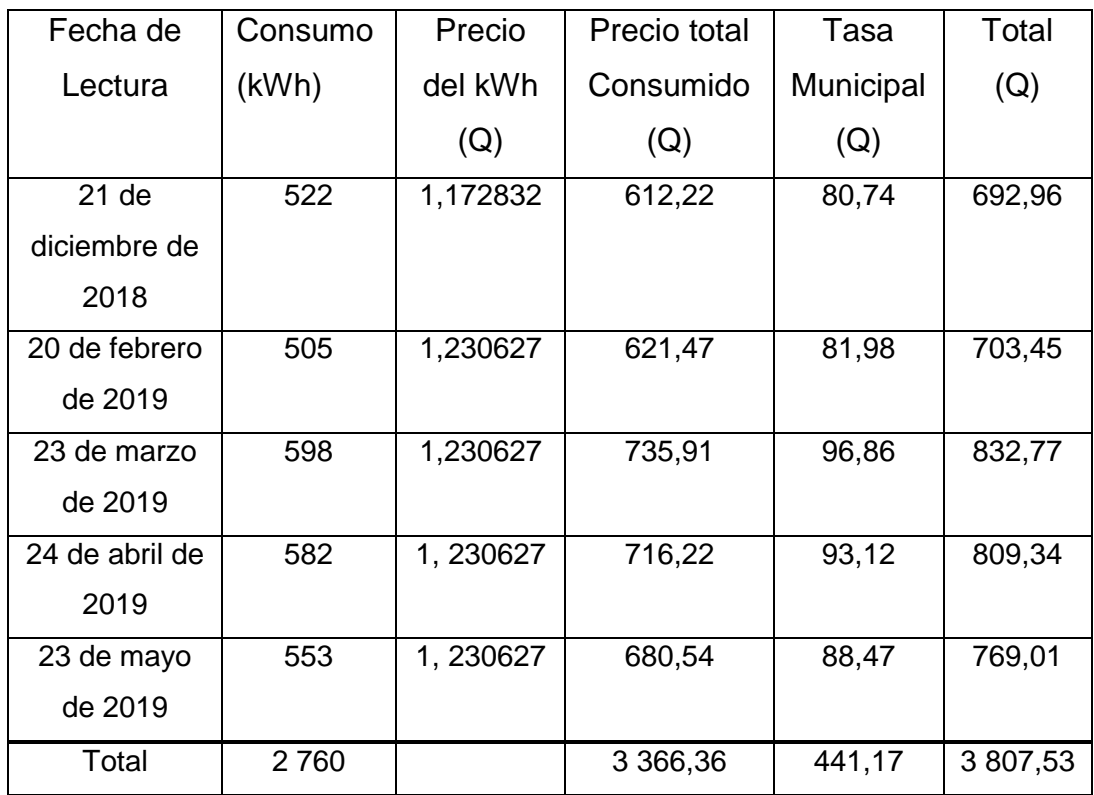

Fuente: Empresa EEGSA.

# **2.2.1. Precio del kilowatt hora**

El precio de kWh varía de acuerdo con el año y se mantiene estable durante el año consiguiente. Para la elaboración de este informe se tomará el precio como de Q 1,230627.

#### **2.2.2. Consumo promedio de energía**

Como se puede observar en la tabla I en la sección 2.2.1 se obtuvo un total de 2 760 kWh consumidos durante cinco meses. Utilizando estos datos se obtiene que el promedio consumido en el área de automatización y taller es de 552 kWh.

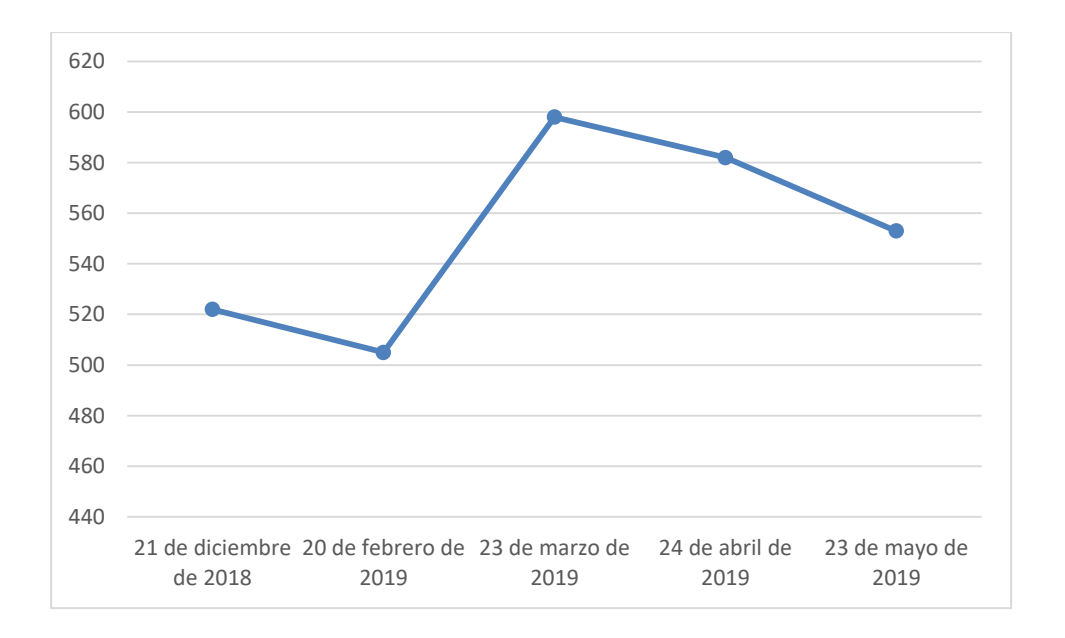

Figura 8. **Gráfico de consumo de energía**

Utilizando el precio establecido en la sección anterior se obtiene que mensualmente se consumen Q 679,31 mensualmente.

## **2.3. Diseño para la instalación de celdas fotovoltaicas**

Para la ejecución correcta del proyecto de instalar celdas fotovoltaicas es necesario realizar estudios que determinen la mejor elección de celdas y la

Fuente: elaboración propia.

correcta aplicación de los dispositivos a utilizar. Durante este estudio se tomarán en cuenta la ubicación geográfica y las condiciones meteorológicas de la ubicación en las que serán aplicadas, para determinar de manera eficiente y confiable la cantidad de celdas fotovoltaicas por instalar en sitio y la producción de kWh que tendrán.

#### **2.3.1. Estudio geográfico**

El dato fundamental es la ubicación geográfica donde se realizará la instalación. Del mismo modo es necesario conocer la altura a nivel del mar en la que será realizada la instalación.

Esto datos son fundamentales porque dependiendo de la ubicación geográfica, así será la cantidad de luz del día que recibirá la celda a través del año.

Con estos datos se determinará el tiempo universal coordinado. Este es estándar de tiempo que se utiliza alrededor del mundo.

La instalación se planifica para ser realizada en el techo del departamento de ingeniería. Este lugar fue seleccionado ya que es el punto más alto sin obstrucciones se sombras y con el área suficiente para poder realizar la instalación de las celdas.

Con ayuda de la aplicación Google Maps se encontró que la latitud, longitud y altura del nivel del mar exacto son:

15

## Tabla II. **Ubicación geográfica del área de automatización de Esinsa**

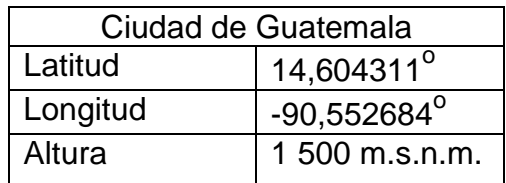

Fuente: elaboración propia.

## Figura 9. **Ubicación geográfica del área de automatización de Esinsa**

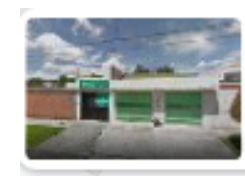

Col Mariscal Guatemala 14.604311, -90.552684

Fuente: Google Maps. *Ubicación geográfica del área de automatización de Esinsa.*  https://www.google.com/maps. Consulta: 30 de julio de 2019.

La intensidad con la que el sol golpea la superficie de la tierra está determinada por la posición del sol con respecto a la órbita solar.

## **2.3.1.1. Orientación óptima**

Debido a que el sol se mueve de este a oeste la mejor posición para colocar los paneles solares es hacia el sur. De esta manera, durante el día, se tendrá una posición simétrica. Al medio día experimentarán el mayor impacto del sol.

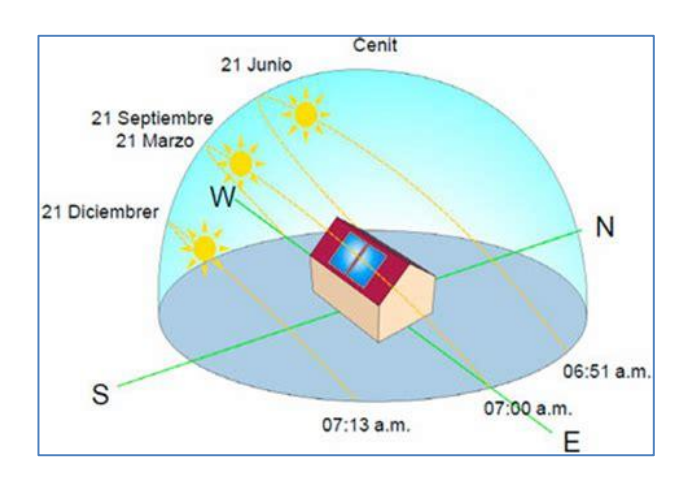

#### Figura 10. **Trayectoria del sol durante diferentes fechas del año**

Fuente: ESCALANTE BOURNE, Teodoro. *Trayectoria del sol durante diferentes fechas del año*. https://www.arqhys.com/arquitectura/wp-content/uploads/2012/12/Trayectoria-solar.jpg. Consulta: 2 de julio de 2019.

# **2.3.2. Estudio de luminosidad**

Debido a que el análisis debe ser más profundo que un simple estudio de luminosidad se optó por no realizar el estudio.

#### **2.3.3. Datos meteorológicos**

Para una correcta estimación de instalación de celdas fotovoltaicas es necesario realizar un estudio meteorológico. El programa PVsytes cuenta con un registro de lugares con una base de datos de las condiciones climatológicas, sin embargo, los datos para la ciudad de Guatemala no se encuentran almacenados.

El programa Metronorm 7 (Demo) es un software capaz de realizar estimaciones basados en la posición geográfica, por lo cual es idóneo para obtener estos datos.

Se ingresó la latitud y la longitud del lugar donde se realizará la instalación.

# Figura 11. **Latitud, longitud, altitud y ubicación en el mapa del departamento de ingeniería de Esinsa**

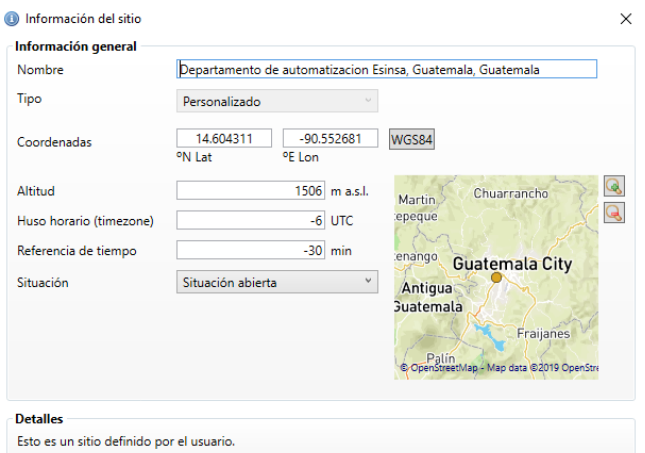

Fuente: elaboración propia, empleando Metronorm V7 (Demo).

# **2.3.3.1. Inclinación de la instalación**

En la pestaña mostrada en la figura 15 se puede determinar la radiación global que incidirá en la celda fotovoltaica dependiendo del ángulo de inclinación que puede darse a la instalación.

# Modificaciones

# Figura 12. **Pestaña modificaciones Metronorm 7 (Demo)**

Fuente: elaboración propia, empleando Mentronorm 7 (Demo).

Para encontrar el ángulo adecuado se realizaron simulaciones variando este parámetro. La tabla III muestra los resultados de irradiación global a diferentes ángulos de instalación.

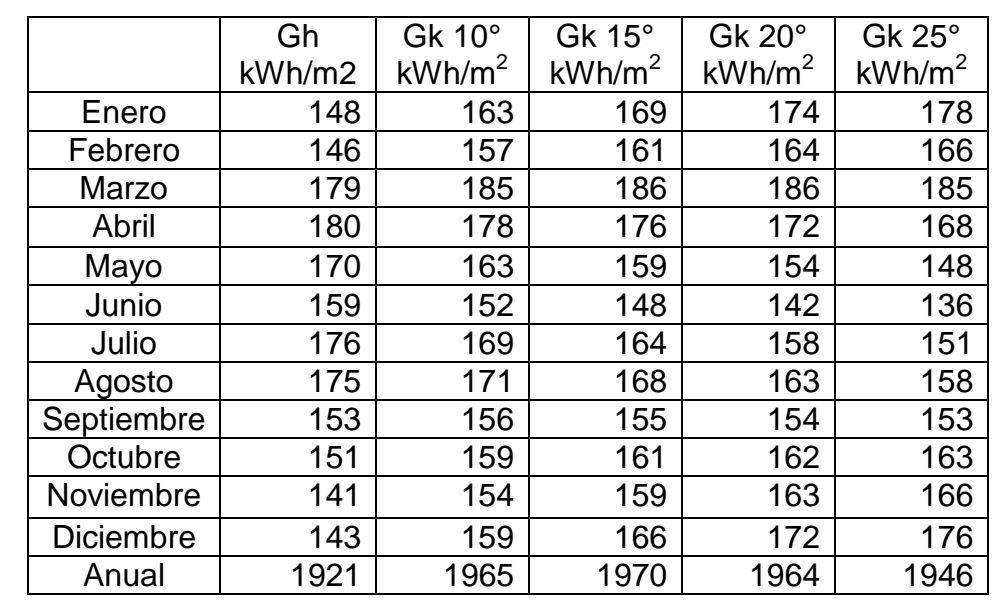

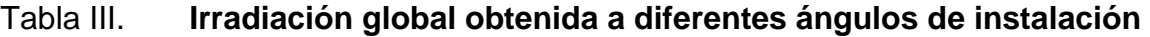

Fuente: elaboración propia, empleando Metronorm 7 (Demo).

Se observa que el ángulo de 15° con respecto a la horizontal, que recibe más radiación global, anualmente. Con esta información el resto del estudio se basa en este dato.

## **2.3.3.2. Temperatura diaria**

Se refiere al grado de calor específico en el aire en un momento y lugar determinado, en este caso a la ciudad de Guatemala.

- Temperatura máxima: es la mayor temperatura alcanzada en el día
- Temperatura mínima: es la temperatura menor que se registra en el día

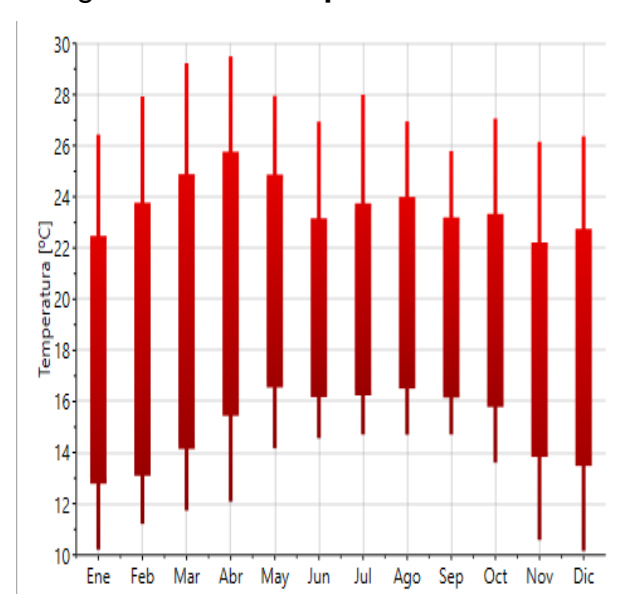

Figura 13. **Temperatura mensual** 

Fuente: elaboración propia, empleando Metronorm 7 (Demo).

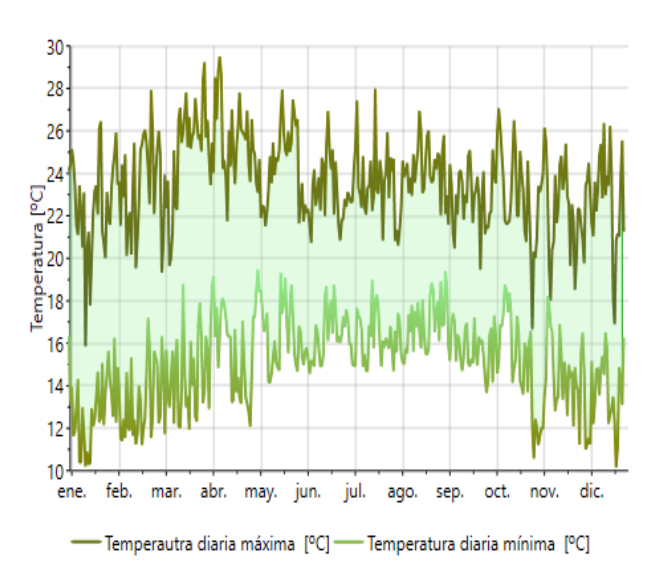

#### Figura 14. **Gráfico de temperatura diaria máxima y mínima**

Fuente: elaboración propia, empleando Metronorm 7 (Demo).

#### **2.3.3.3. Radiación global y difusa**

Se define como la radiación solar recibida de un sólido en un ángulo 2π estereorradianes sobre una superficie horizontal. Incluye tanto la radiación solar directamente recibida sobre la superficie terrestre como la radiación difusa. Se mide a través de un pirómetro el cual es un instrumento capaz de medir la radiación solar en un ángulo de 180° de manera precisa.

La radiación difusa se genera cuando, debido a las moléculas de la atmosfera, la radiación solar rebota hacia su dirección original. Del total de la radiación removida por dispersión, aproximadamente dos tercios regresa como radiación difusa.

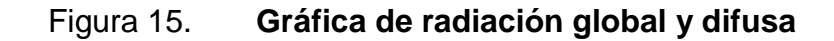

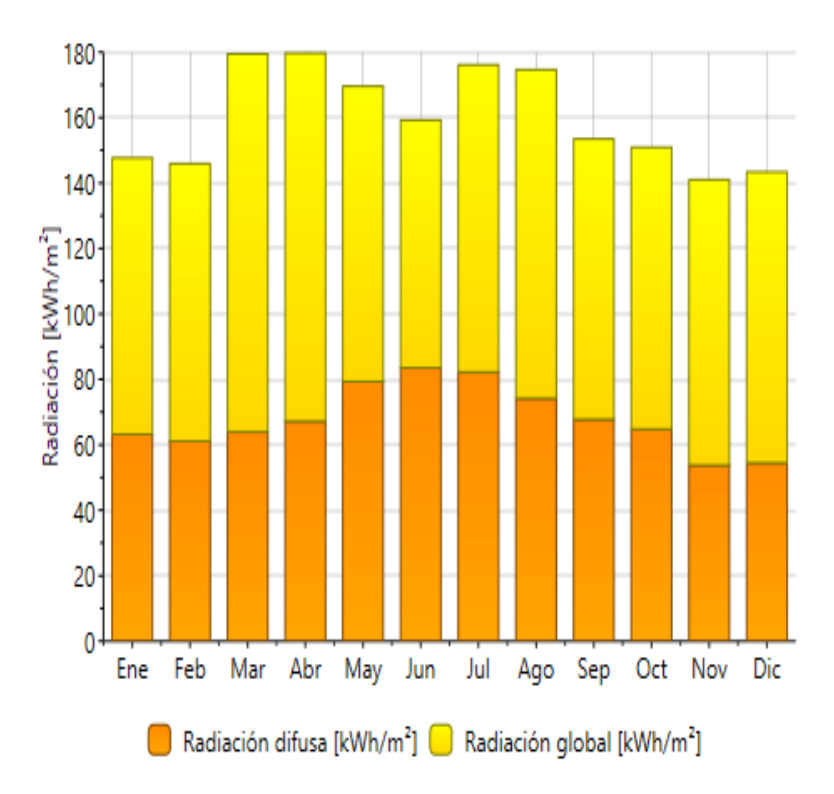

Fuente: elaboración propia, empleando Metronorm 7 (Demo).

#### **2.3.3.4. Duración de radiación solar**

Es el tiempo que el sol permanece por encima del horizonte. Se pueden encontrar estos datos en el anuario astronómico o con la ecuación de Cooper. En este caso, se obtuvo empleando el programa Metronorm 7 (Demo).

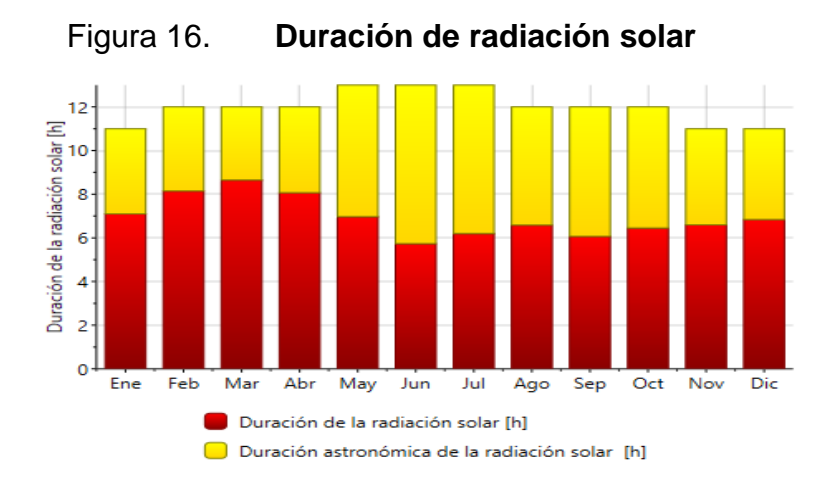

Fuente: elaboración propia, empleando Metronorm 7 (Demo).

# **2.3.3.5. Precipitación**

Para la meteorología, la precipitación es cualquier forma de hidrometeoro (sea lluvia, llovizna, nieve, aguanieve, granizo). Se mide en mm que sería el grosor de la lámina que se forma causada por la precipitación.

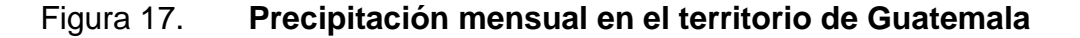

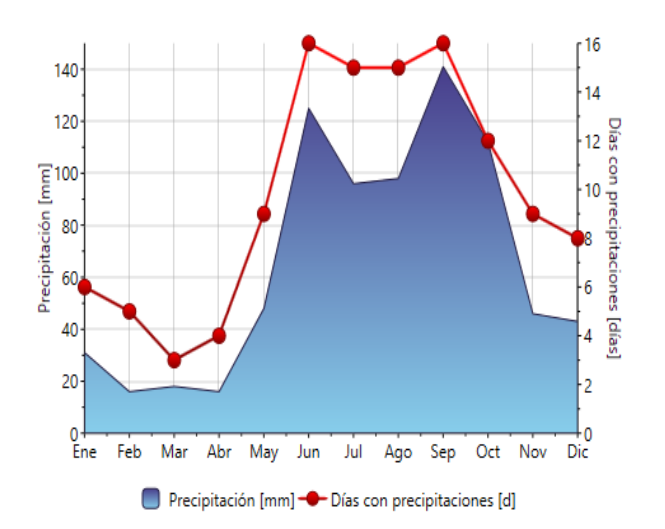

Fuente: elaboración propia, empleando Metronorm 7 (Demo).

#### **2.3.3.6. Datos obtenidos de Metronorm**

En la tabla IV se puede observar la descripción de datos dados por Metronorm 7.

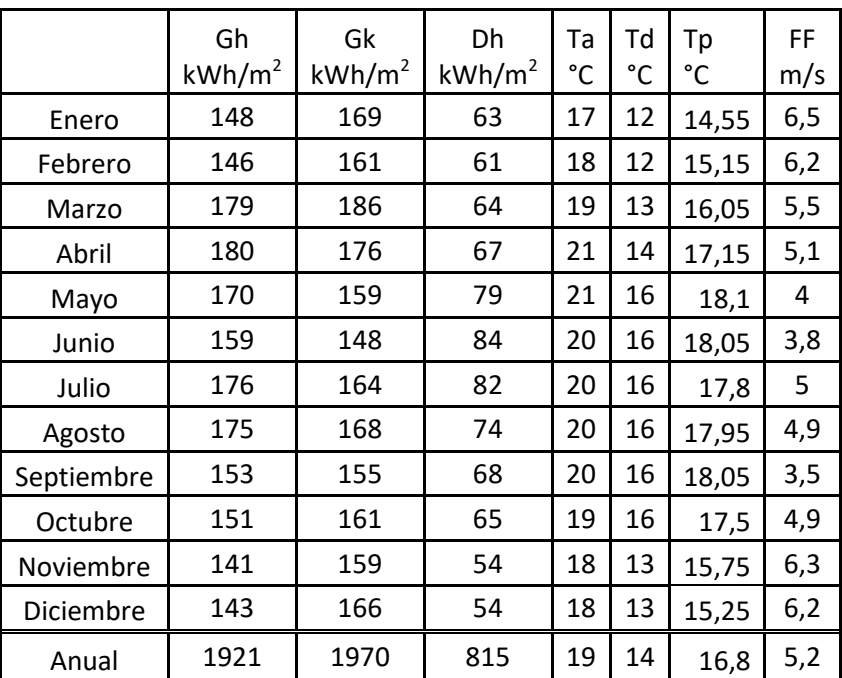

#### Tabla IV. **Datos dados por Metronorm 7 (Demo)**

Fuente: elaboración propia, empleando Metronorm 7 (Demo).

#### **2.4. Equipo utilizado**

Para la realización de la instalación de una red de celdas fotovoltaicas conectadas a la red, es necesario seleccionar el equipo adecuado para la instalación.

Por lo general, las instalaciones de una red fotovoltaica conectada a la red cuentan principalmente de paneles fotovoltaicos, inversor y el medidor de energía. También es de suma importancia considerar la soportaría de las celdas. Las baterías se instalan cuando se requiere respaldo, si faltara la energía de la red eléctrica. Si se instala un banco de baterías se debe estimar que el costo de mantenimiento se elevará. Para este proyecto fue la instalación de baterías.

## **2.4.1. Selección de celdas fotovoltaicas**

En el índice 2.1 se detalla el funcionamiento de una celda fotovoltaica. En este punto, solo describirán las características de la celda seleccionada. Se realizará el cálculo del número de celdas fotovoltaicas por utilizar.

Esinsa instala la marca Jinko de paneles para esta aplicación. Se seleccionó el tipo Eagle 72P, modelo JKM320PP-72 con capacidad de entregar un rango de 320-340 watt.

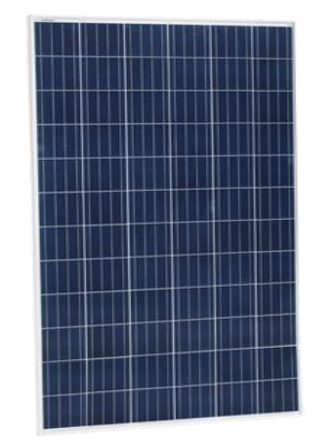

Figura 18. **Panel solar Jinko modelo JM320PP-72**

Fuente: Jiko Solar S. A. Panel solar Jinko modelo JM320PP-72. https://www.jinkosolar.com/product\_detail\_213.html?lan=sp, consultado el 7 de agosto de 2019.

Ees un módulo policristalino de 72 células de potencia con hasta 315 Wp. Su carga de resistencia al viento es de hasta de 2 400 Pascales. Soporta una carga de nieve de hasta 5 400 Pascales y una humedad relativa de 85°/85 %. Tiene un peso aproximado de 26,5 kgf y una eficiencia arriba del 16,49 %.

El programa PVsytes cuenta con las características de este panel y son los siguientes.

# Figura 19. **Pestaña de datos básicos de modulo fotovoltaico modelo JM320PP-72**

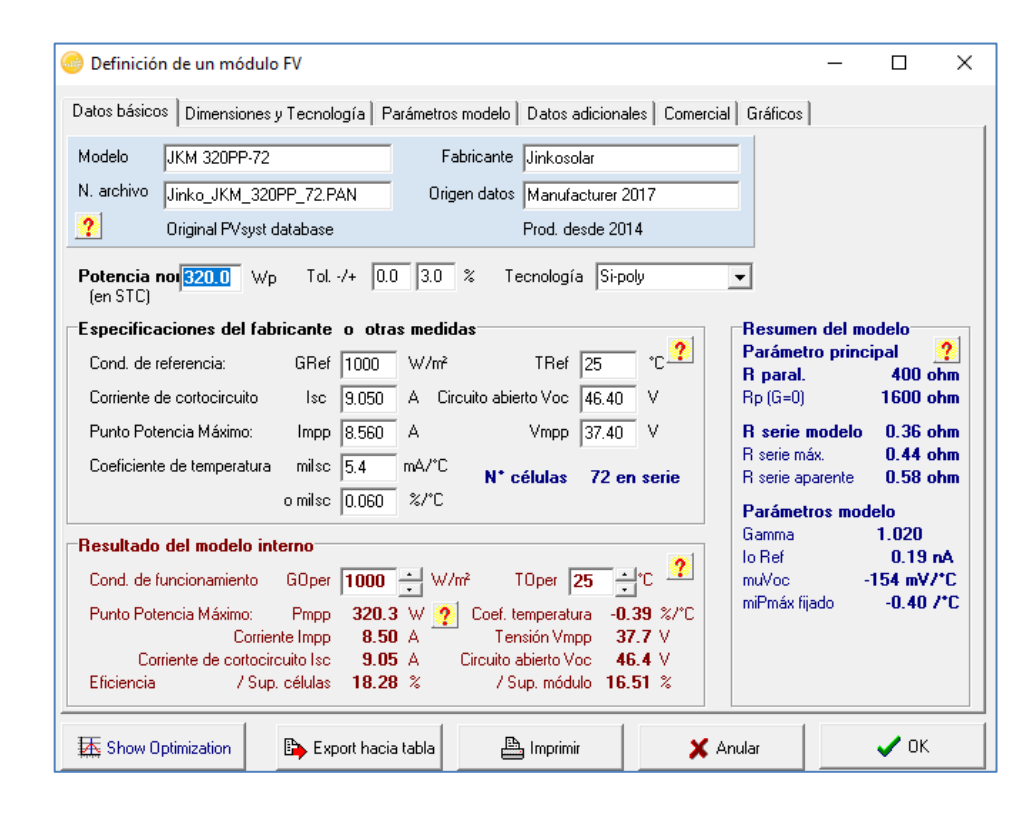

Fuete: elaboración propia, empleando PVsytes 7.0 (Demo).

#### **2.4.1.1. Cálculo de celdas utilizadas**

Para realizar una instalación de las celdas fotovoltaicas el área de ingeniería y automatización se calculará el consumo pico que es equivalente a 0,125 kWh.

Según el equipo especializado de ESINSA, el número de paneles solares utilizados se obtiene de la siguiente manera:

$$
Np = \frac{Co}{0.125 * Pp}
$$

Utilizando el dato de consumo obtenido en el inciso 2.2.2. Se establece que la cantidad de paneles por instalar es igual a y las características del panel obtenidas en el inciso 2.4:

$$
Np = \frac{552}{0.125 \times 320} = 13.8 \approx 14
$$

De esta manera, se garantiza que la instalación de los paneles abastezca la demanda eléctrica. La energía producida en exceso (por lo general a las 12 horas cuando la radiación solar es máxima y la energía consumida es mínima) es introducida nuevamente a la red.

### **2.4.2. Selección de equipos auxiliares**

Las celdas fotovoltaicas generan corriente directa, por eso se puede utilizar en una red eléctrica monofásica e introducirla a la red eléctrica local. Además, es necesario instalar equipo especializado de medición para el control de la energía producida y el almacenaje de respaldo de la corriente eléctrica.

#### **2.4.2.1. Inversor**

El inversor es un equipo con capacidad para convertir la corriente directa (DC) a corriente alterna (AC). Esto es fundamental para que la energía generada pueda ser utilizada en la red eléctrica.

Existen tres diferentes tipos de inversores:

- Inversores *String* (o de cadena)
- **Microinversores**
- Optimizadores de potencia

Para este estudio se eligió el inversor tipo *string*. El cual es el más utilizado en el mercado de la generación solar de energía. Los paneles solares se conectan en ramales para que generen el voltaje y la corriente requeridos. Cada ramal o *string* se conecta a un único inversor.

Este inversor es el más utilizado en la industria por el tipo de instalaciones que usualmente se utilizan. Sin embargo, presenta diferentes inconvenientes que deben contemplar antes de decidirse por estas conexiones.

# Figura 20. **Selección de inversor y paneles solares en área de diseño de instalación de paneles**

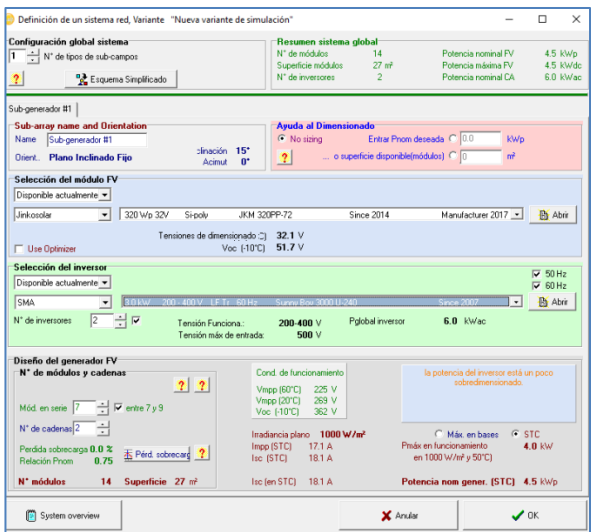

Fuente: elaboración propia, empleando PVsytes.

# Figura 21. **Inversor fotovoltaico Sony Boy 3000 U240**

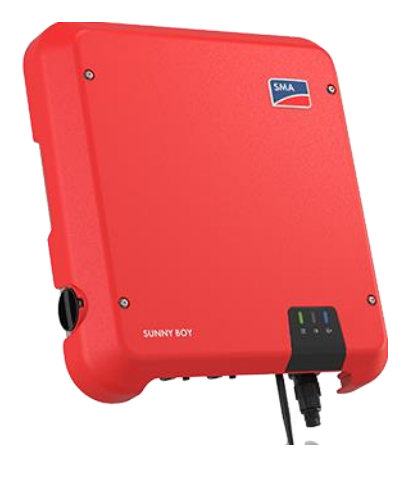

Fuente*:* Solar Technology AG. *Inversor fotovoltaico Sony Boy* 3000 U240. https://www.sma.de/fileadmin/content/global/Products/Images/Wechselrichter\_ohne\_Trafo/falco n/sb-falcon\_470x420.png. Consulta: 21 de julio de 2019.

Debido a la demanda que implica esta instalación se determinó que es necesario que se instalen dos inversores con una hilera de 7 paneles cada uno. El inversor seleccionado es el Sony Boy 3000 U240.

Se seleccionó un inversor de mayor tamaño, se necesita expandirlo por el crecimiento de la empresa.

#### **2.4.2.2. Baterías**

En la industria como baterías o acumuladores, se usan para almacenar la energía generada en las horas de alto nivel de insolación para que al disminuir no se produzca baja en el nivel de suministro. Las baterías también se necesitan para suministrar energía, la instalación, cuando se interrumpe este servicio. Debido al alto costo de instalación y mantenimiento de este equipo, no serán considerados el proyecto.

#### **2.4.2.3. Medidor**

Este medidor mide el consumo de la red eléctrica y la energía producida. Registra el aporte energético que se produce en el día.

El sobrante que entra a la red es facturado y descontado del total consumido en el mes. Si existe sobrante de energía producida sobre la consumida se puede utilizar en un plazo máximo de 6 meses.

Este equipo lo instala la Empresa Eléctrica.

30
### Figura 22. **Diagrama de conexión de medidor bidireccional**

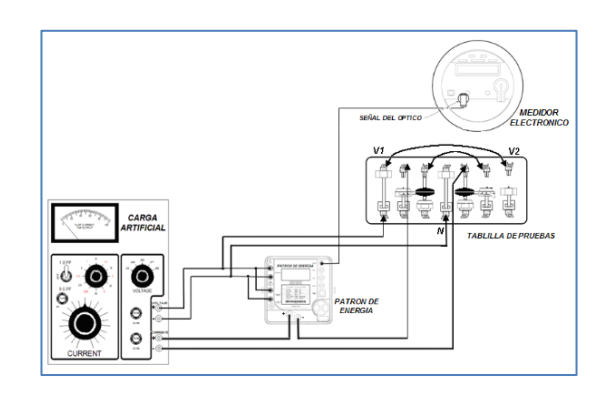

Fuente: Comisión Reguladora de Energía. *Diagrama de conexión de medidor bidireccional* http://www.dof.gob.mx/imagenes\_diarios/2017/03/13/MAT/cre2a11\_Cimg\_1310172.png Consulta: 22 de agosto de 2019.

### **2.4.2.4. Soportes para paneles fotovoltaicos**

Es indispensable colocar las bases adecuadas para soportar los paneles solares porque de esto depende el nivel de captación de luz que incidirá en el panel. Por lo general, estas estructuras están hechas de aluminio por la ligereza del material y sus características mecánicas que son suficientes para poder soportar las cargas de los paneles.

Con este propósito se utilizan los productos de la empresa Proinso PV Rack. El equipo seleccionado es el Mini 10 pro. Este equipo está diseñado para que los paneles sean instalados sobre techos de lámina. En este caso, se instalará sobre el techo del área de taller porque es el punto más alto y no presenta obstáculos que generen sombras en la instalación.

- Clamps de sujeción
- Finales de clamps
- Riel tipo EPDM
- Tornillos autorroscables
- Roldanas de sujeción

## Figura 23. **Materiales de armado de soporte para celdas fotovoltaicas**

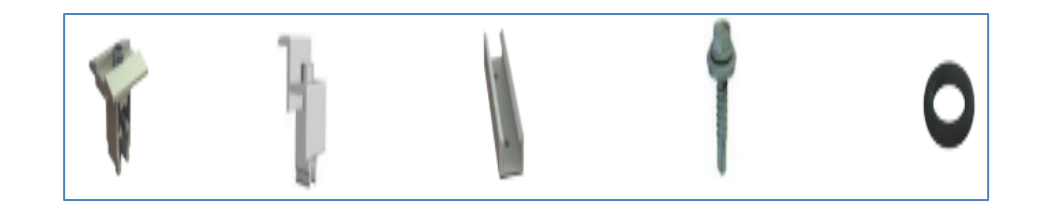

Fuente: elaboración propia, con datos de hoja Mini 10 Pro de Proindo PV Rac.

Al realizar la instalación, se deben colocar los encaminamientos para limpiar periódicamente los paneles con ello se mantiene la eficiencia de su producción.

## **2.5. Estimado de energía entregada durante el día**

Se realiza con los datos entregados por PVsytes 7.7 (Demo).cuando se ingresan los datos recopilados para generar una simulación del comportamiento de los paneles solares. Se determina si la instalación estimada es correcta y la configuración seleccionada es adecuada para cubrir la demanda de energía. La hoja de datos obtenidos se encuentra en las figuras 81, 82 y 83 en la sección anexos.

La producción anual es de 7,68 MW la cual es suficiente para cubrir la demanda anual que se obtuvo en el ensayo. El mes con menos producción es junio porque es temporada de lluvias. La mayor producción se realizará en diciembre y esa energía sobrante ingresada a la red tendrá validez de 6 meses.

Esto permite compensar la temporada de baja producción en enero.

Se puede observar que los equipos se encuentran sobredimensionados ya que se contemplaron futuras expansiones de la empresa. Al realizar el tiempo de retorno se debe la tasa de impuesto municipal de la región.

Se puede observar que el programa estima todas las pérdidas que presentara el equipo y los factores medioambientales que se ingresaron para realizar una predicción precisa y confiable.

De acuerdo con los requerimientos para cubrir el consumo del área de automatización, la instalación se conectará como se establece en el diagrama de la figura 83 en la sección de apéndices.

#### **2.6. Análisis de inversión**

La compra de los equipos representa una ventaja porque aunque el equipo no se mantiene, generalmente, en las bodegas de almacenamiento se cuenta con un precio especial porque se compra directamente con el distribuidor.

Las horas de instalación no se incluyen porque la realizan los operarios de taller eléctrico.

## **2.6.1. Costo total de la inversión**

La inversión total de las celdas fotovoltaicas fue la siguiente:

## Tabla V. **Costo de instalación de celdas fotovoltaicas**

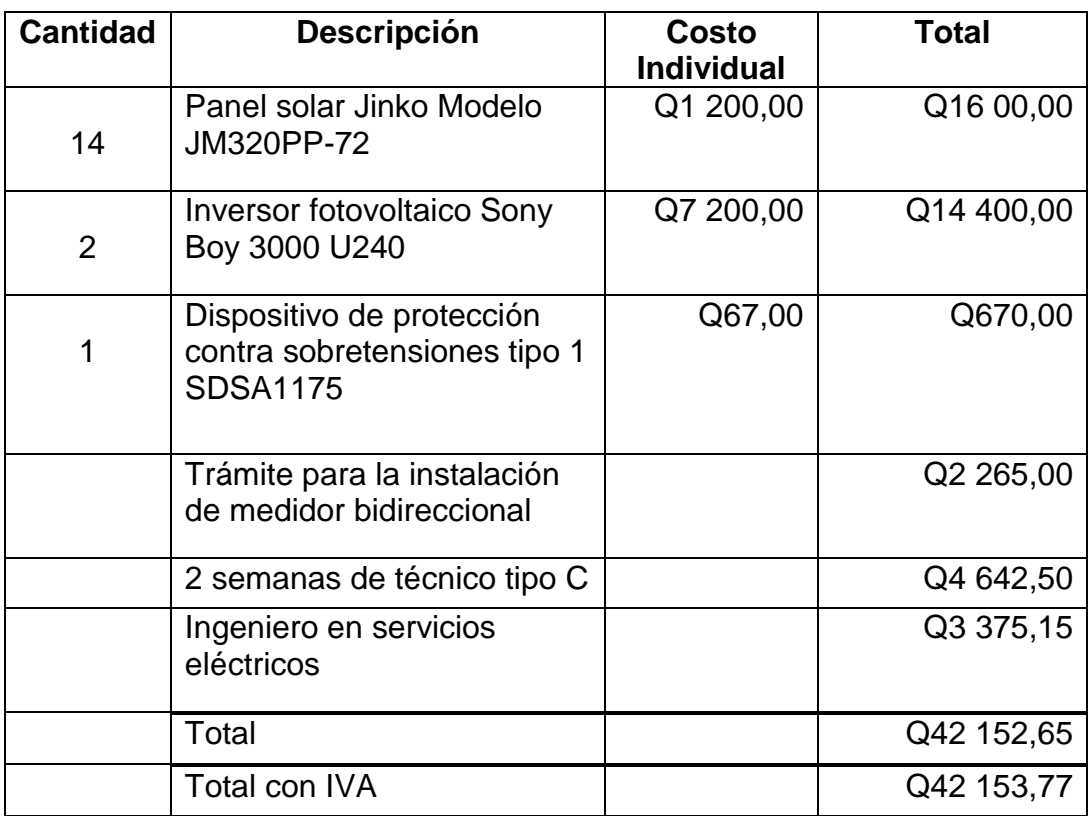

Fuente: elaboración propia.

## **2.6.2. Ahorro neto de energía**

Con la instalación instalada se cubre por completo el consumo energético de toda el área de ingeniería se estima que con el cálculo hecho en el inciso 2.2.2. Se ahorrarán 522 kWh mensualmente.

## **2.6.3. Tiempo de recuperación de inversión**

Con el total obtenido del inciso 2.6.3. y el cálculo de ahorro mensual se estima que el tiempo de recuperación será de 5 años con 1 mes.

# **3. FASE TÉCNICO PROFESIONAL**

Durante esta fase se realizó la mejora de una máquina fabricadora de blísteres para supositorios y óvulos vaginales la cual presenta problemas de diseño. La máquina carecía de diagrama o manual lo cual dificultaba la realización del proyecto.

Durante la visita inicial se realizó un diagnóstico de los problemas que presentaba. Los solucionados en el proyecto fueron los siguientes:

- Pantallas, PLC, diagramas y manuales en idioma mandarín
- Delineamiento en los moldes
- Cálculo de OEE
- Análisis térmico de los moldes

# **3.1. Descripción de funcionamiento inicial de la máquina fabricadora de** *blíster*

Debido a la falta de información del equipo se realizaron trabajos de ingeniería inversa para determinar el funcionamiento del equipo. Este es un estudio profundo de la máquina en el cual se registran los parámetros de operación del equipo y los tiempos de ejecución.

### **3.1.1. Fase de materia prima**

Antes del proceso se coloca el material en el borde con ayuda de una pinza la cual sostiene la materia prima en su lugar.

## Figura 24. **Área de materia prima**

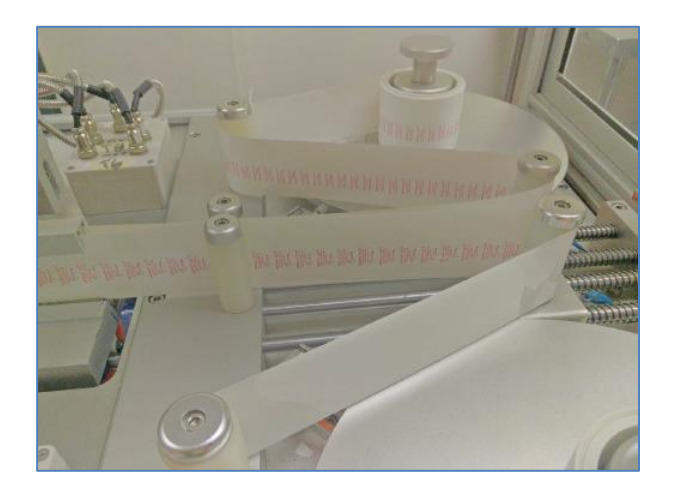

Fuente: elaboración propia.

Para fabricar los *blisters* se utilizan estos tres materiales en diferentes capas las cuales se une en el área de moldeado. A continuación se describen.

- PVC: El policloruro de vinilo  $(C_2H_3Cl)$ n con un n desde n=700 a n= 1 500. Es de los materiales más utilizados en la actualidad. Es un derivado del petróleo y, por lo general, se presenta como un material blanco que se ablanda alrededor de los 80  $^{\circ}$ C. Este material cuenta con muchas propiedades químicas y mecánicas las cuales para fines de este proyecto, se resaltan las siguientes:
	- o Tiene una elevada resistencia a la abrasión.
	- o Es estable e inerte por lo que se emplea extensivamente donde la higiene es una prioridad.
	- o No se quema con facilidad ni arde por sí solo y cesa de arder una vez que la fuente de calor se ha retirado.
- o Se vuelve flexible y moldeable sin necesidad de someterlo a altas temperatura.
- o Resistente al agua.
- o Es muy resistente a la corrosión.
- PVDC: el cloruro de polivinilideno con fórmula química  $C_2H_2Cl_2$ . Es un polímero de recubrimiento de barrera, es decir, aísla el contenido en su interior, de diferentes factores del entorno, como la humedad, bacterias, entre otros, para conservarlas por más tiempo y libres de contaminación. Algunas de sus propiedades son:
	- o Buenas propiedades de barrera  $(O_2, CO, H_2O)$
	- o inerte y muy buena resistencia a la combustión
	- $\circ$  Tiene buena estabilidad térmica, pero por encima de 125  $\mathrm{^{\circ}C}$  se descompone para producir cloruro de hidrógeno (HCl).

PE: el polietileno es un polímero cuyo principal uso es el empaquetado de productos para alargar su vida. Para el proyecto se utiliza LLDPE (polietileno lineal de baja densidad). Algunas de sus características son:

- Tiene una mayor resistencia a la tracción.
- Es muy dúctil y se alarga bajo esfuerzos de tención.
- Se puede usar para hacer películas más delgadas, con una mejor resistencia a agrietamiento por tensión ambiental.
- Tiene buena resistencia a productos químicos.

## **3.1.1.1. Mejoras realizadas**

Durante la primera visita se descubrió que el logotipo no era del mismo tamaño que el lóbulo que se estaba moldeando. Esto imposibilitaba la realización de un lóbulo limpio y uniforme.

Figura 25. **Moldes y etiquetas no alineados**

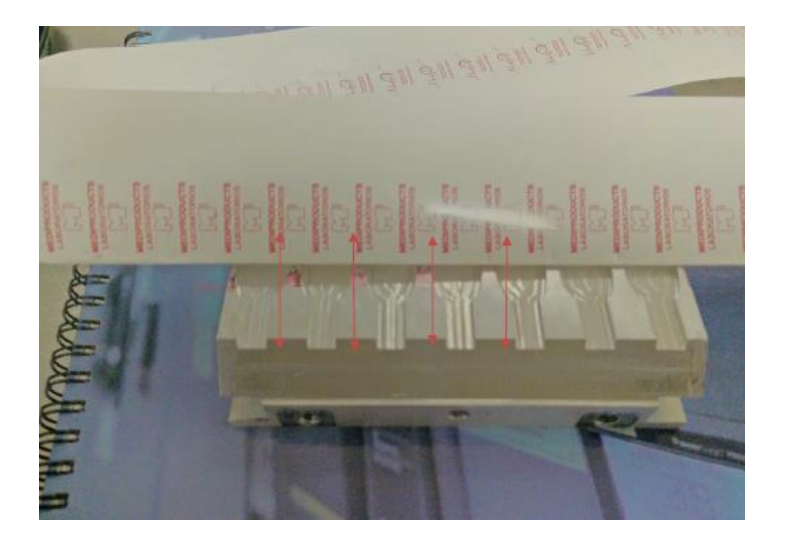

Fuente: elaboración propia.

## **3.1.2. Funcionamiento del equipo**

La máquina funciona en cuatro estaciones.

- Fase de moldeado
- Fase de precorte
- Área de corte inferior
- Área de corte inferior

A continuación, se presenta el funcionamiento de cada uno de estas fases y las modificaciones que se les realizaron.

## **3.1.2.1. Área de moldeado**

El primer paso de la fabricación de blíster es el moldeado y pegado de las capas del material.

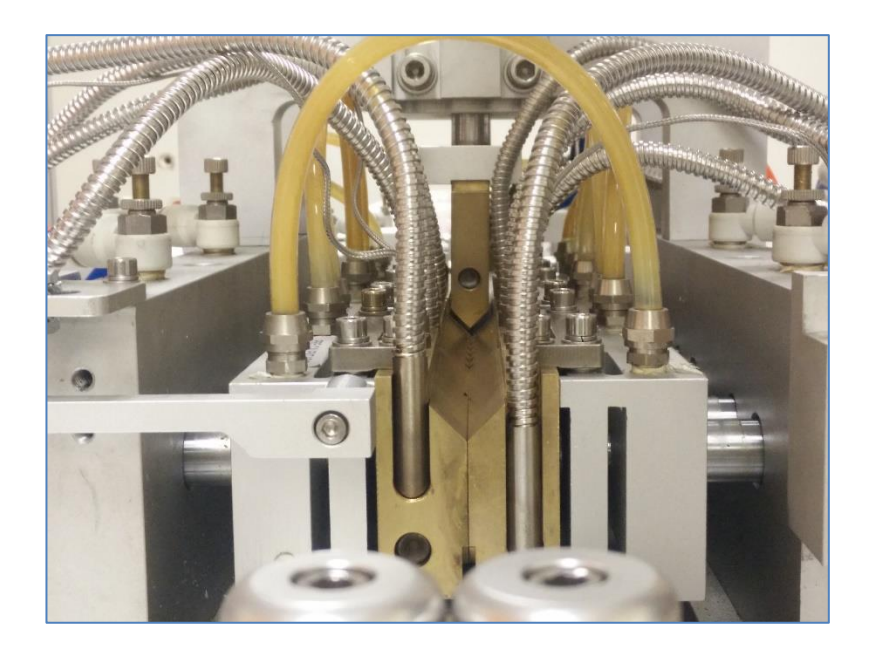

## Figura 26. **Área de moldeado**

Fuente: elaboración propia.

Esta área está dividida en tres sectores de precalentado, calentado y moldeo. A cada paso de la banda transportadora la materia permanece en cada una de las etapas. Las primeras dos sirven para que el material llegue a una temperatura adecuada. Los moldes de las primeras dos fases son completamente planos mientras que en la fase de moldeado el molde tiene la

forma con la que se desee dar forma al molde. A la vez, se le inyecta aire a una temperatura de 70º para que expanda acomodándose al molde.

### **3.1.2.1.1. Mejoras realizadas**

La máquina no estaba haciendo un soplado uniforme en los supositorios, ya que las boquillas inyectoras de aire no estaban alineadas con el molde de sellado. Por lo que se procedió a modificar la pieza.

#### **3.1.2.2. Área de precorte**

Consiste en cuchillas colocadas perpendiculares al material para que corten parcialmente los *blisteres*. Esto les confiere una marca para separarlos individualmente, pero sin cortar completamente el material.

Las cuchillas se ajustan colocándolas en medio de dos bloques, uno que permanece fijo y otro que cuenta con un tornillo avellanado con agujero hexagonal. Este tornillo expande la pieza de acero inoxidable al que está conectado para sujetar la cuchilla.

Figura 27. **Área de precorte**

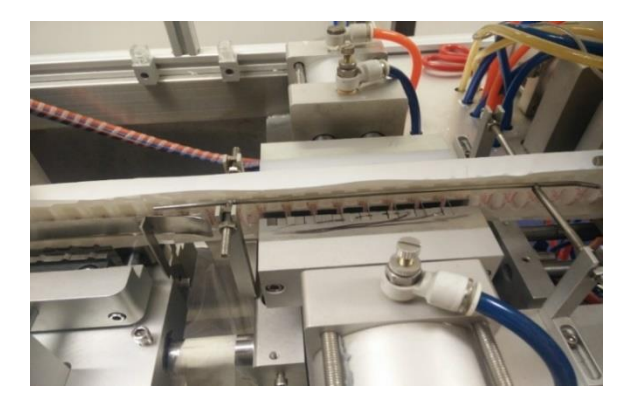

Fuente: elaboración propia.

Debido a que en esta máquina se utiliza para diferentes tamaños de blísteres es necesario ajustar el espaciamiento de las diferentes áreas para evitar que se produzcan deformaciones. El corte es accionado por un pistón neumático el cual al comprime las dos mordazas realizando el corte.

### **3.1.2.2.1. Mejoras realizadas**

Durante las observaciones se notó que cuando se introducían *blisteres* grandes se desalineaba. Por eso se implementó una pieza especial que deben cambiar los operarios cuando cambian el molde.

La varilla que guía el material también fue reubicada porque deformaba el material.

## Figura 28. **Área de precorte antes de la modificación**

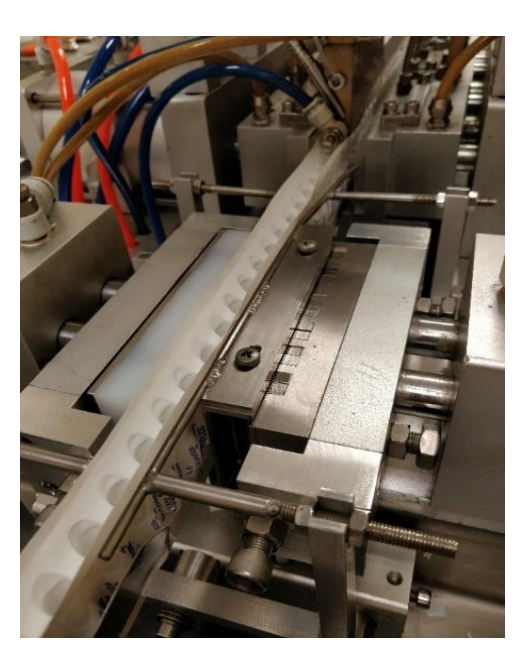

Fuente: elaboración propia.

## Figura 29. **Modificación al área del precorte**

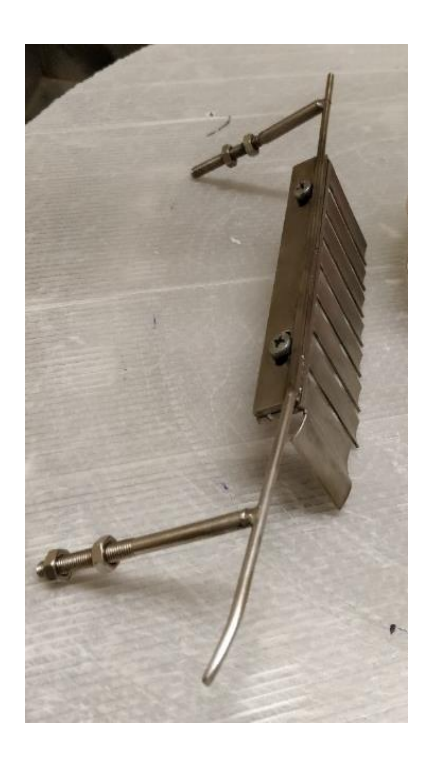

Fuente: elaboración propia.

## **3.1.2.3. Área de corte inferior**

Después de moldearlo, el blíster se traslada al área de corte inferior. Esta consiste en una cuchilla colocada perpendicular al rollo del material, accionada por un pistón. Esta actúa una vez por paso.

En la parte superior se cuenta con un rodillo que cumple con la doble función de separar el material para el área de corte superior y de guiar el resto del producto. Solo se separa el producto final del residuo superior.

## Figura 30. **Área de corte inferior**

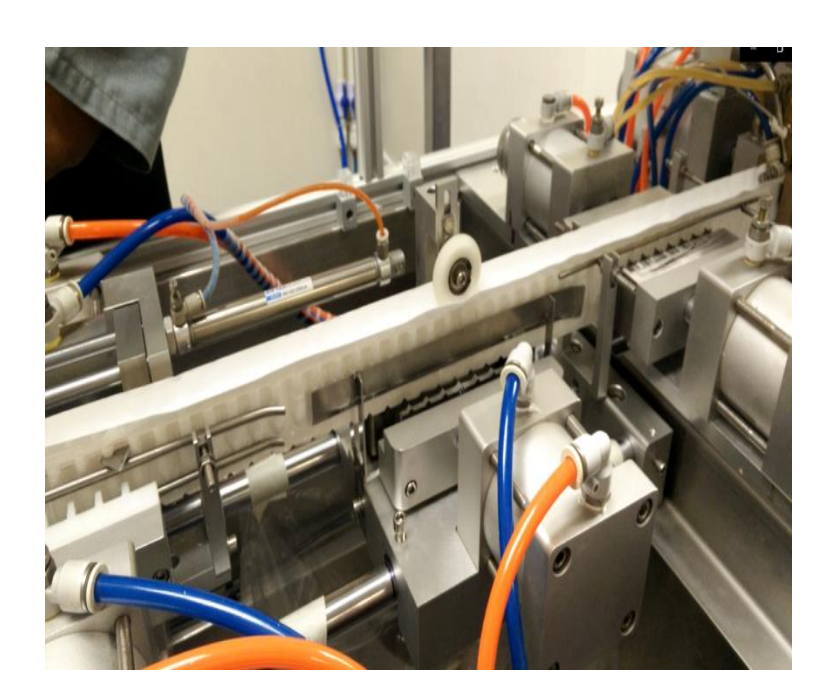

Fuente: elaboración propia.

## **3.1.2.3.1. Mejoras realizadas**

Durante la cuarta visita se identificó que el material se desalineaba con respeto a la guía. Esto provocaba que el corte por realizar resultara corrido afectaba la separación de las grageas. Se realizó una verificación general de la máquina, para nivelar las guías. También se lubricaron las bobinas, se cambió, su posición, porque no accionaban los cilindros y permitían que giraran libremente sin tensar el material.

#### Figura 31. **Desalineamiento del material en el área de corte**

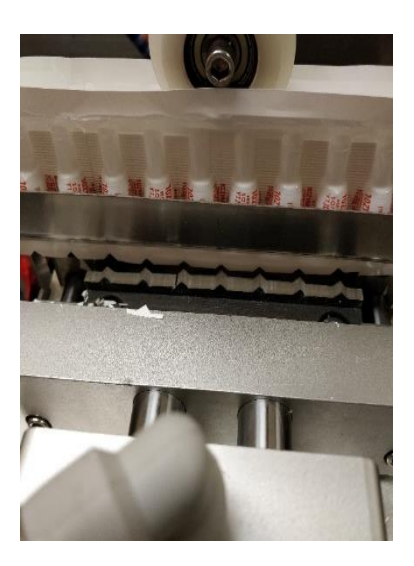

Fuente: elaboración propia.

## **3.1.2.4. Área de corte superior**

Aquí se corta la parte superior del producto para dar el acabado final. Cuenta con un actuador sobre una guía el cual tiene una cuchilla ajustable a la presentación del *blister*. Se mueve horizontalmente para realizar el corte.

# **3.1.2.5. Recolección de producto terminado y desperdicio del material**

Al finalizar el proceso se separa el residuo del corte superior de los *blisters* fabricados. Luego, una guía dirige el producto hacia un eje que enrolla por separado el residuo del producto terminado. Estos enrollan el producto final sin dañarlo.

## Figura 32. **Enrollado producto terminado**

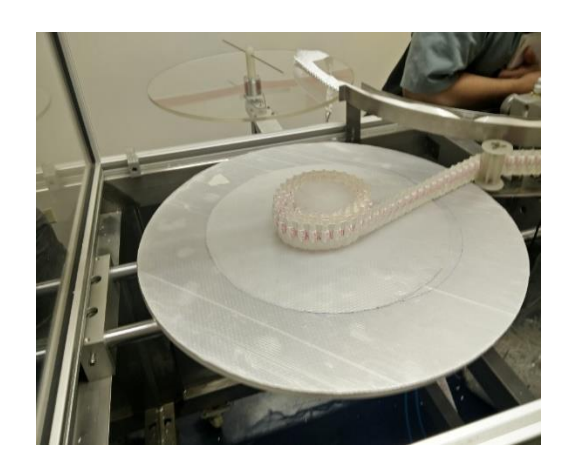

Fuente: elaboración propia.

## **3.1.2.5.1. Mejoras realizadas**

Se agregó un tope para mantener el producto terminado de una manera ordenada.

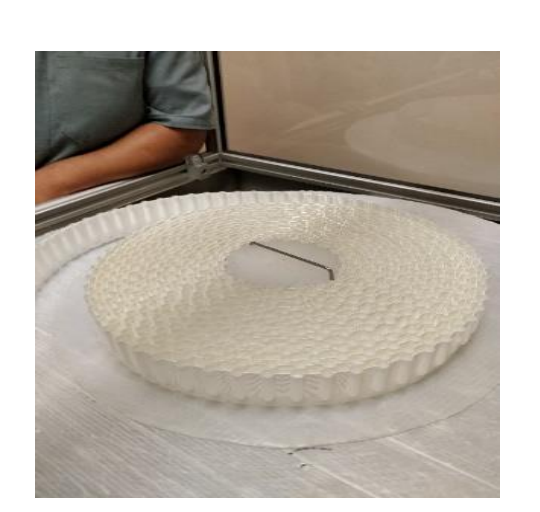

Figura 33. **Soporte a producto terminado**

Fuente: elaboración propia.

#### **3.1.3. Moldes utilizados**

La máquina trabaja con moldes de aluminio y bronce. Se manejan presentaciones de 7 y 10 ml.

#### **3.1.4. Neumática**

La máquina trabaja a una presión de 6 psi. Se detectó que la calidad de aire es baja. Presenta alto grado de humedad y muestra señales de lubricante lo que indica que el filtro del compresor utilizado se encuentra dañado.

Como medida de precaución se instaló una unidad de mantenimiento en la entrada de aire comprimido de la máquina.

Los diagramas neumáticos se exponen de la figura 108 a la 113 de la sección anexos.

#### **3.2. Posibilidades de mejora**

La máquina presentaba posibilidades de mejora. Era necesario el cambio del sistema de control y la modificación mecánica de muchas de las guías.

Debido a que no se tenía un registro claro del funcionamiento del equipo fue necesario plantear un estudio objetivo para contar con un parámetro de referencia.

46

## **3.3. Presupuesto preliminar**

Para realizar el proyecto se presentó el presupuesto siguiente y el alcance que tenía cada una de las acciones.

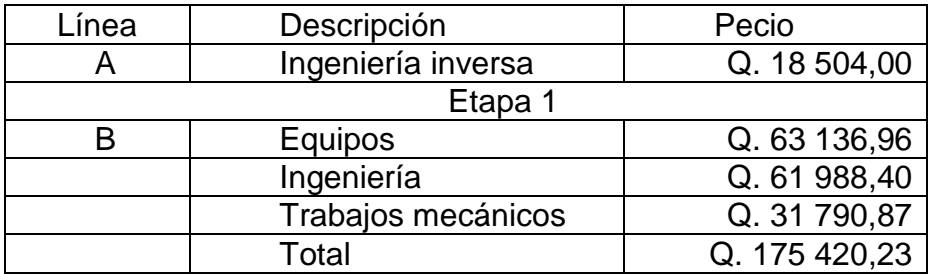

#### Tabla VI. **Presupuesto del proyecto**

Fuente: elaboración propia.

#### **3.3.1. Ingeniería inversa**

Es un estudio profundo de los equipos realizado de la máquina. Antes de modificar las máquinas se realizó un estudio completo del funcionamiento del equipo. Durante esta etapa registraron los parámetros de operación actuales. Se levantaron los planos de los circuitos eléctricos y neumáticos. Los planos eléctricos estaban disponibles en idioma mandarín, lo cual dificultaba la recolección de los datos.

## Figura 34. **Planos electricos iniciales**

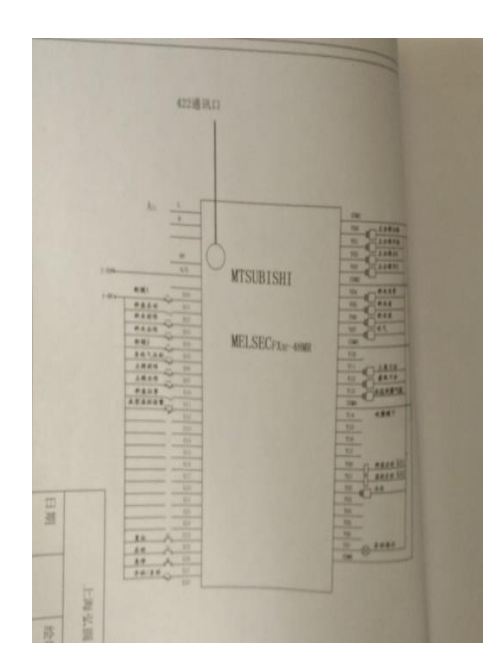

Fuente: elaboración propia.

#### **3.3.2. Ingeniería**

Este apartado incluye la programación del PLC y la HMI. Consistió en escribir la lógica de control de la máquina en lenguaje IEC 61131-3. Desarrollar la interfaz humano máquina de los paramentos de operación y que estos puedan ser modificaos por el operario desde la pantalla táctil.

El comicionamiento consiste en las pruebas de lectura de las señales de los sensores al PLC y las pruebas de las escrituras de los comandos del PLC a los accionamientos finales.

La puesta en marcha consiste en los ajustes finales de la lógica de control y los parámetros de operación para un proceso productivo estable.

### **3.3.3. Trabajos mecánicos**

Incluye la ejecución de un riel corredizo para los cilindros de precorte. Se independizará el aire comprimido para la sección de precalentado, moldeado y sellado.

Además, de todas las alineaciones realizadas y las piezas maquinadas detalladas anteriormente.

#### **3.4. Eficiencia general del equipo**

La eficiencia general del equipo o OEE por sus siglas en inglés (*Overall Equipment Effectivness*) es un indicador que señala la capacidad que tiene un equipo de producir sin defectos. Para desarrollar este indicador de la manera adecuada se recolecta información diaria del proceso. Este indicador puede ser utilizado para comparar diferentes elementos en el proceso de producción.

El OEE une tres variables para representar la eficiencia de un equipo: la capacidad real para producir sin defectos, el rendimiento del proceso y la disponibilidad de los equipos.

La ecuación del indicador se tiene como:

$$
OEE = Di * Re * Ca
$$

Cada uno de estos factores se relaciona entre sí y serán explicados a continuación.

Este factor puede ser aplicado a un equipo o una línea de producción, incluso puede ser aplicado a una planta entera.

Para un equipo existen 6 grandes fallas estas son:

- Averías o fallas de equipos: es cuando el equipo no se encuentra disponible al momento de ser requerido.
- Preparación y ajustes de máquinas: ocurre cuando la máquina se encuentra en un paro debido a trabajos que se le estén realizando.
- Pérdidas por disponibilidad: es la unión entre averías y pérdidas por preparación.
- Pérdidas de rendimiento: conocida como detecciones menores y velocidad reducida. Estas ocurren cuando el fallo se produce ocasionalmente.
- Pérdidas de defectos y repetición de trabajos: Surgen cuando el producto final de una máquina no cumple con los estándares de calidad.
- Pérdidas por puesta en marcha: ocurre en los ajustes iniciales previos a que dé inicio la producción.

Una vez analizado el equipo es necesario realizar un análisis causa raíz para estudiar cada aspecto que coadyuve en la identificación de las causas por las cuales el equipo no alcanza el rendimiento adecuado.

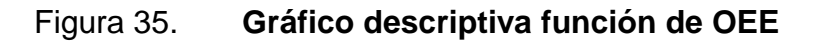

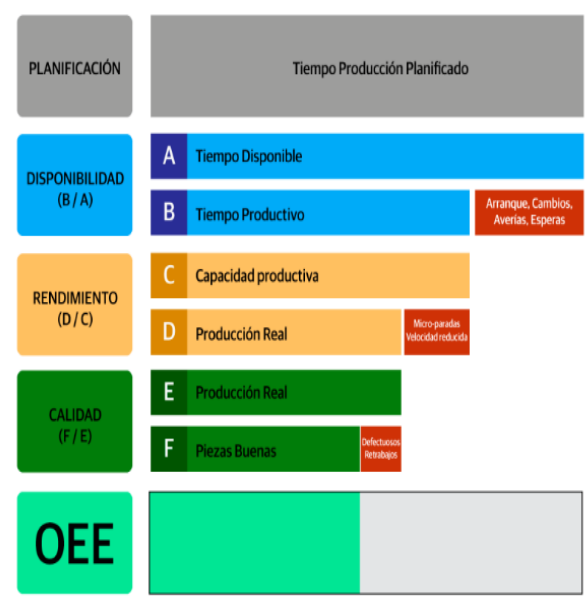

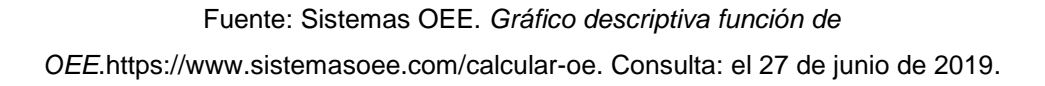

El criterio para el análisis de la OEE fue el siguiente:

## Tabla VII. **Tabla de indicación de estado según OEE**

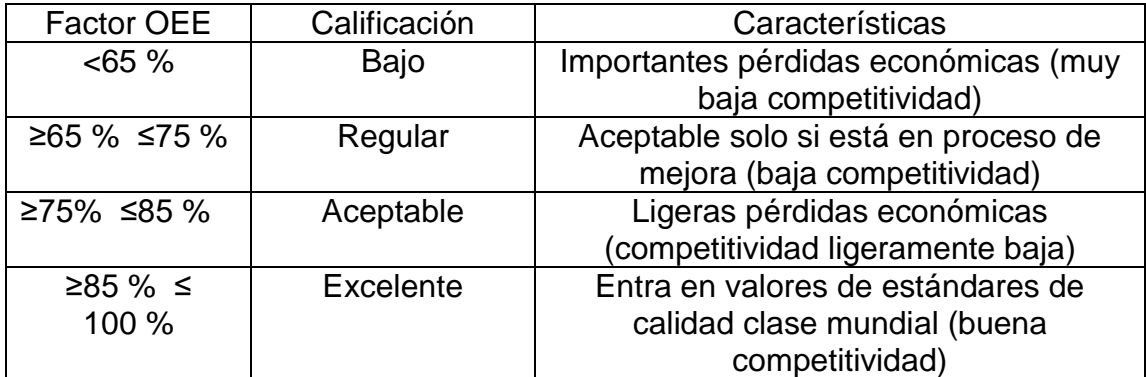

Fuente: elaboración propia.

#### **3.4.1. Disponibilidad**

Este indicador mide el tiempo en que se encuentra la máquina funcionando comparándolo con el tiempo teórico en que la máquina podría funcionar. El indicador muestra tanto paros programados como paros no programados. La fórmula para calcularlo es el siguiente:

$$
Di = \left(\frac{TO}{TOP}\right)
$$

Donde:

 $TO =$  tiempo real de operación TOP= tiempo ideal de operación

El tiempo operacional puede ser tomado como el tiempo disponible que el equipo pudiera estar funcionando continuamente. Por ejemplo, si la planta tiene turno de matutino y nocturno de 4 hrs cada uno el tiempo operacional de un equipo que funciona será de 8 horas.

El tiempo operacional es el tiempo de funcionamiento del equipo. Para este parámetro se debe de tomar en cuenta tanto los paros programados como los no programados.

Al realizar la operación de este indicador verifica si el equipo está cumpliendo con sus horas de trabajo o si presenta muchas fallas. Si el indicador resulta bajo esto significa que el equipo se encuentra mucho tiempo fuera de servicio.

52

#### **3.4.2. Rendimiento**

El rendimiento del equipo es la cantidad de producto que la máquina produce comparada con la cantidad de producto que debería producir. Se calcula de la siguiente manera.

$$
Re = \frac{TPR}{TPT}
$$

Donde:

TPR= tasa de producción real TPT= tasa de producción teórica

La tasa de producción real es necesaria obtenerla por medio de la observación y el muestreo del equipo.

La tasa de producción teórica se obtiene en función del tiempo de producción real que se obtuvo con la anterioridad. En función de esto, es necesario calcular la cantidad teórica de productos en producción.

#### **3.4.3. Calidad**

Este último factor a evaluar contabiliza las unidades producidas durante un periodo establecido de tiempo y determina si cumplen los requerimientos mínimos establecidos para que el producto sea apto para cumplir su función. Este parámetro se calcula utilizando la siguiente ecuación.

$$
Ca = \frac{PA}{TPR}
$$

Este factor es importante porque se debe tener en cuenta que los fallos de la maquinaria pueden provocar defectos en el producto y pérdidas de tiempo y materia prima. Es fundamental establecer los estándares de calidad que se desean alcanzar en el producto final para medir este parámetro.

#### **3.4.4. Datos iniciales**

Antes de realizar modificaciones se debe tener un parámetro empírico con el cual se diagnosticará en qué falla el equipo y se estructura la referencia para determinar la mejora realizada y el alcance de las reparaciones.

## **3.4.4.1. Disponibilidad inicial**

Para la disponibilidad se recolectaron los siguientes datos previos a realizar las mejoras.

- Tiempo total: el tiempo del cálculo de los datos se tomaron durante 5,5 días. La duración del día se tomó de 24 horas. El resultado fue un tiempo de 132 horas equivalentes a 7 920 minutos.
- Descansos programados: durante el tiempo de observación se tomaron en cuenta 13 descansos programados de 30 minutos cada uno cuyo total es de 390 minutos.
- Paradas y averías: se tomó el tiempo total de las paradas y averías del equipo durante el tiempo total, incluyendo las microparadas consecuencia del mal alineamiento del equipo. El tiempo total fue de 3 394 minutos.

Según la fórmula vista en el punto 3.3.1 se aplica la fórmula siguiente:

$$
Di = \frac{TO}{TOP} \frac{(3\ 394\ min)}{(7\ 530\ min)} = 0,4507
$$

Según la tabla VI la disponibilidad del equipo es baja. Este fue el parámetro principal por mejorar durante este trabajo.

#### **3.4.4.2. Rendimiento inicial**

Para obtener los siguientes datos se entrevistó a los operarios y al personal que compró el equipo. Dado que se carecía de manuales del equipo, se preguntó sobre la tasa real que este debería producir. En este proceso se verificaron las unidades en buen estado y las averiadas.

También se incluyeron unidades producidas en las microparadas y las unidades producidas de manera defectuosa. A cada unidad producida se le conoce en la planta como grageas.

Los datos obtenidos fueron los siguientes:

- Tiempo de ciclo ideal = 8 000 grajeas por hora = 134 grajeas por minutos. Medido por los operarios cuando la máquina fue comprada y tenía un funcionamiento óptimo.
- Se contabilizaron la cantidad de producto terminado que se produjo durante el tiempo de evaluación y se obtuvo como resultado un total de 312 860 unidades producidas.

#### **3.4.4.3. Calidad inicial**

El número de unidades en buen estado se obtuvo del recuento de las cajas aprobadas por control de calidad durante el tiempo del estudio. Cada caja contenía 14 rollos con 600 unidades por rollo.

35 cajas  $\times$  14 rollos  $\times$  600 unidades  $\approx$  294 000 unidades

Dado que en el apartado anterior se encontraron 312 860 unidades producidas, se puede decir que:

\n
$$
Calidad = \frac{PA}{TPR} \cdot \frac{294000 \, \text{unidades}}{312860 \, \text{unidades}} \times 100 = 93.97
$$
\n

A pesar de los inconvenientes de la máquina es capaz de producir grageas de calidad. Este parámetro no fue prioridad en el trabajo realizado ya que según la tabla VI la calidad se encuentra en un nivel excelente.

#### **3.4.4.4. OEE inicial**

Con los datos se calculó la eficiencia general del equipo. El resultado final fue el siguiente:

$$
OEE = 93,97
$$
 % x 45,07 % x 68,79 % = 29,14

Como se puede observar la causa principal de la ineficiencia del equipo es la disponibilidad. Es evidente que el equipo no produce adecuadamente y genera pérdidas en la línea de más del 60 %.

#### **3.4.5. Datos finales**

Después de realizar las mejoras, v se realizó un nuevo estudio de OEE para determinar si estas fueron efectivas para la producción del equipo. Se redujo el tiempo de toma de datos de 5,5 días a 4,5 días. Dado que los datos obtenidos son porcentuales, es posible realizar la comparación directa entre ellos.

Utilizando los mismos parámetros que en el estudio realizado al inicio se consiguieron datos con notorias mejoras presentadas a continuación.

## **3.4.5.1. Disponibilidad final**

Para la disponibilidad se recolectaron los siguientes datos posteriores a realizar las mejoras:

- Tiempo total: el tiempo del cálculo de los datos fueron tomados durante 4,5 días tomando el día con un total de 24 horas. El resultado fue de 108 horas equivalentes a 6 480 minutos. Sin embargo, no se incluyó un turno de 8 horas en el que se produjo un lote de óvulos diferentes a 100 mg de Clomazol. Esto significa 6 000 minutos de operación.
- Descansos programados: se tomaron en cuenta 24 descansos programados de 30 minutos cada uno cuyo total es de 720 minutos.
- Paradas y averías: se tomó el tiempo total de las paradas y averías del equipo. Durante el tiempo total no se incluyeron las microparadas menores a 5 min. El tiempo total fue de 830 minutos. Es notoria la diferencia entre el tiempo tomado en el primer estudio.

Según la fórmula punto 3.3.1 debe aplicar la siguiente:

$$
Di = \frac{TO}{TOP} = \frac{(4\ 450\ \text{min})}{(5\ 280\text{min})} \times 100 = 84,28\ \%
$$

#### **3.4.5.2. Rendimiento final**

Durante este proceso se contaron las unidades en buen estado y las unidades que se encontraban fuera del estándar de calidad. En estos datos se consideraron del mismo modo unidades producidas en las microparadas y las unidades producidas de manera defectuosa. A cada unidad producida se le conoce en la planta como grageas.

Los datos obtenidos fueron los siguientes:

- Tiempo de ciclo ideal = 8 000 grajeas por hora = 134 grajeas por minutos. Medido por los operarios cuando la máquina fue comprada y tenía un funcionamiento óptimo. Al multiplicar las grajeas por minuto con el tiempo real de operación se obtiene que en teoría se deberían producir un total de 596,300 grajeas en el tiempo del estudio.
- Se contabilizó la cantidad de producto terminado que se produjo durante el tiempo de evaluación y se obtuvieron 407 000 unidades.

Aplicando la ecuación establecida en el Inciso 3.3.2 para el rendimiento se obtiene que:

$$
Re = \frac{TPR}{TPT} = \frac{407\ 000}{596\ 300} = 68,25\ \%
$$

#### **3.4.5.3. Calidad final**

El número de unidades en buen estado se obtuvo del recuento de las cajas aprobadas por control de calidad durante el tiempo del estudio. Cada caja contiene 14 rollos con 600 unidades por rollo.

56 cajas  $\times$  14 rollos  $\times$  600 unidades  $\approx$  386 400 unidades

Teniendo en cuenta que en el apartado anterior encontramos un total de 407,000 unidades producidas. Con estos datos podemos decir que:

\n
$$
Calidad = \frac{PA}{TPR} = \frac{386400 \, \text{unidades}}{407000 \, \text{unidades}} \, X \, 100 = 94.94 \, \%
$$
\n

A pesar de la calidad se encontraba en un nivel alto fue posible mejorarlo en más de 1 % con las mejoras realizadas.

#### **3.4.5.4. OEE final**

Con los datos se realizó los cálculos para determinar la eficiencia general del equipo. El resultado final fue el siguiente:

$$
OEE = 94,94\% \times 68,25\% \times 84,28\% = 54,61\%
$$

En la imagen 84 mostrada en anexos se muestra un resumen de los datos obtenidos durante el estudio anterior.

Al comparar los datos obtenidos con la tabla VI podemos observar que el resultado no es suficiente para lograr un nivel de rendimiento aceptable en el

equipo. Sin embargo, se puede observar que se realizó una mejora de un 25,47 % con el OEE inicial.

#### **3.4.6. Clasificación de paradas**

Para realizar el análisis se identificaron y clasificaron los diferentes tipos de pérdida. Los más perjudiciales son el cambio y el ajuste de los moldes que puede abarcar hasta día y medio de trabajo. Las microparadas se realizan en un tiempo no mayor a 5 minutos. La tabla VIII muestra las pérdidas encontradas y clasificadas.

#### Tabla VIII. **Clasificación de paradas**

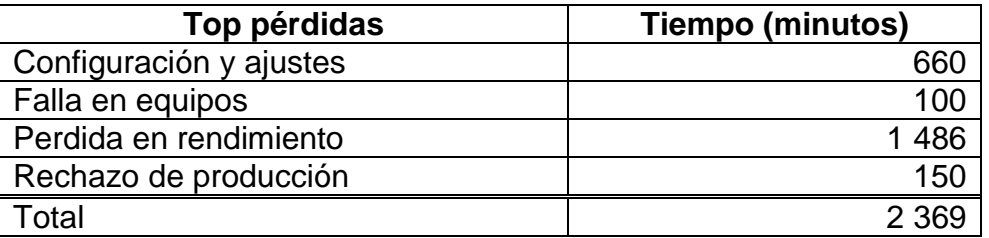

Fuente: elaboración propia.

#### **3.5. Cambio en el sistema de arranque**

Cuando la máquina arranca el material pierde la línea, por ello debe alinearse fase por fase, nuevamente. Antes de las modificaciones, los operarios alineaban con la máquina fusionando con el peligro consiguiente a su integridad física. Si el arreglo del problema se complicaba, se paraba la máquina y generaba pérdida en el tiempo de producción.

Los botones inalámbricos pueden funcionar sin una batería instalada, como en este proyecto. Con la acción de pulsar el botón, mecánicamente, acciona un dinamo que energiza el circuito y envía la señal al receptor, que cambia de estado sus contactos. Es importante enfatizar en que solo es posible enviar un pulso, no una señal continua.

Para solucionar este problema se instaló en el modo automático un control inalámbrico Harmony. Este es un pulsador de la gama de productos Schneider. En concreto se solicitó el catalogo XB5RFA02. Este catálogo incluye el pulsador inalámbrico y un receptor programable AC/DC.

## Figura 36. **Pulsador inalámbrico Schneider Harmony XB5RFA02**

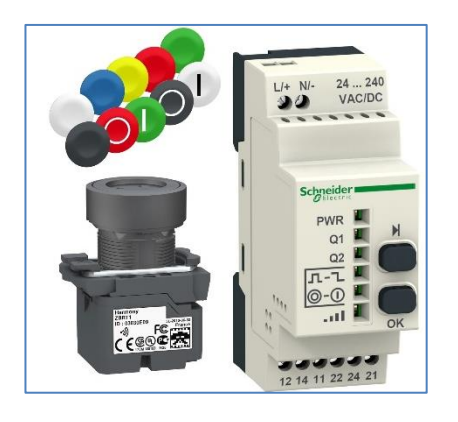

Fuente: Shnider Electric. *Pulsador inalámbrico Schneider Harmony XB5RFA02*. https://www.se.com/mx/es/product/XB5RFA02/pack-22mm-xb5r-programble-receiver-ac-dc/. Consulta: el 29 de septiembre de 2019.

Además, se utilizó un cobertor especial que simula un control remoto. Este cobertor fue el catalogo ZBRACS.

Esta medida fue efectiva porque el número de micro paradas se redujo drásticamente porque los operarios puedan alinear las cintas de la materia de mejor manera.

## Figura 37. **Pulsador inalámbrico instalado en la máquina fabricadora de blísteres**

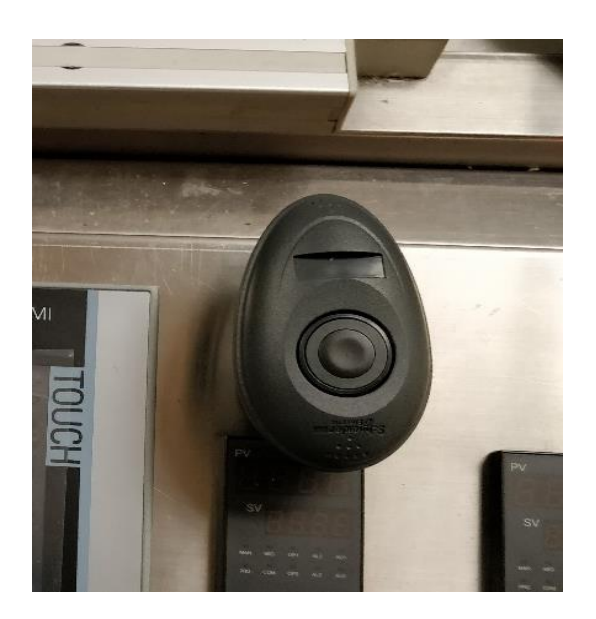

Fuente: elaboración propia.

## **3.6. Análisis térmicos de los moldes**

Durante la operación de la máquina se observó que un problema frecuente es la falta de regularidad en el moldeo de los blísteres. Por este motivo, se decidió realizar un análisis térmico de los moldes.

Con este fin se subcontrató a la empresa Sistemas de Ingeniería Eléctrica para presentar un informe sobre los análisis térmicos de los diferentes moldes utilizados durante el proceso.

Para analizar el molde es necesario analizar el material del que están hechos y sus propiedades físicas y mecánicas bajo las condiciones de temperatura a las que son sometidas.

La cámara termográfica utilizada fue una Fluke Ti401 PRO.

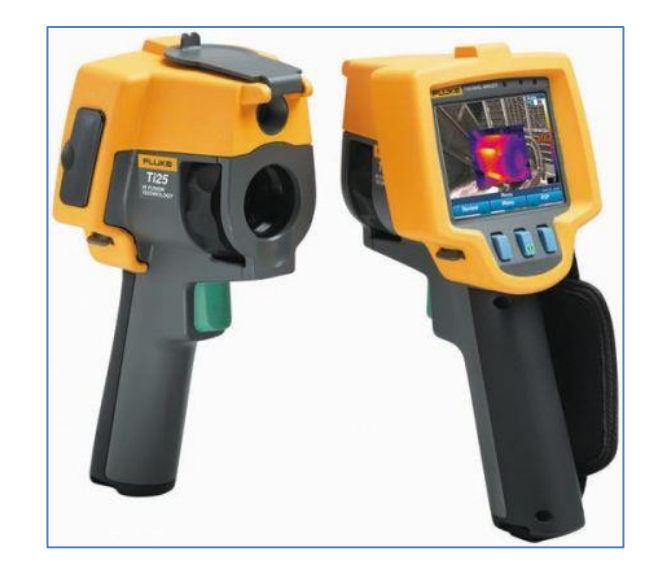

Figura 38. **Cámara termográfica Fluke Ti401 PRO**

Fuente: Fluke Corporation. *Cámara termográfica Fluke Ti401 PRO*. Https://www.fluke.com/eses/producto/camara-termografica/ti25. Consulta: 30 de septiembre de 2019.

El estudio abarcó los moldes que se utilizan en las diferentes fases de la máquina y las resistencias que los calientan. Los resultados fueron abundantes, pero en este trabajo se reportarán los más importantes para la producción.

## **3.6.1. Materiales**

Los moldes de la máquina para realizar blísteres son de bronce.

Es una aleación entre cobre y estaño. El cobre se usa como material base y el estaño estar en una relación del 3 % al 20 %. Dado que los operarios carecen de información, no se pudo obtener con exactitud el porcentaje de estaño utilizado en la aleación.

Cuenta con un punto de fusión entre los 830° C a los 1 020 °C. Este material cumple con las normativas de salubridad de resistencia a la corrosión y presenta un bajo costo de producción.

## **3.6.2. Resultados**

El estudio fue realizado analizando diferentes estados y ángulos del molde utilizado de manera que arrojará una perspectiva completa de los datos obtenidos en el estudio.

# **3.6.2.1. Resistencias calefactoras de moldes para blísteres**

Como primer análisis se extrajeron las resistencias utilizadas para calentar el molde y se realizó una prueba con el fin de observar su comportamiento estando aisladas.

64

# Figura 39. **Resistencias calefactoras de moldes para blísteres a luz visible**

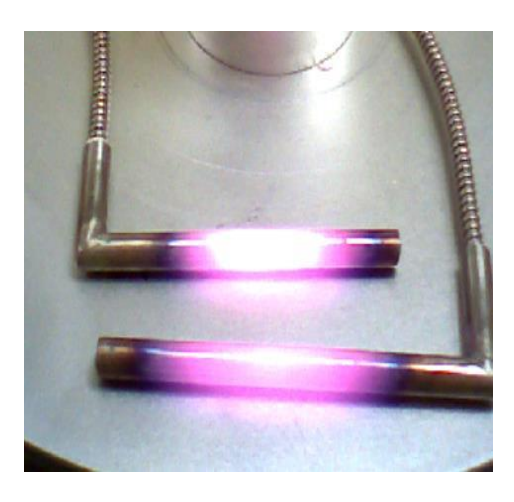

Fuente: elaboración propia.

# Figura 40. **Imagen termográfica de resistencias calefactoras de moldes para** *blisteres*

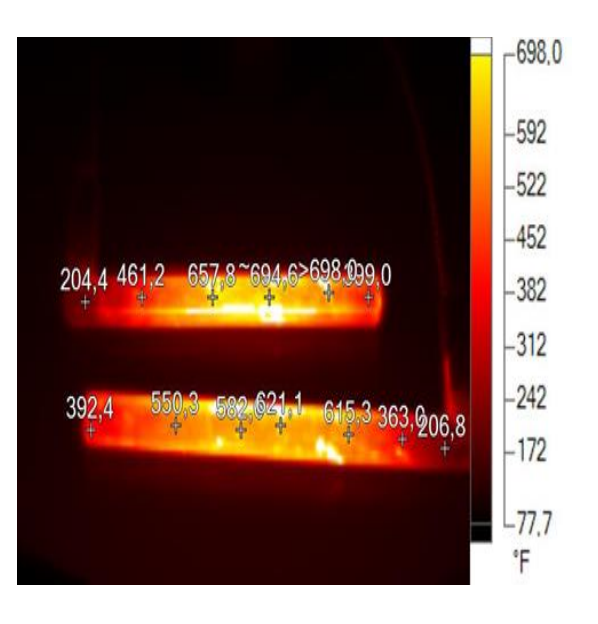

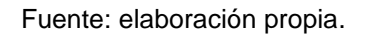

Las imágenes ir indican temperaturas en las resistencias calefactoras de moldes, con una distribución de mayor temperatura al centro y menor en los extremos. En los extremos las temperaturas se encuentran entre 204 °F y 399 °F. Al centro las temperaturas se encuentran entre 550 °F y 694 °F. Ver gráfico 3d-ir e imagen ir. Esto hace que el calor interno transmitido a los moldes de metal no sea completamente homogéneo.

# Tabla IX. **Información de la imagen termográfica de resistencias calefactoras de moldes para blísteres**

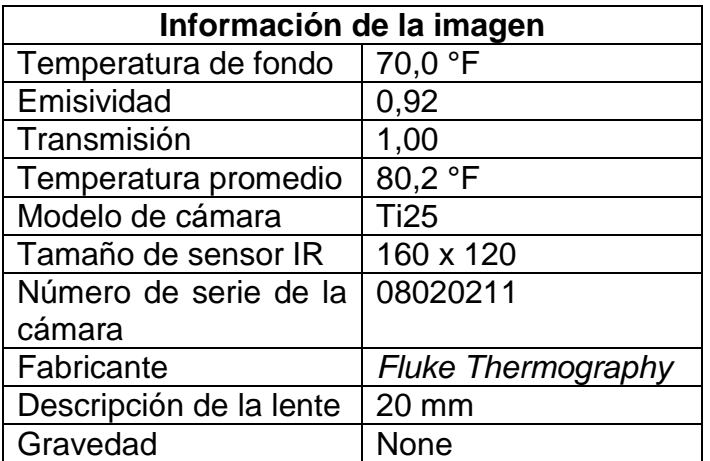

Fuente: elaboración propia.

#### **3.6.2.2. Moldes ranurados para blísteres**

Se realizaron las fotografías desde el área ranurada del molde, la cual es la encargada de dar la forma al material con las especificaciones volumétricas requeridas.
### Figura 41. **Moldes ranurados para blísteres a luz visible**

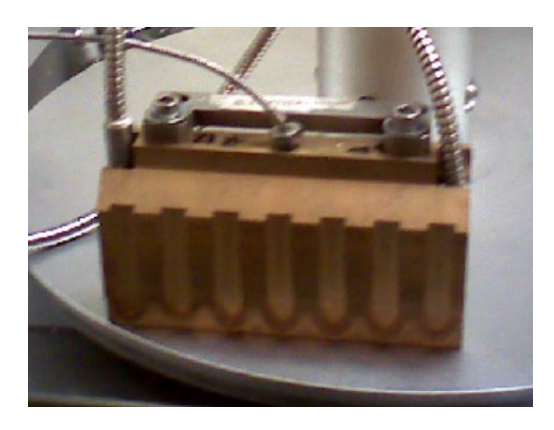

Fuente: elaboración propia.

### Figura 42. **Imagen termográfica de moldes ranurados para** *blísteres*

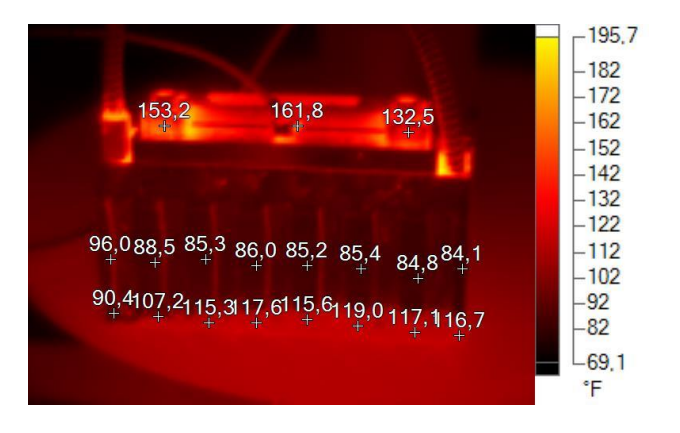

Fuente: elaboración propia, empleando cámara termográfica Fluke Ti25.

La distribución de temperaturas en molde lado ranurado no presenta variaciones elevadas fuera de ranuras, las mayores temperaturas se encuentran en la parte superior del molde y yugo fijador.

# Tabla X. **Información de la imagen termográfica de resistencias calefactoras de moldes para** *blísteres* **II**

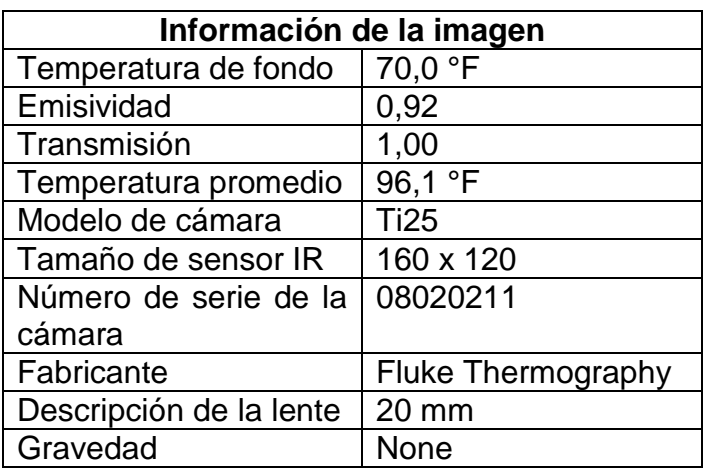

Fuente: elaboración propia, empleando cámara termográfica Fluke Ti25.

# **3.6.2.3. Superficie lisa del molde de** *blísteres*

A continuación, se presentarán las imágenes del molde en su superficie lisa.

### Figura 43. **Superficie lisa del molde de blísteres a luz visible**

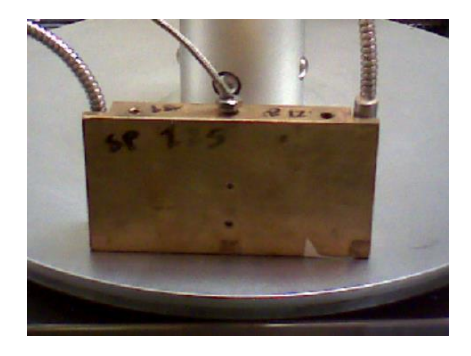

Fuente: elaboración propia.

# Figura 44. **Imagen termográfica de superficie lisa de superficie lisa del molde de blísteres**

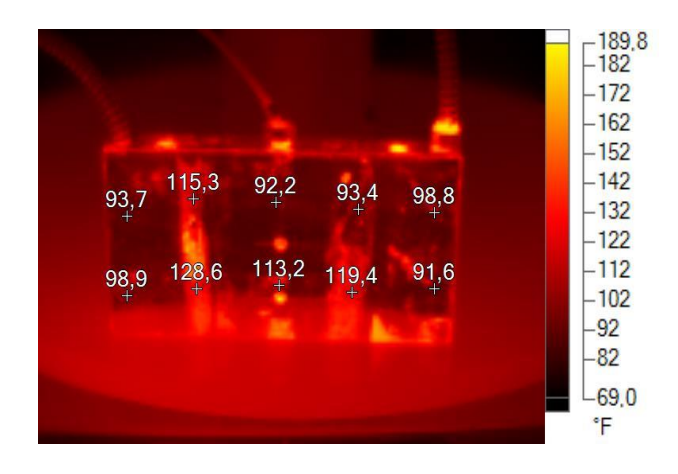

Fuente: elaboración propia, empleando cámara termográfica Fluke Ti25.

La distribución de temperaturas en superficie de molde lado no ranurado presenta variaciones de temperaturas como se muestra en la figura 44.

# Tabla XI. **Información de la imagen termográfica de superficie lisa del molde de** *blísteres*

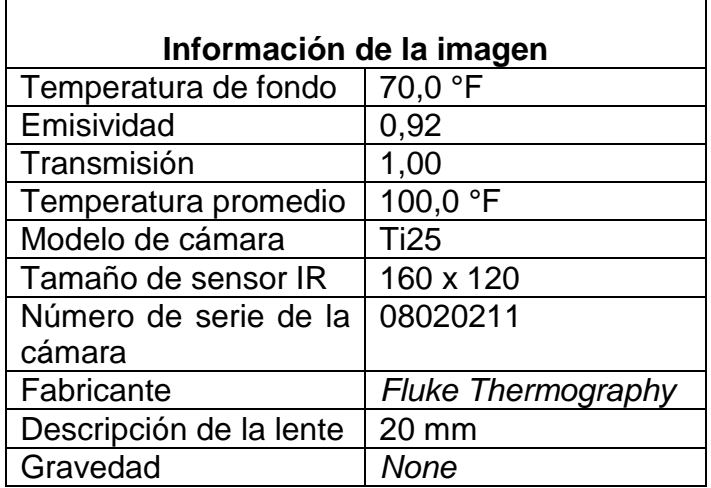

Fuente: elaboración propia, empleando cámara termográfica Fluke Ti25.

# **3.6.2.4. Superficie lisa del molde de blísteres en vista lateral**

Se realizó una fotografía a la vista lateral del molde, donde se pudo observar la interacción entre la resistencia y el molde con el fin de analizar su transferencia calorífica.

# Figura 45. **Superficie lisa del molde de blísteres en vista lateral a luz visible**

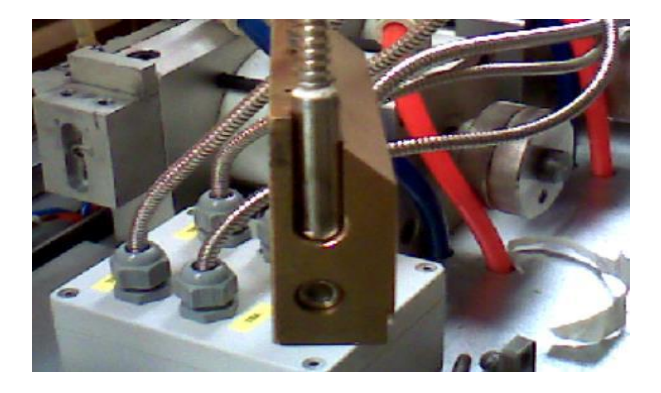

Fuente: elaboración propia.

# Figura 46. **Imagen termográfica de molde de blísteres viste lateral**

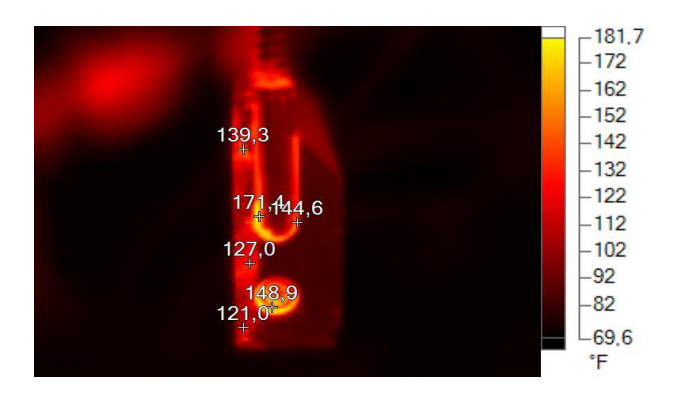

Fuente: elaboración propia, empleando cámara termográfica Fluke Ti25.

Las imágenes ir muestran la distribución de temperaturas en molde. Las fuentes de calor son las dos resistencias internas.

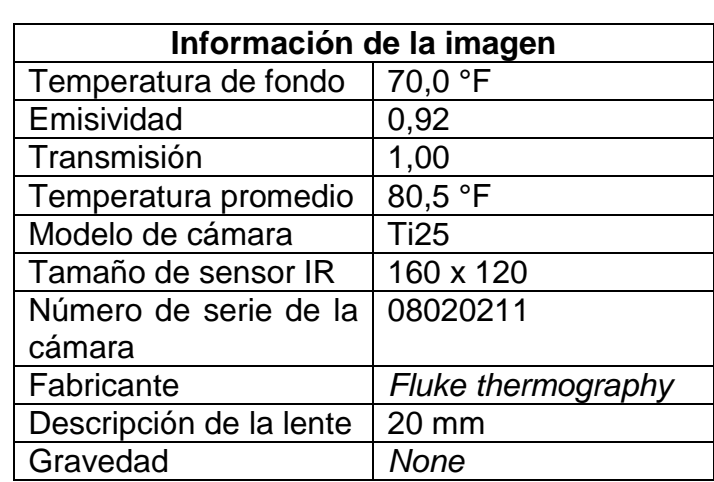

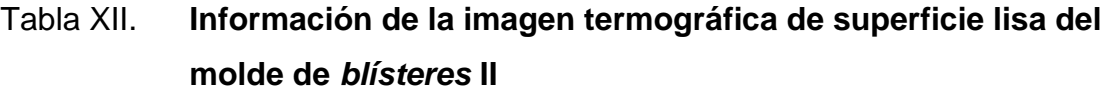

Fuente: elaboración propia, empleando cámara termográfica Fluke Ti25.

# **3.6.2.5. Moldes de blíster ubicados en máquina de soplado**

Por último se realizó un análisis de los moldes en sus condiciones de operación mostrando como funcionarían durante el proceso.

Figura 47. **Moldes de blíster ubicados en máquina de soplado a luz visible**

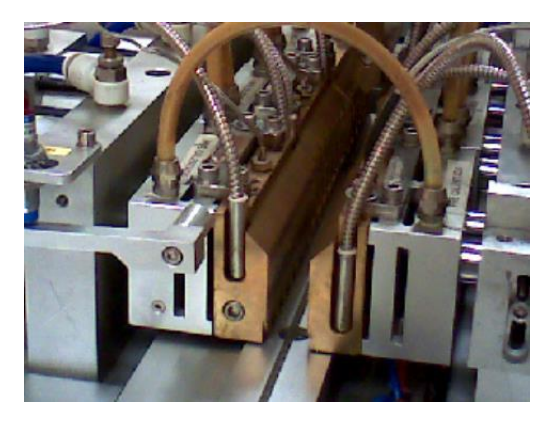

Fuente: elaboración propia.

Figura 48. **Imagen termográfica moldes de blíster ubicados en máquina de soplado**

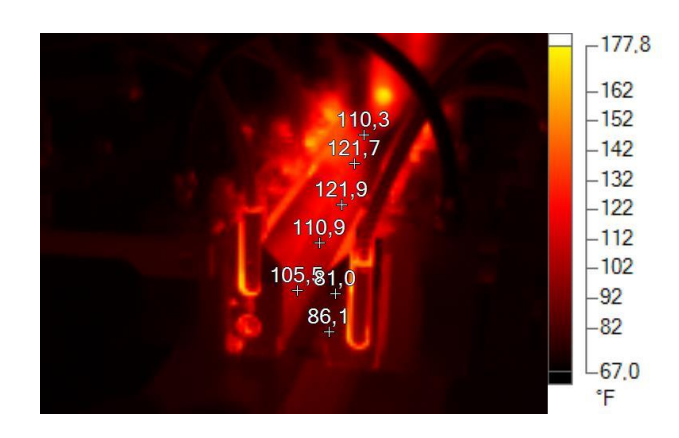

Fuente:elaboración propia, empleando cámara termográfica Fluke Ti25.

Se muestra la distribución de temperaturas en las superficies de moldes.

# Tabla XIII. **Información de la imagen termográfica moldes de blíster ubicados en máquina de soplado**

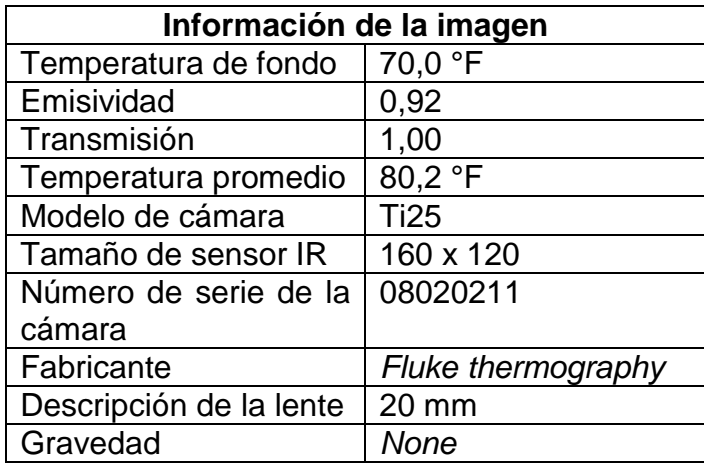

Fuente: elaboración propia, empleando cámara termográfica Fluke Ti25.

### **3.6.3. Gráficas**

Las gráficas siguientes se obtuvieron con la ayuda de la cámara termográfica. Se mostrarán las gráficas de los mismos resultados expuestos en el subtema 3.5.2.

# Figura 49. **Gráfica de temperatura resistencias calefactoras de moldes para blísteres**

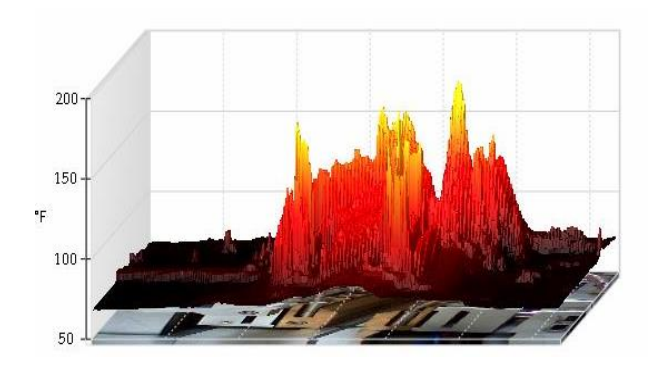

Fuente: elaboración propia, empleando cámara termográfica Fluke Ti25.

### Figura 50. **Gráfica de temperatura moldes ranurados para blísteres**

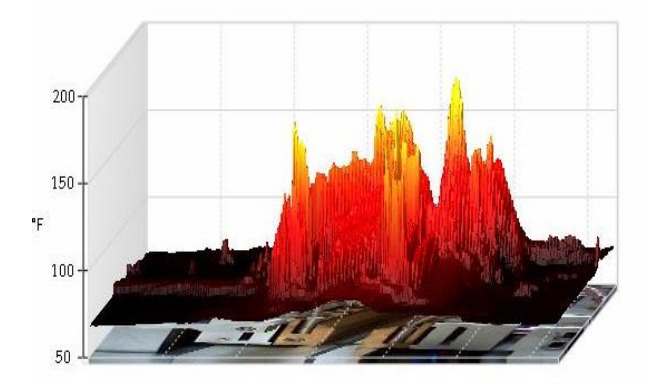

Fuente: elaboración propia, empleando cámara termográfica Fluke Ti25.

# Figura 51. **Gráfica de temperatura superficie lisa del molde de blísteres**

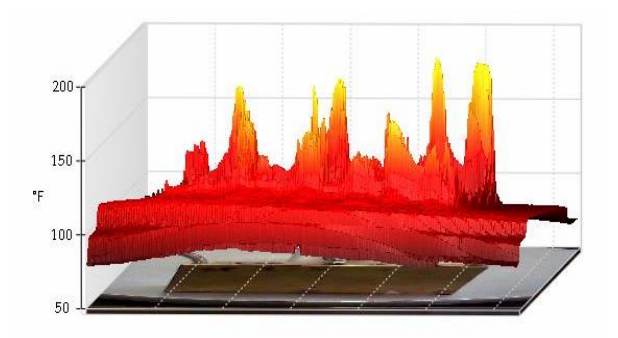

Fuente: elaboración propia, empleando cámara termográfica Fluke Ti25.

# Figura 52. **Gráfica de temperatura superficie del molde de blísteres vista lateral**

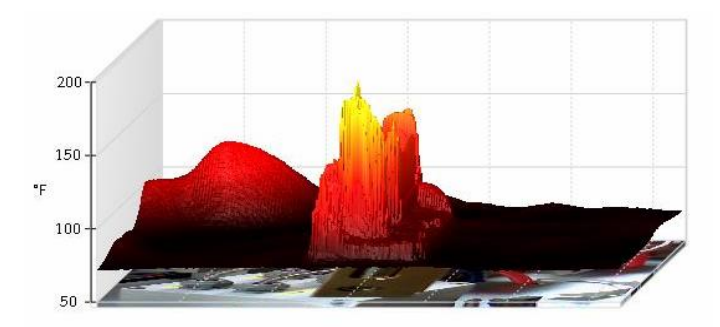

Fuente: elaboración propia, empleando cámara termográfica Fluke Ti25.

# Figura 53. **Gráfica de temperatura moldes de blíster ubicados en máquina de soplado**

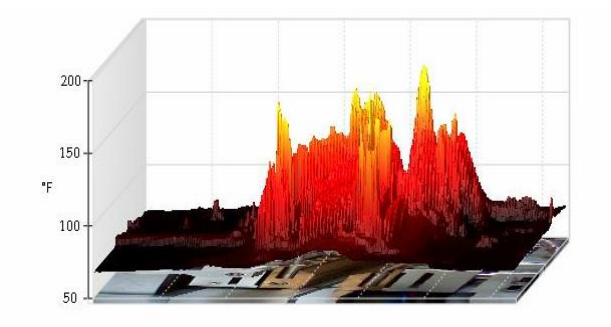

Fuente: elaboración propia, empleando cámara termográfica Fluke Ti25.

#### **3.7. Instalación de nuevo sistema de control**

El objetivo principal del trabajo era cambiar el sistema de control del equipo. Como se mencionó, el mayor problema para utilizar la máquina de blísteres era la falta de instrucciones en español para su funcionamiento y en los manuales. Para cambiar estos sistemas se modificó el sistema de control.

### **3.7.1. PLC**

Un controlador lógico programable, PLC (siglas de su nombre en inglés), es básicamente una computadora industrial capaz de procesar los datos de una máquina. Lo conforman:

- Fuente de alimentación
- Unidad de procesamiento central
- Módulos de entradas/ salidas
- Módulo de memoria
- Unidad de programación

Su función es procesar los datos que se envían desde diferentes fuentes, como los censores, pulsadores, temporizadores y cualquier tipo de señal externa. Estos datos son procesados de acuerdo con la programación realizada y a través de las salidas controla actuadores, válvulas, resistencias, motores u otro elemento capaz de regular el funcionamiento de una máquina o de un proceso de producción industrial.

Las señales se dividen en analógicas y digitales.

Existen diferentes lenguajes para programar un PLC, pero los estandarizados por la norma IEC 1131-3 se utilizan los siguientes:

- *Ladder* o escalera (LD)
- Diagrama de bloques de funciones (FBD)
- Texto estructurado (SD)
- Lista de instrucciones (IL)
- Funciones secuenciales (SFC)

Para realizar la programación del controlador se utilizó el lenguaje *Lader*. En la figura 54 se muestra la programación para la secuencia de manual y automático.

### **3.7.2. PLC inicial**

Se encontró un controlador Mitsubishi FXau48M inicialmente, en la máquina.

76

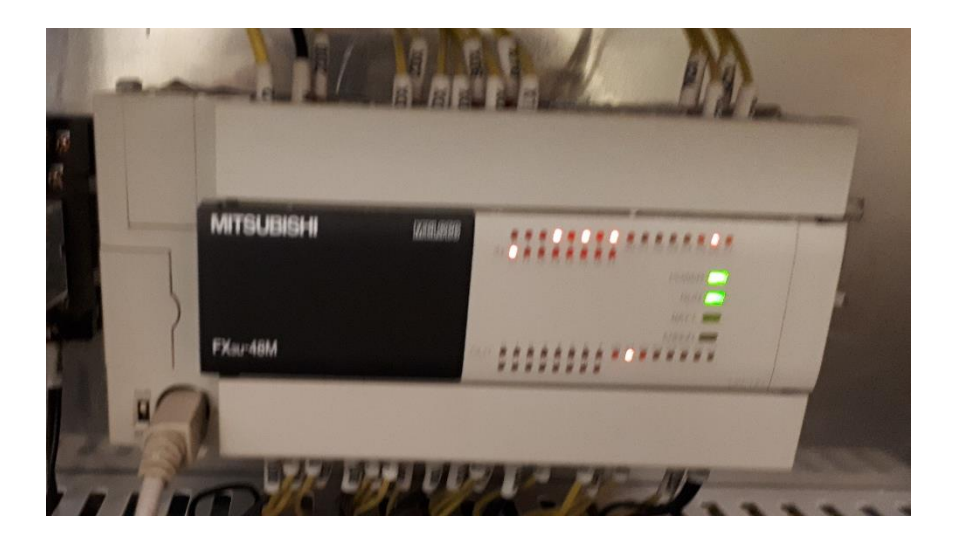

### Figura 54. **Controlador Mitsubishi FXau-48M**

Fuente: elaboración propia.

A pesar de que el controlador aparentaba estar en buen estado no se pudo acceder al programa ni realizar una copia de seguridad para obtener la configuración original.

El controlador fue reemplazado por un controlador Siemens Simatic S7-1 200. Se reprogramó con ayuda del Ingeniero Néstor Chamalé.

Figura 55. **Controlador Siemens Simatic S7-1 200**

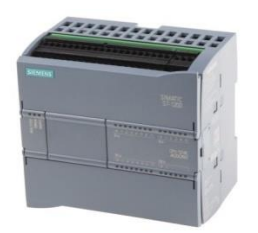

Fuente: Siemens AG. *Controlador Siemens Simatic S7-1 200*. [Https://pt.rs](https://pt.rs-online.com/web/p/cpus-para-automatas-programables/8624477/)[online.com/web/p/cpus-para-automatas-programables/8624477/.](https://pt.rs-online.com/web/p/cpus-para-automatas-programables/8624477/) Consulta: 1 de octubre de 2019.

Se instaló también un módulo de entradas análogas 8AIXRTD. Este es un módulo especializado en recibir señales de medidores de temperatura de resistencia variable. Este módulo se colocó para leer la señal de entrada de los detectores de temperatura resistivo de los moldes y dirigirlas a los controladores de temperatura.

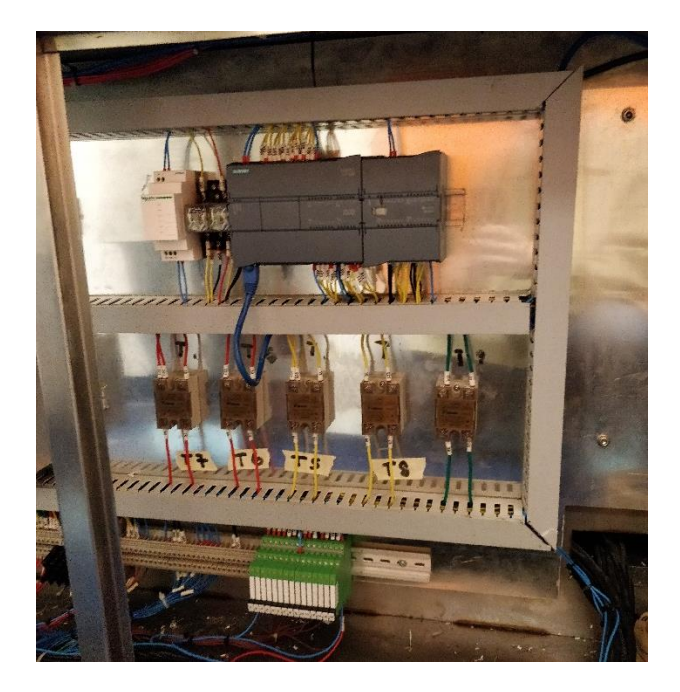

Figura 56. **Panel modificado por Esinsa** 

Fuente: elaboración propia.

#### **3.7.3. HMI**

Interfaz humano computadora (HMI siglas *human-machine interface*) es un panel de control diseñado para que el operador se comunique con el proceso o máquina. A través de esta interfaz se pueden transmitir órdenes, visualizar los medidores de los parámetros de operación u obtener una situación del proceso.

La pantalla inicial de la máquina era Delta B07S411K. Como el resto de la máquina el problema es que está escrita en idioma mandarín.

La pantalla HMI fue sustituida por una marca Siemens Simatic HMI TP900 *Confort*.

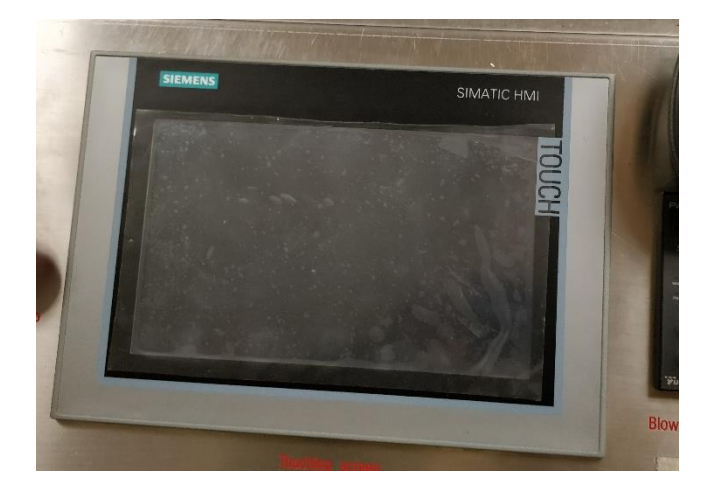

Figura 57. **Pantalla Simens Simatic HMI TP900**

Se realizaron los sinópticos de cada una de las pantallas de los menús. Estas pantallas se diseñaron para interactuar fácil e intuitivamente con el operario. Con ayuda del Ingeniero Néstor Chamalé se programó la pantalla HMI para comunicarse con el controlador.

# **3.7.3.1. Pantalla de información**

En esta pantalla, por medio de un código QR se accede a un enlace donde se encuentran los documentos en PDF de los diagramas hechos para el

Fuente: elaboración propia.

proyecto. De esta manera el equipo de mantenimiento de la planta obtiene información fácilmente para realizar sus labores.

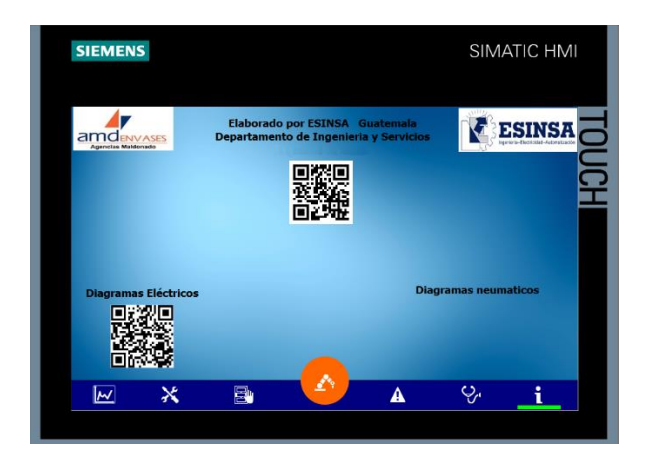

Figura 58. **Sinóptico pantalla información** 

Fuente: elaboración propia, empleando Tia Portal.

## **3.7.3.2. Pantalla diagnóstico**

En esta pantalla se guarda un histórico de las alarmas del equipo. De esta forma se obtiene un registro de actividades y se conforma un historial que facilitará la creación de un plan de mantenimiento.

# Figura 59. **Sinóptica pantalla diagnóstico**

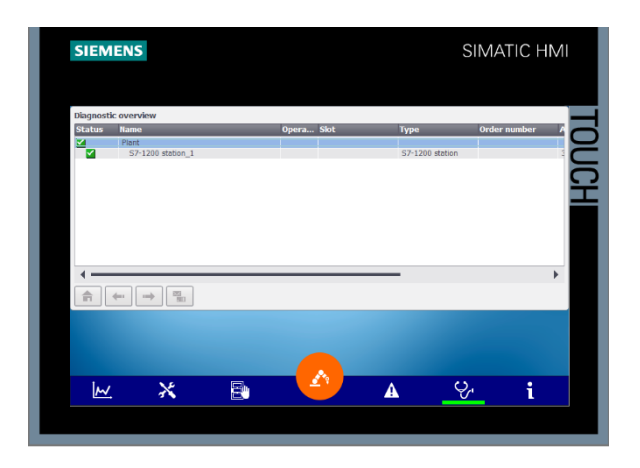

Fuente: elaboración propia, empleando Tia Portal.

# Figura 60. **Sinóptico pantalla advertencias**

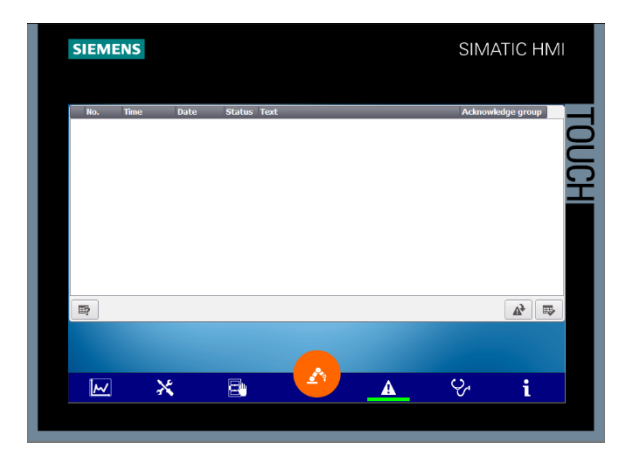

Fuente: elaboración propia, empleando Tia Portal.

# **3.7.3.3. Pantalla operación manual**

Las letras indicarán en qué modo se encuentra operando la máquina.

En este modo indicará en qué estado se encuentra cada una de las partes de la máquina y si la operación se encuentra funcionando de manera adecuada.

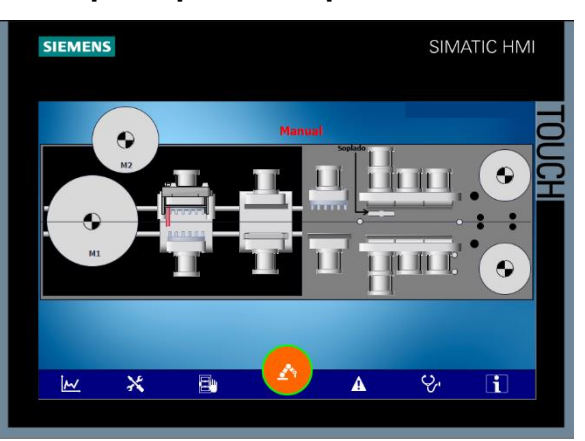

### Figura 61. **Sinóptico pantalla operación en automático**

Fuente: elaboración propia, empleando Tia Portal.

## **3.7.3.4. Pantalla operación manual**

El letrero indica en qué modo de operación se encuentra la máquina.

Durante la operación manual los pasos de la máquina podrán activarse a través de la HMI seleccionando los cuadros grises que se tornarán de color anaranjado parar indicar que el actuador se encuentra funcionando.

Al activar este modo se debe cuidar de que, si el equipo de mantenimiento está usando el equipo, al activar los pasos se pueden producir lesiones graves.

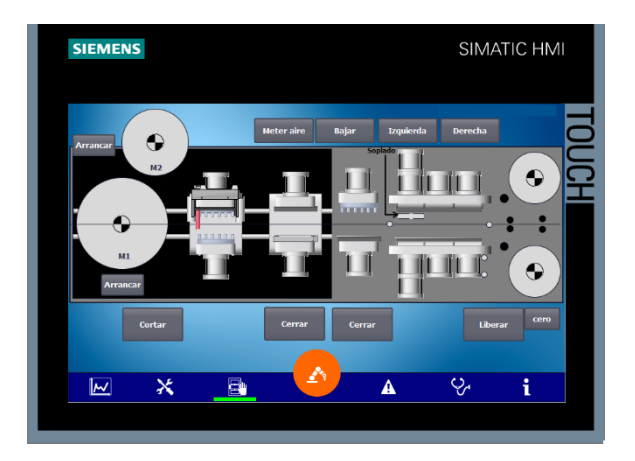

# Figura 62. **Sinóptico pantalla operación en manual**

Fuente: elaboración propia, empleando Tia Portal.

# **3.7.3.5. Parámetros de operación**

En esta pantalla se pueden modificar los tiempos de operación de cada una de las fases de la operación. Para modificar estos parámetros es necesario ingresar un usuario con la contraseña.

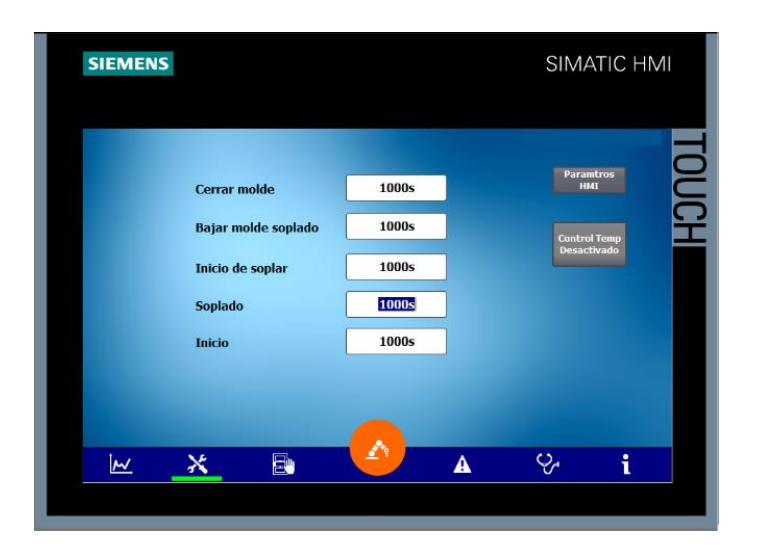

### Figura 63. **Sinóptico pantalla parámetros de operación**

Fuente: elaboración propia, empleando Tia Portal.

### **3.7.4. Cableado**

Se realizó el cableado de los equipos nuevos además de los sistemas de comunicación.

#### **3.8. Diagramas**

Como se mencionó, los diagramas de la máquina estaban escritos en idioma mandarín. Por eso, con ayuda del diagramador Daniel Celis se realizaron nuevos diagramas eléctricos y neumáticos.

#### **3.8.1. Diagrama eléctrico**

El diagrama de control y el de potencia alimentan los componentes del sistema eléctrico de la máquina.

La primera fase es determinar la disposición física de los elementos eléctricos. Se mostrará en la figura 86 de anexos.

### **3.8.2. Diagrama neumático**

Para llevar a cabo una instalación neumática correcta es necesario realizar diagramas neumáticos que muestren claramente cómo conecta el circuito neumático.

Estos diagramas se realizaron durante la fase de levantamiento a través de la ingeniería inversa se muestran en la en las figuras 108 a 113 en la sección de anexos.

# **4. FASE DE DOCENCIA**

Durante esta fase se mostraron los avances y las mejoras realizadas a la maquinaria.

Se redactó un manual de operación para que los usuarios manipulen el nuevo sistema de control instalado. Se detallan los pasos para interactuar con la interfaz de la máquina.

Además, se capacitó a los operarios para operar adecuadamente la máquina. Durante la charla se entregaron las versiones físicas y digital del manual.

#### **4.1. Presentación de resultados**

Se entregaron once reportes que detallan las actividades realizadas durante cada una de las visitas a la planta y un reporte especializado para los análisis termográficos de los moldes.

El análisis de la OEE se entregó en un reporte con el resumen presentado en la figura 84 en el apartado de anexos.

Al finalizar, se realizó el comicionamiento del equipo con el cual se realizó la revisión de su correcto funcionamiento. Este reporte se enviaba semanalmente para mantener informado a AMD Envases del estado del equipo.

87

### Figura 64. **Progreso de avance de actividades en sitio al terminar el**

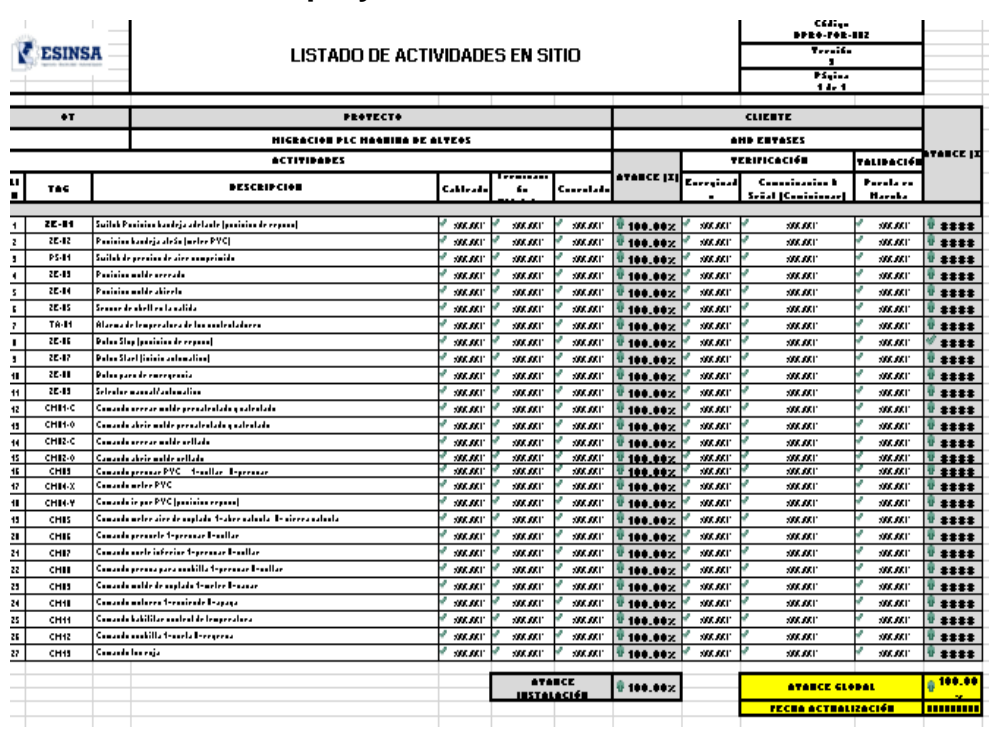

**proyecto en AMD envases**

Fuente: MELÉNDREZ, Lucía. *DPRO-FOR-Actividades en sitio\_AMD.xlsx*.

# **4.2. Manual de operación**

Para que los operarios manipulen adecuadamente el equipo se presentó un documento donde se detallan los procedimientos para que el equipo funcione correctamente.

# Figura 65. **Carátula de manual de operaciones máquina fabricadora de blísteres**

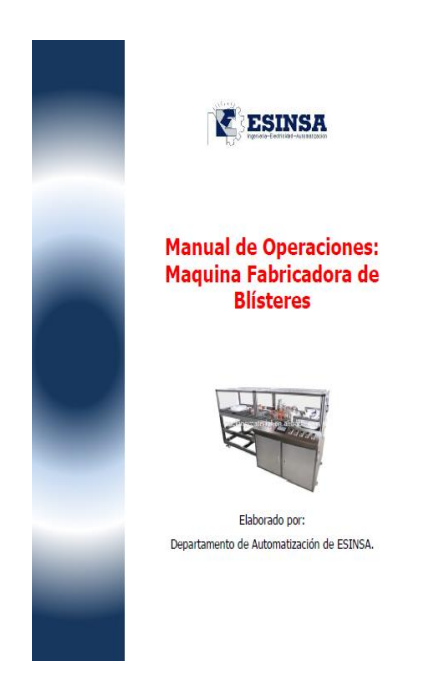

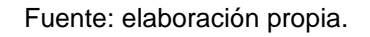

A continuación, se describen los puntos más importantes tratados en este manual.

### **4.2.1. Símbolos**

En esta sección se presentaron los símbolos en la interfaz para desplazarse de una pantalla a otra.

# Figura 66. **Símbolos utilizados en manual de operaciones de máquina fabricadora de blísteres**

# lec. Temperaturas  $\mathbf{x}$ Ajustes  $\overline{a}$ Modo manual Ä Modo automático  $\Delta$ Alarmas  $Q_{\rm e}$ Diagnóstico general  $\overline{\mathbf{H}}$ Información

#### **SÍMBOLOS**

Fuente: elaboración propia.

# **4.2.2. Descripción de funcionamiento y especificaciones**

En este apartado se especificó cómo encender el equipo y los pasos previos a operar la máquina.

Los pasos son los siguientes:

- Verificar que la válvula de agua se encuentre abierta
- Abrir la válvula principal de la línea de aire
- Girar el interruptor principal a posición de ON
- Girar la llave de encendido en sentido antihorario, lo que encenderá un indicador *led* demostrando que la máquina ha encendido.

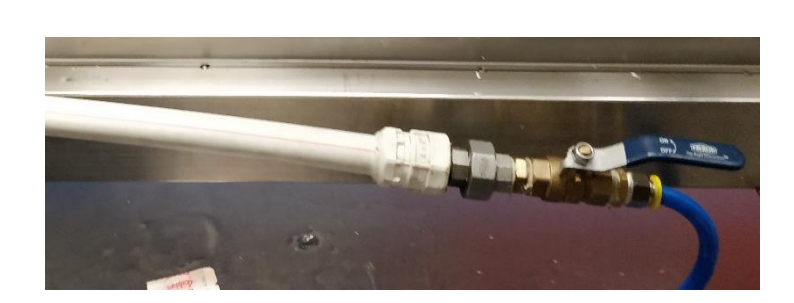

### Figura 67. **Válvula principal de aire**

Fuente: elaboración propia.

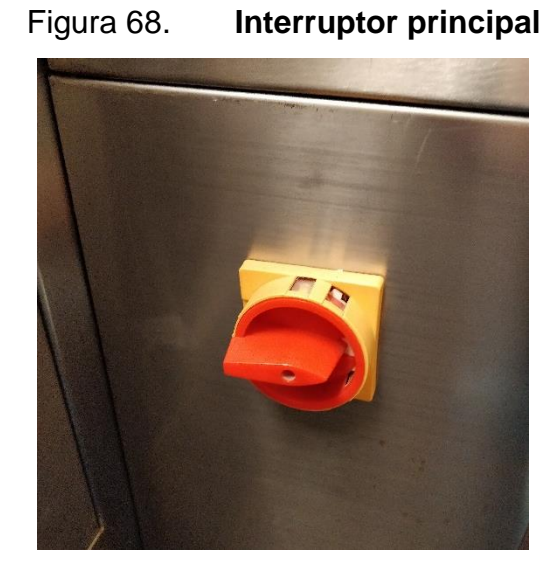

Fuente: elaboración propia.

### Figura 69. **Llave de encendido y led indicador de encendido**

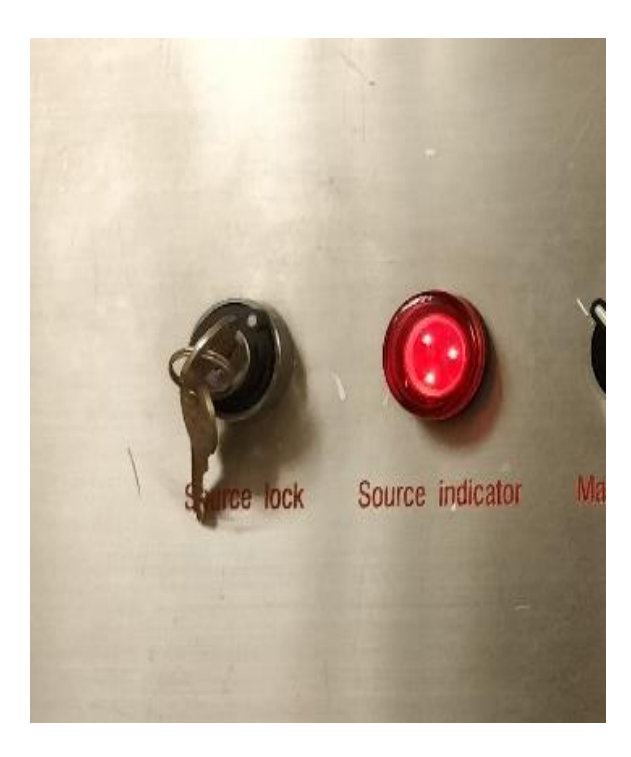

Fuente: elaboración propia.

# **4.2.3. Instrucciones de funcionamiento**

En este apartado se describió cómo debe operar el equipo operario

# **4.2.3.1. Selector manual automático**

En la figura 70 se describe el selector manual automático.

#### Figura 70. **Selector manual automático**

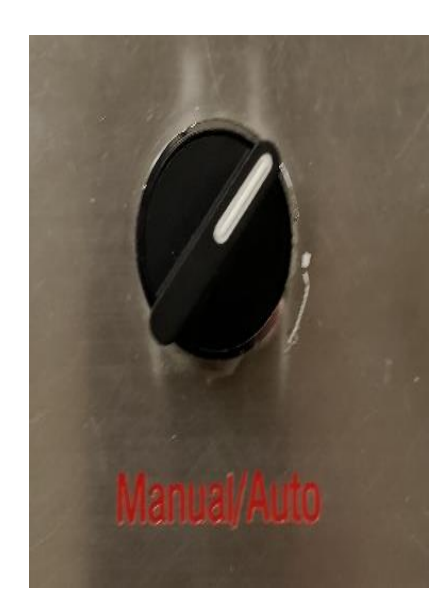

Fuente: elaboración propia.

Este interruptor tiene dos posiciones de funcionamiento que se describen a continuación.

El funcionamiento de la HMI ese explicó en el subíndice 3.7.3.

### **4.2.3.1.1. Automático**

El estado automático obedece las señales del PLC para activar los accionamientos. Más obedece la lógica predeterminada por el PLC, donde los sensores deben tener una señal en buen estado para ejecutarse. La máquina deberá de estar en posición de reposo para ejecutar la secuencia automática en caso de no estar en posición de reposo oprimir el botón rojo.

#### **4.2.3.1.2. Manual**

Al pasar el interruptor en estado manual se podrán controlar los accionamientos por separado desde la HMI. Se desactivará cuando se pase el interruptor al estado automático.

### **4.2.3.2. Ajustes de temperatura**

La máquina cuenta con cinco controladores de temperatura independientes al PLC:

- Precalentado T6
- Precalentado T7
- Moldeado T8
- Moldeado T5
- SopladoT9

Figura 71. **Controladores de temperatura** 

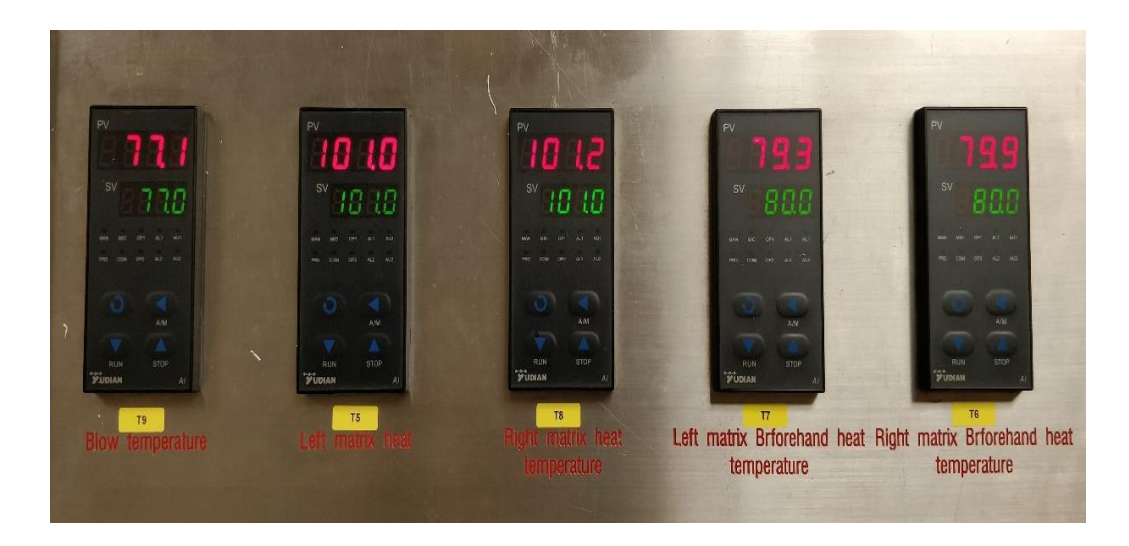

Fuente: elaboración propia.

Dichas temperaturas introducen en los controladores de temperatura, hay dos tipos de temperatura:

- Temperatura actual: es la temperatura medida con los sensores de temperatura ubicados en los moldes.
- Temperatura objetivo: es la temperatura que se debe de colocar después de haber arrancado la máquina automáticamente.

La temperatura se introduce a los controladores de la siguiente manera:

- Con los botones arriba y abajo se aumenta o disminuye la temperatura, respectivamente.
- Después de tener la temperatura adecuada en el valor objetivo, el controlador aumentará la temperatura actual hasta llegar al valor deseado.

### **4.2.3.3. Inicio de operación**

Para iniciar la operación con la máquina, primero se ingresa al sistema con el usuario y contraseña del operario correspondiente, esta se encuentra en la pantalla de ajustes.

Luego con el pulsador inalámbrico (JOG) mostrado en el Inciso 5.3 inicia la corrida hasta que el operario considere necesario, ajustando niveles, realizando cortes limpios con la cuchilla y asegurando el producto con el clip del motor principal, y el exceso al motor secundario.

Cuando la corrida sea fluida y el producto se encuentre asegurado con el clip en la rueda giratoria, el operario accionará el botón verde del panel para que la máquina entre en modo automático y comience a producir en serie.

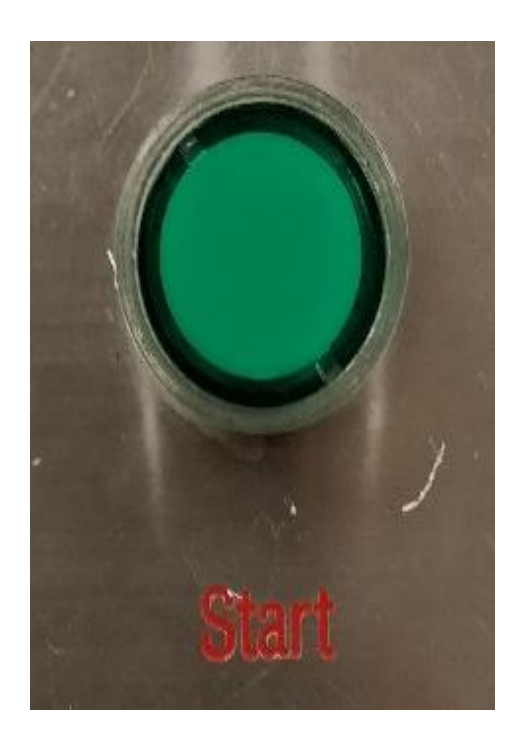

Figura 72. **Botón** *start*

Fuente: elaboración propia.

# **4.2.4. Cambio de moldes**

En este apartado se describieron los ajustes para realizar el cambio de moldes porque la máquina debe solventar la demanda de más de una presentación de blísteres mientras produce.

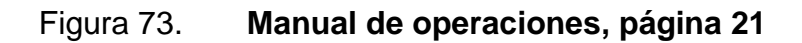

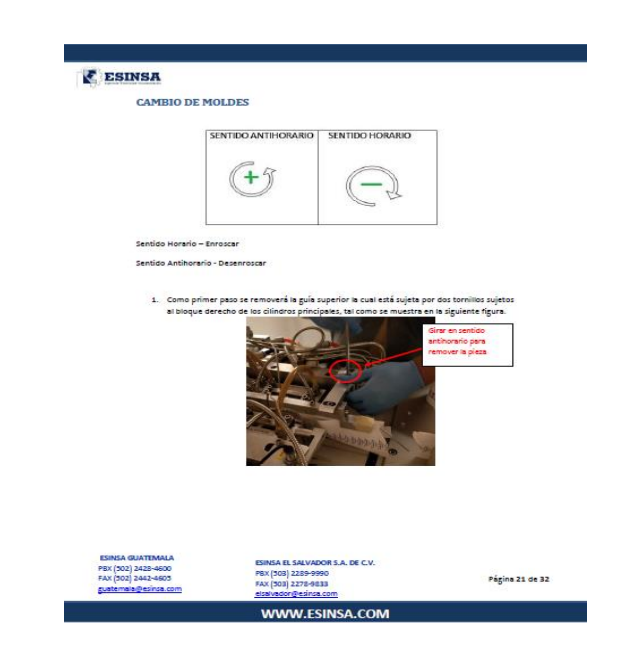

Fuente: elaboración propia, empleando Microsoft Word 2016.

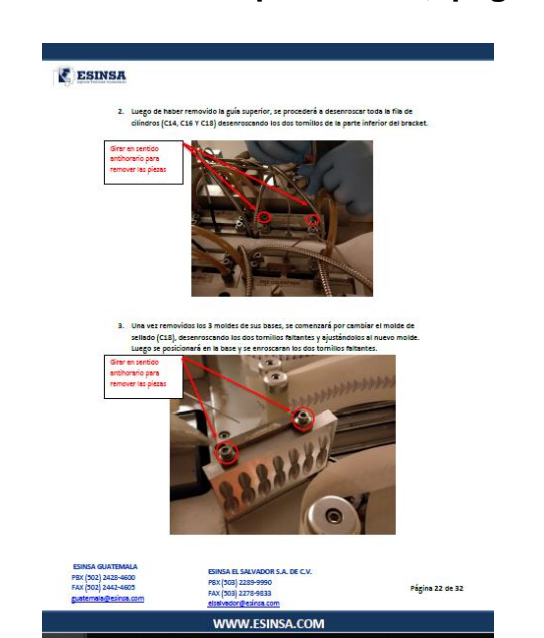

Figura 74. **Manual de operaciones, página 21**

Fuente: elaboración propia, empleando Microsoft Word 2016.

#### **4.2.5. Ajustes**

Cada vez que se cambian los moldes se ajusta el equipo para acoplarlo a la nueva medida del blíster el cual debe encajar perfectamente para que cumpla el estricto estándar de calidad que mantiene AMD Embaces.

Se deben realizar ajustes en todas las áreas a excepción del área de moldeado ya que, en el cambio de molde, este debe quedar perfectamente alineado.

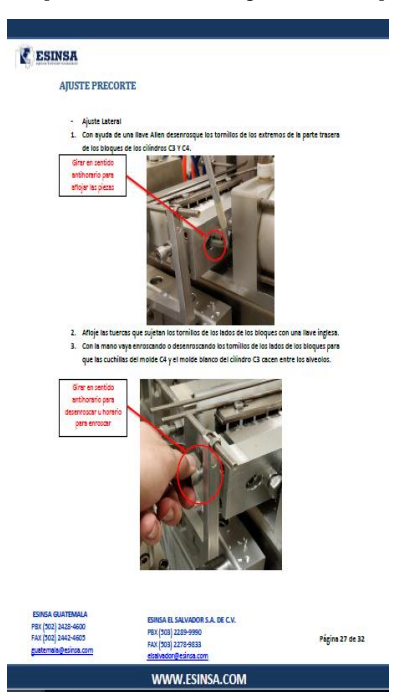

Figura 75. **Manual de operaciones, ajuste de precorte, página 27**

Fuente: elaboración propia, empleando Microsoft Word 2016.

# Figura 76. **Manual de operaciones, ajuste de corte inferior, página 29**

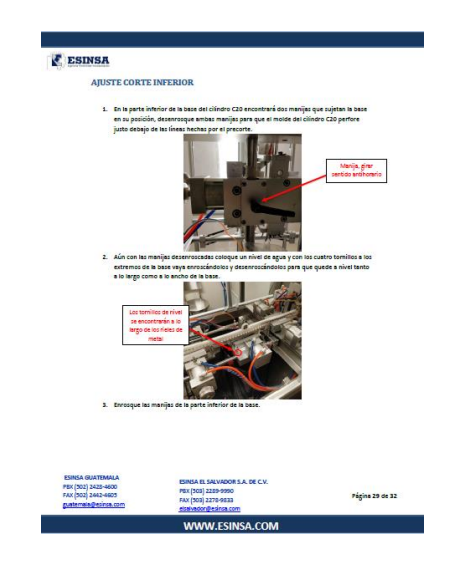

Fuente: elaboración propia, empleando Microsoft Word 2016.

# Figura 77. **Manual de operaciones, ajuste de corte superior, página 30**

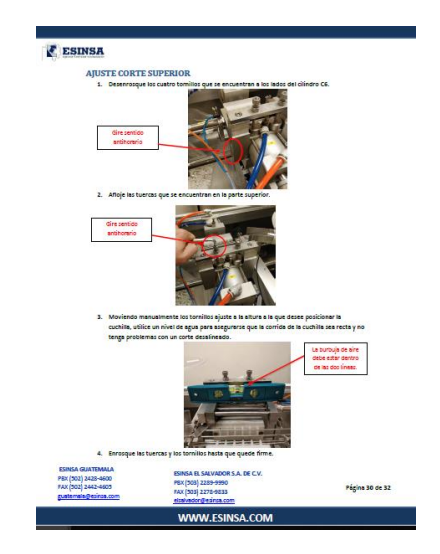

Fuente: elaboración propia, empleando Microsoft Word 2016.

### **4.2.6. Resolución de problemas**

Para facilitar labores del operario y del técnico de mantenimiento se realizó esta tabla con posibles fallos superficiales del equipo cuando opera.

### Figura 78. **Manual de operaciones, resolución de problemas, página 30**

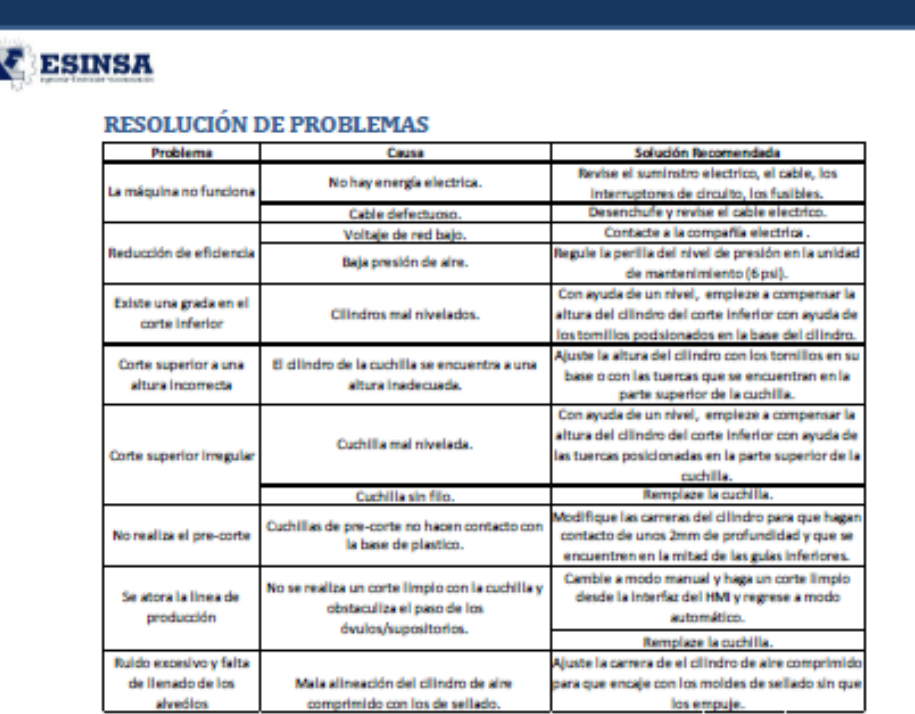

Fuente: elaboración propia, empleando Microsoft Word 2016.

### **4.2.7. Intervalos de mantenimiento**

Basados en las indicaciones de los fabricantes se establecieron tiempos para realizar mantenimientos preventivos en el equipo instalado. Se incluyeron para aumentar la disponibilidad del equipo.

# Figura 79. **Manual de operaciones, intervalo de mantenimiento, página 30**

**INTERVALO DE MANTENIMIENTO** 

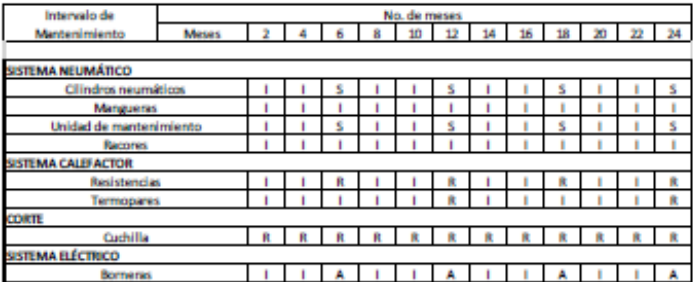

Fuente: elaboración propia, empleando Microsoft Word 2016.

### **4.3. Capacitación a operarios de empresa AMD Envases**

Como última parte del proyecto se realizó una visita especial con el ingeniero Néstor Chamalé para brindar una capacitación a los operarios. Se abordó el funcionamiento de la máquina y seguridad industrial.

# Figura 80. **Equipo de Esinsa impartiendo capacitación a empleados de AMD Envases**

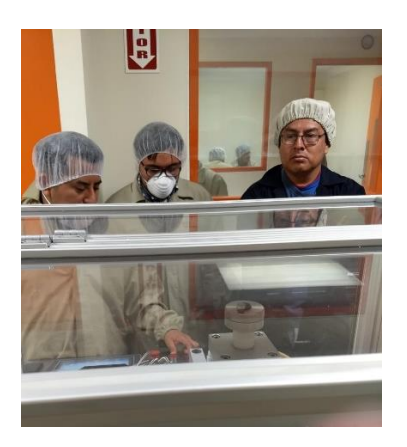

Fuente: elaboración propia.

#### **4.3.1. Correcto uso del equipo**

Mientras se les demostraba el funcionamiento de la máquina se leyó para los operarios el manual de operación.

Se ingresaron sus usuarios y contraseñas para que realizaran la operación y se resolvieron dudas relacionadas con el funcionamiento del equipo.

#### **4.3.2. Medidas de seguridad**

Se indicó a los operarios la manera correcta de realizar su trabajo de manera eficiente y segura.

Los puntos a tratar e indicaciones fueron las siguientes:

#### **4.3.2.1. Seguridad del área de trabajo**

Mantener limpia y bien iluminada el área de trabajo. Las áreas desordenadas u oscuras invitan a que se produzcan accidentes.

#### **4.3.2.2. Seguridad eléctrica**

No usar enchufes y adaptadores con herramientas mecánicas conectadas a tierra (puestas a tierra). Los enchufes no modificados y los tomacorrientes coincidentes reducirán el riesgo de sacudidas eléctricas. Deben evitar el contacto del cuerpo con las superficies conectadas o puestas a tierra, tales como tuberías, radiadores, estufas y refrigeradores. Hay un aumento del riesgo de sacudidas eléctricas si el cuerpo del operador se conecta o pone a tierra.
Mantener el cordón alejado del calor, el aceite, los bordes afilados o las piezas móviles. Los cordones dañados o enganchados aumentan el riesgo de que se produzcan sacudidas eléctricas.

#### **4.3.2.3. Seguridad personal**

Mantenerse alerta, fijarse en lo que está haciendo y usar el sentido común cuando se esté produciendo.

Usa equipo de protección personal, como la protección de oídos, una máscara antipolvo, calzado de seguridad antideslizante, casco o protección de oídos, utilizado para las condiciones apropiadas, reducirá las lesiones corporales.

Evitar el arranque accidenta ya que puede provocar lesiones corporales en otras personal o usted mismo.

Vístase adecuadamente. No usar ropa ni alhajas holgadas. Mantener el pelo, la ropa y los guantes alejados de las piezas móviles. La ropa holgada, las alhajas holgadas o el pelo largo pueden quedar atrapados en las piezas móviles.

#### **4.3.2.4. Seguridad industrial**

Debido a que se trata de una industria farmacéutica se enfatizó en este tema ya que constantemente son capacitados en este sentido. Además, se recordó qué equipo deben utilizar mientras laboran.

103

#### **CONCLUSIONES**

- 1. Con la ayuda de los diagramas eléctricos y neumáticos se determinó el funcionamiento de la máquina fabricadora de *blisteres.*
- 2. Se incrementó la disponibilidad del equipo a un 84,28 % gracias a la modificación del sistema de control de la máquina.
- 3. Con la instalación de la HMI Siemens se proveyó a los usuarios de una interfaz, traduciendo los controles del idioma mandarín al español permitiendo facilitar su operación.
- 4. El nuevo sistema de arranque mediante pulsos garantiza que los usuarios puedan utilizar la máquina de manera segura previniendo accidentes.
- 5. La creación un manual de usuarios que puede ser utilizado por los operarios para utilizar de manera adecuada la máquina facilito la capacitación y estandarizo la operación del equipo.

#### **RECOMENDACIONES**

- 1. Al jefe de mantenimiento: sustituir el compresor que alimenta la red de aire por uno completamente libre de aceite para cumplir con los requerimientos sanitarios establecidos.
- 2. Contar con un *stock* de repuestos para la máquina fabricadora de *blisteres* para aumentar la disponibilidad del equipo reduciendo los tiempos de espera en caso de falla.
- 3. Realizar la instalación de celdas fotovoltaicas en el área de ingeniería. para reducir los costos de operación.
- 4. Realizar un plan de mantenimiento preventivo para la máquina fabricadora de blísteres para obtener un proceso estandarizado y disminuir el mantenimiento correctivo.
- 5. Al gerente de producción: capacitar a los técnicos encargados del área de producción acerca de las correctas prácticas de ingeniería para garantizar su seguridad y mejorar la calidad del producto final.

#### **BIBLIOGRAFÍA**

- 1. BELOHLAVEK, Peter. *OEE: Overall Equipment Effectiveness*. 1a ed., Buenos Aires: Blue Eagle Grurp. 2006. 18 p.
- 2. CATALÁN CABRERA, Melvin Alejandro. *Estudio de prefactibilidad Técnica y económica e Inserción al mercado eléctrico Guatemalteco de una planta fotovoltaica de 1mw*. Trabajo de graduación de Ing. Mecánica Eléctrica. Facultad de Ingeniería, Universidad de San Carlos de Guatemala, 2014. 43 p.
- 3. CREUS SOLÉ, Antonio. *Neumatica e Hidráulica.* 2a ed. España: Marcombo, S.A. 2007. 15 p.
- 4. CREUS SOLÉ, Antonio. *Instrumentación Industrial*. 8ª. ed. México: Alfaomega Grupo Editor. 2010. 643 p.
- 5. Schneider Electric. Modicon M221 Logic Controller *Guía de programació*n. México. 2018. 77 p.

# **APÉNDICES**

# Apéndice 1**. Resultados obtenidos de simulación, página 1**

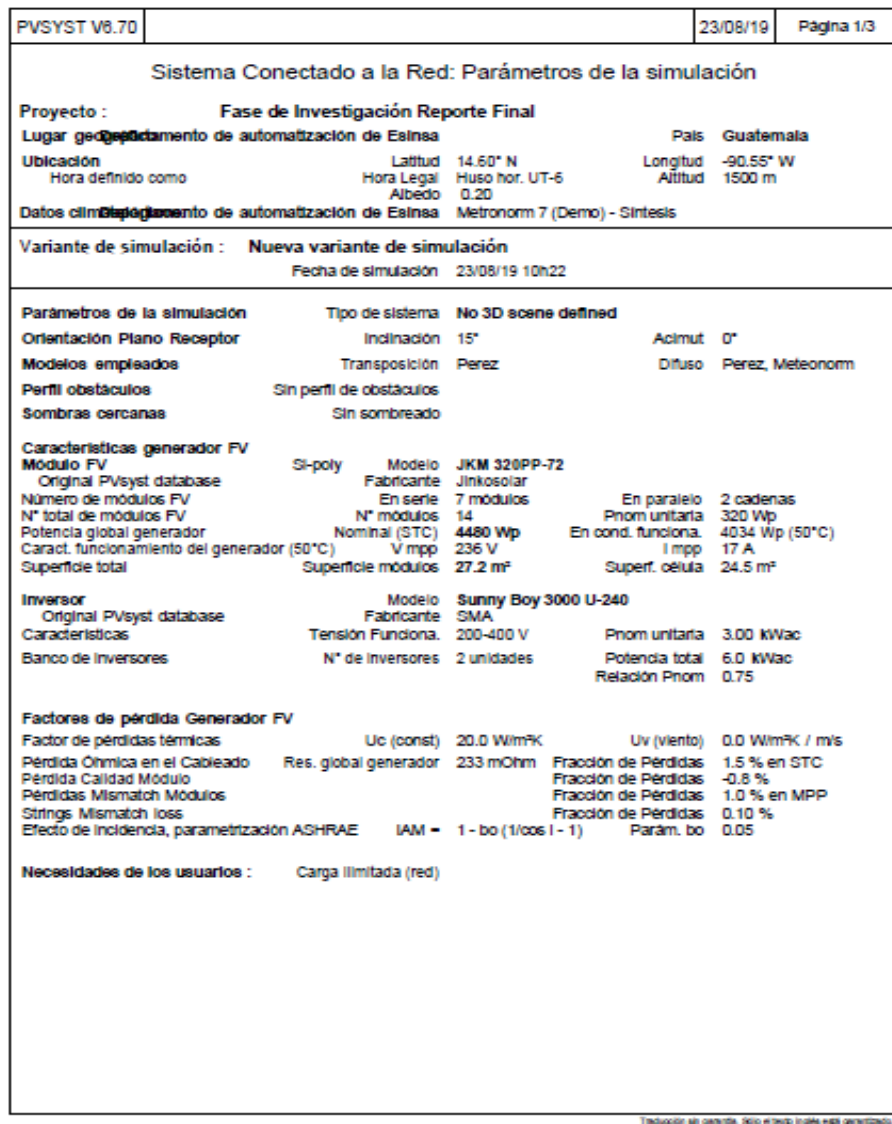

Fuente: elaboración propia, empleando PVsytes 6.7.0 (Demo).

Apéndice 2. **Reporte obtenidos de simulación con PVsytes, página 2**

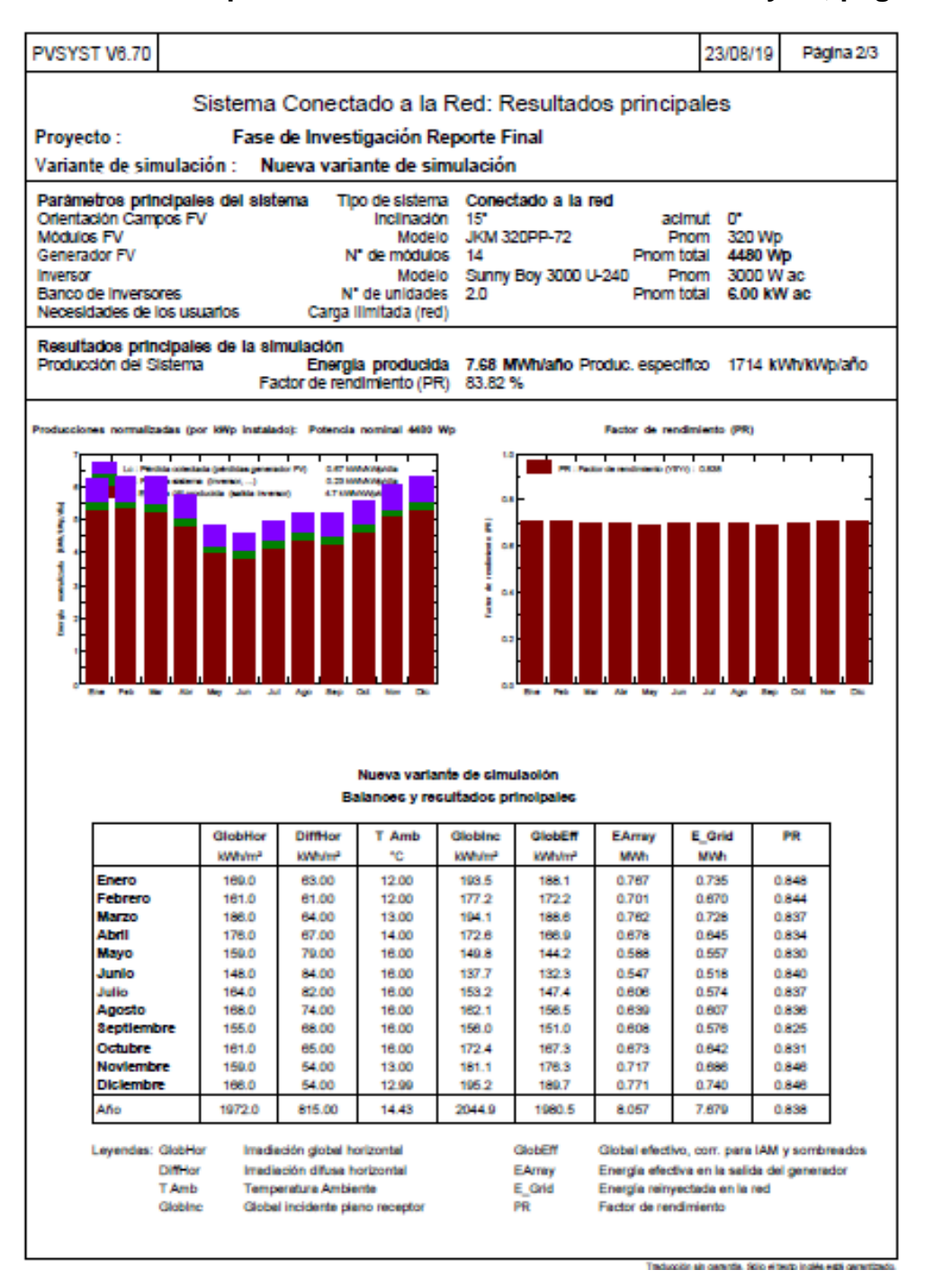

Fuente: elaboración propia, empleando PVsytes 6.7.0 (Demo).

#### Apéndice 3. **Reporte obtenido de simulación con PVsytes, página 3**

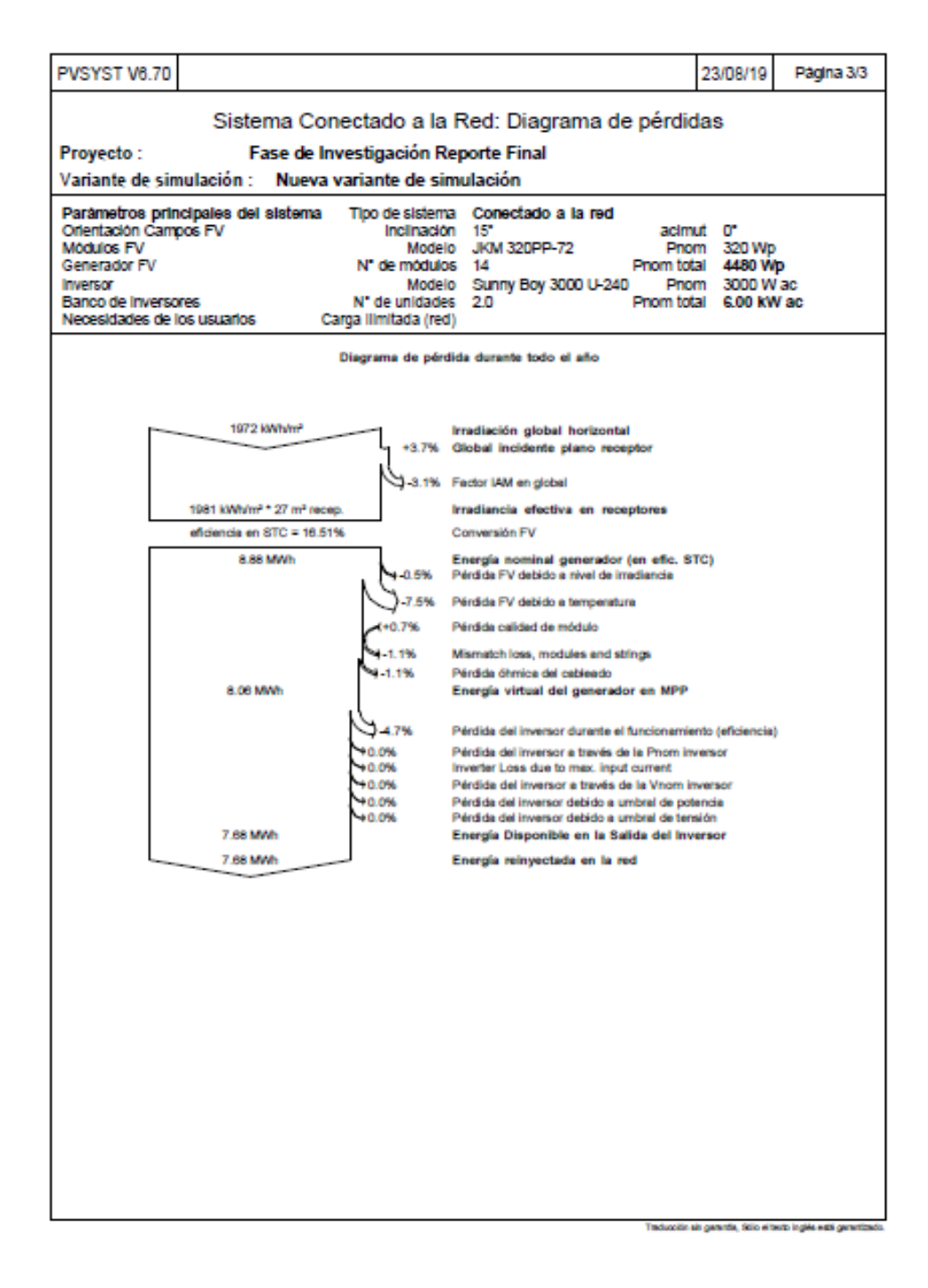

Fuente: elaboración propia, empleando PVsytes 6.7.0 (Demo).

#### Apéndice 4. **Resumen de datos obtenidos en OEE**

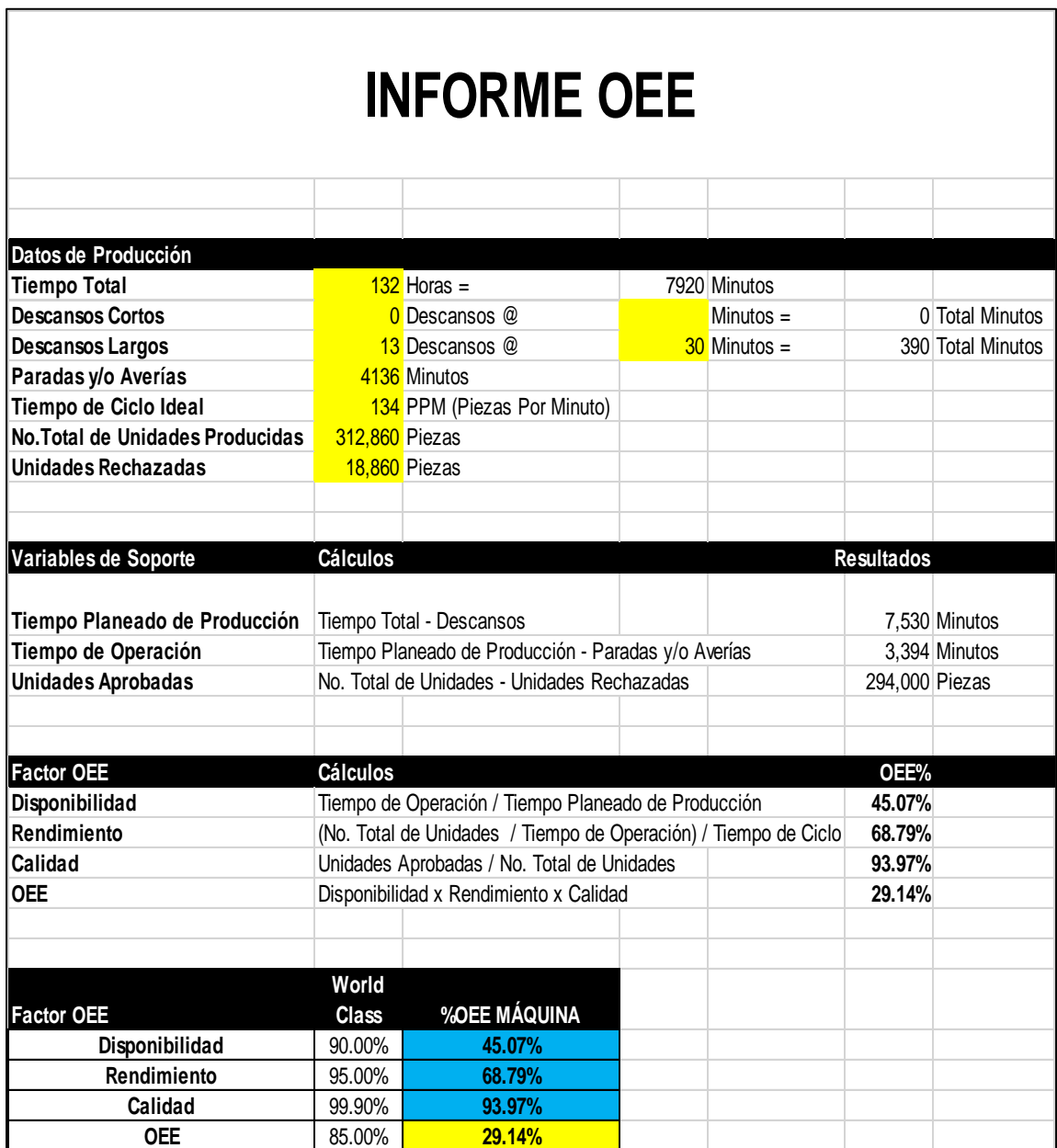

Fuente: elaboración propia.

# Apéndice 5. **Descripción general diagrama eléctrico máquina fabricadora de** *blisteres*

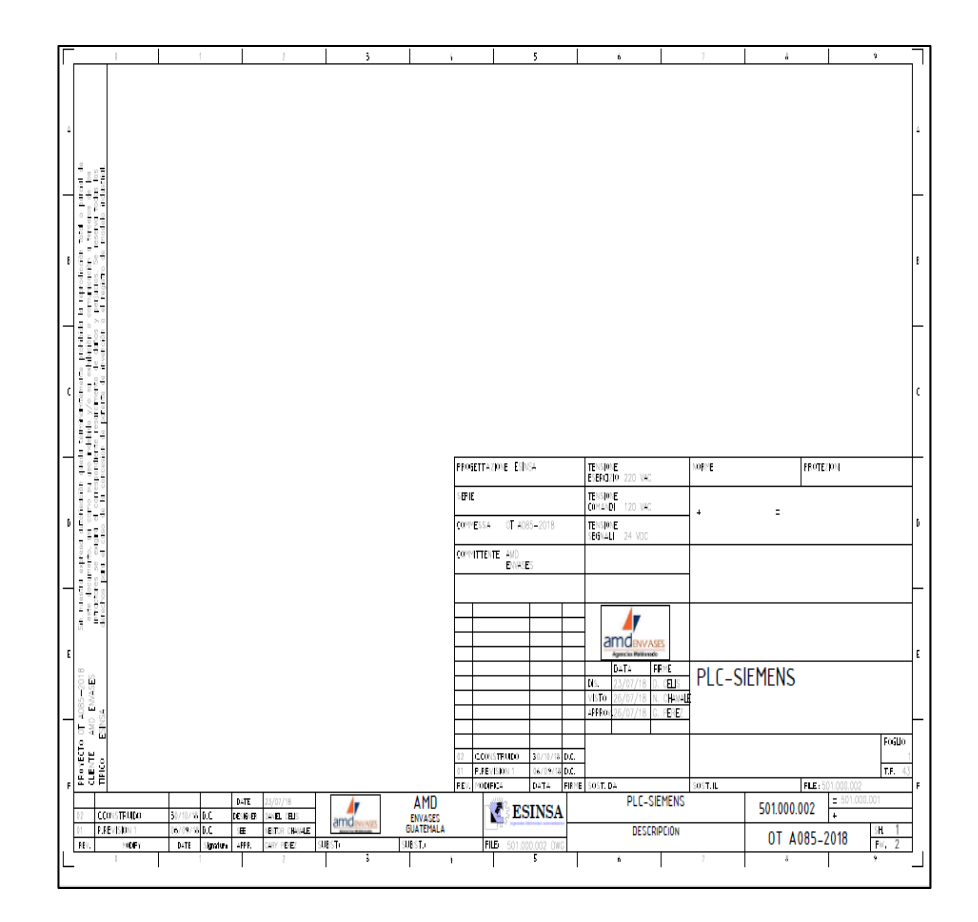

#### Apéndice 6. **Índice diagrama eléctrico máquina fabricadora de** *blíster*

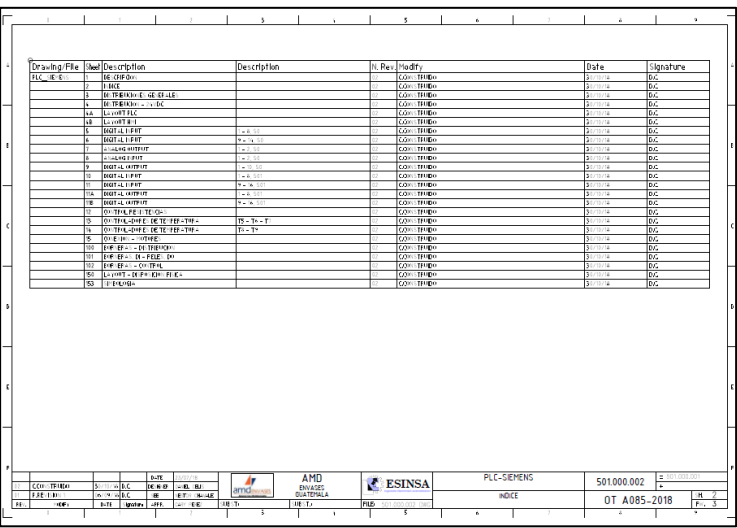

Fuente: elaboración propia, empleando Spac Automazione.

# Apéndice 7. **Distribuciones generales diagrama eléctrico máquina fabricadora de** *blísteres*

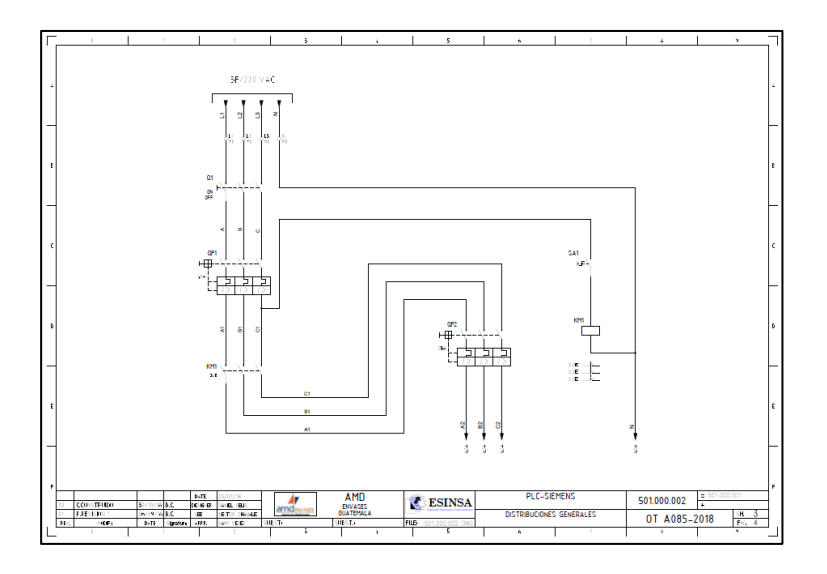

#### Apéndice 8. **Distribución 24- VDC diagrama eléctrico máquina fabricadora de** *blíster*

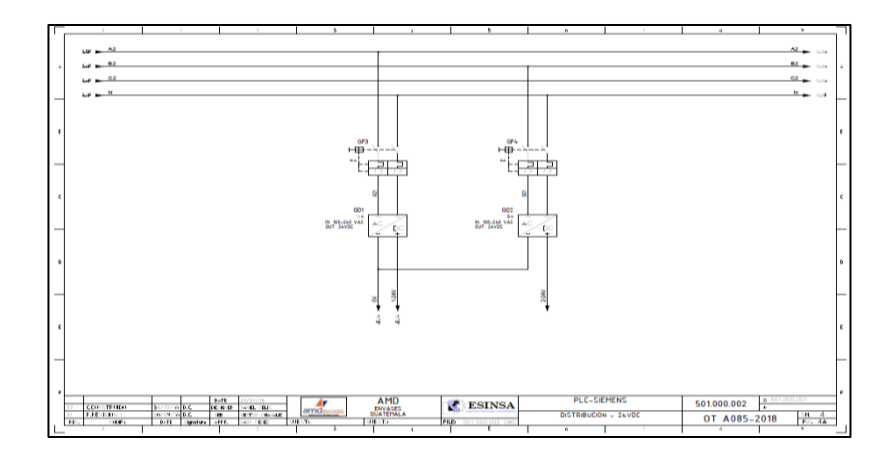

Fuente: elaboración propia, empleando Spac Automazione.

# Apéndice 9. **Layout PLC diagrama eléctrico máquina fabricadora de**  *blísteres*

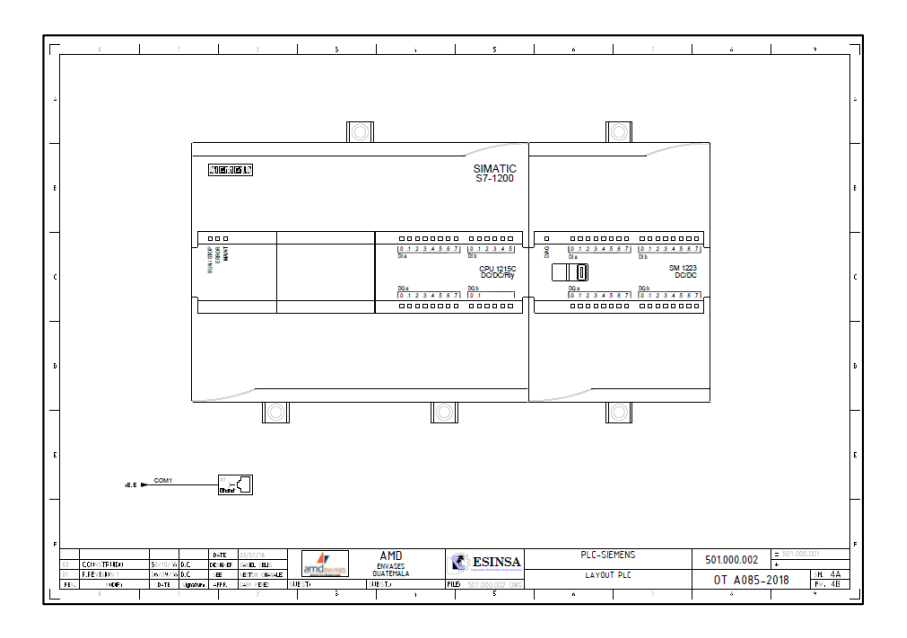

#### Apéndice 10. **Distribución HMI diagrama eléctrico máquina fabricadora de** *blister*

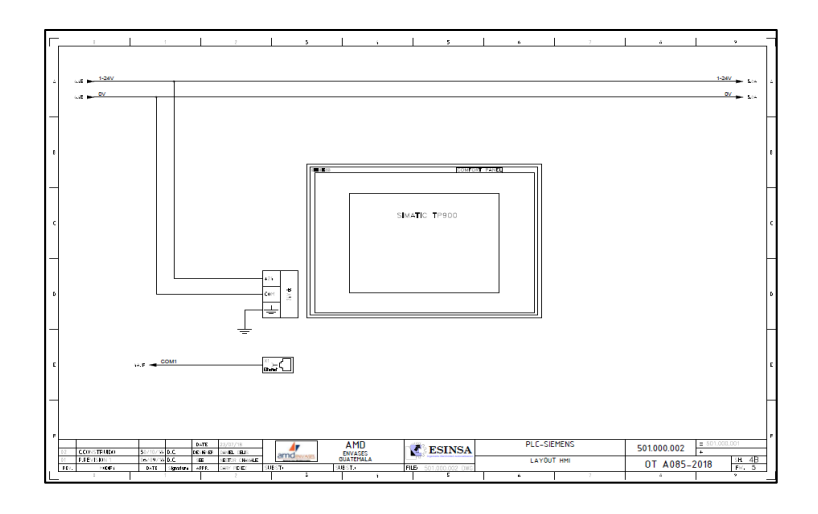

Fuente: elaboración propia, empleando Spac Automazione.

# Apéndice 11. **Digital Input 1-8 S0 diagrama eléctrico máquina fabricadora de** *blisteres*

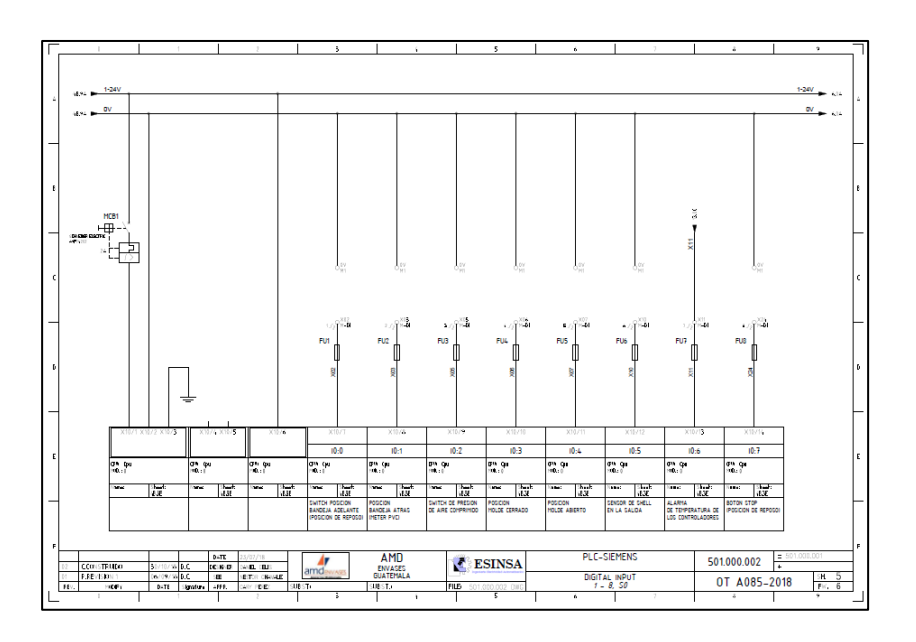

#### Apéndice 12. **Digital Input 9-14 S0 diagrama eléctrico máquina fabricadora de** *blister*

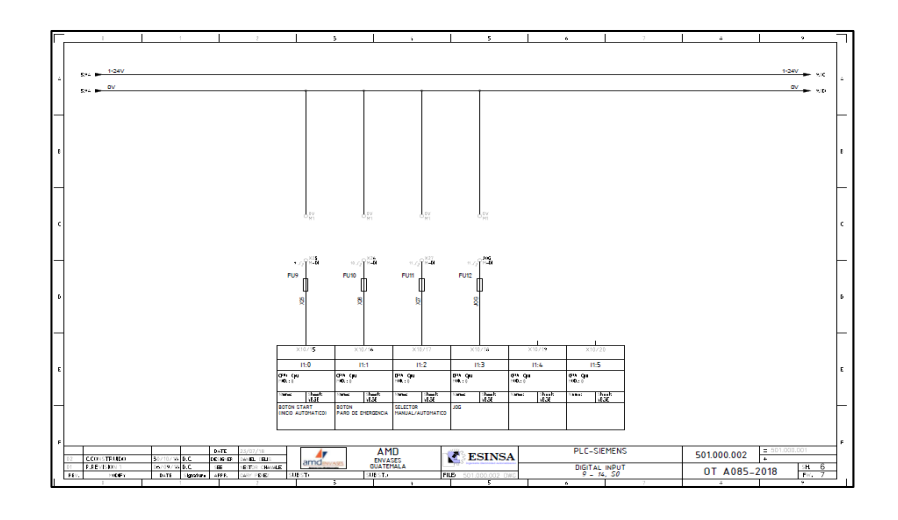

Fuente: elaboración propia, empleando Spac Automazione.

# Apéndice 13. **Analog Ouput 1-2 S0 diagrama eléctrico máquina fabricadora de** *blisteres*

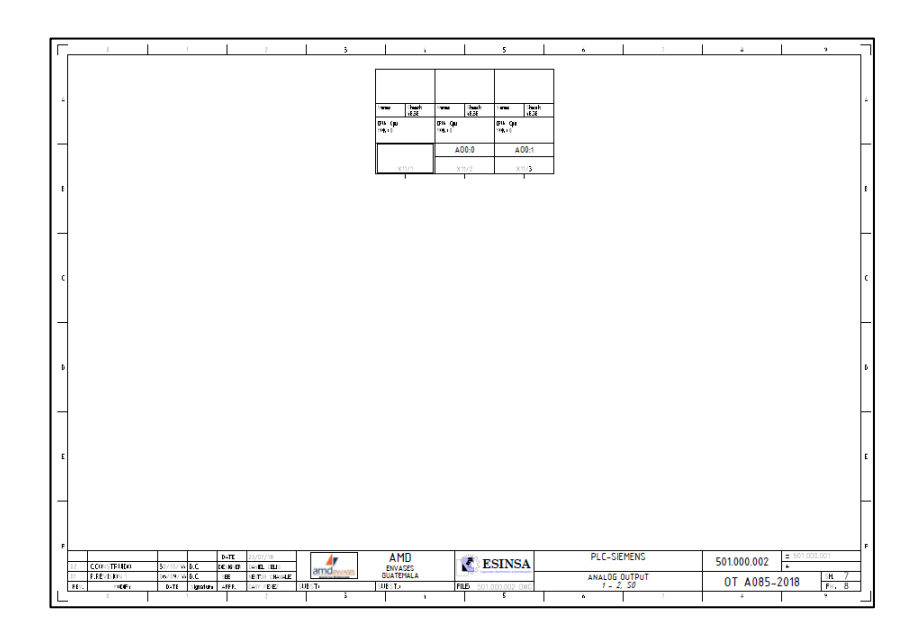

# Apéndice 14. **Analog Input 1-2 S0 diagrama eléctrico máquina fabricadora de** *blister*

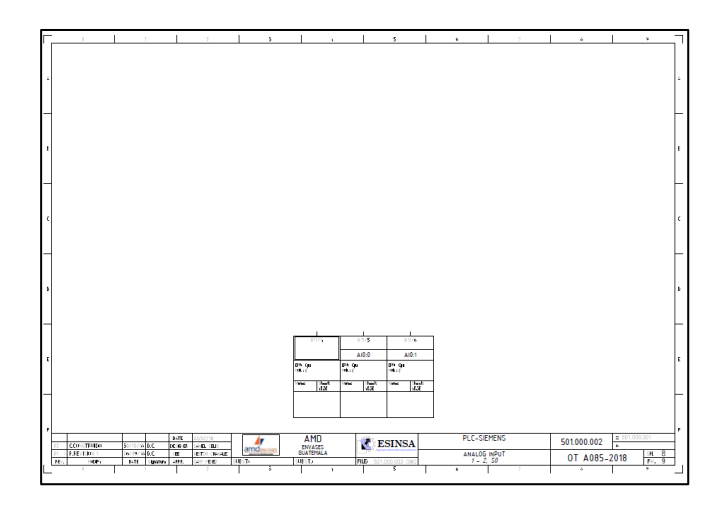

Fuente: elaboración propia, empleando Spac Automazione.

# Apéndice 15. **Digital** *output* **1-10 S0 diagrama eléctrico máquina fabricadora de** *blisteres*

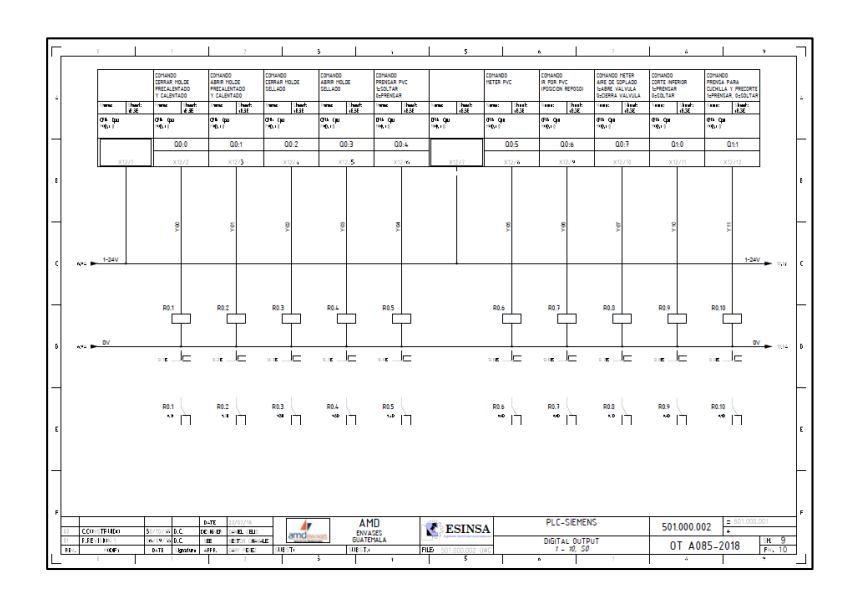

# Apéndice 16. **Digital Input 1-8 S01 diagrama eléctrico máquina fabricadora de** *blister*

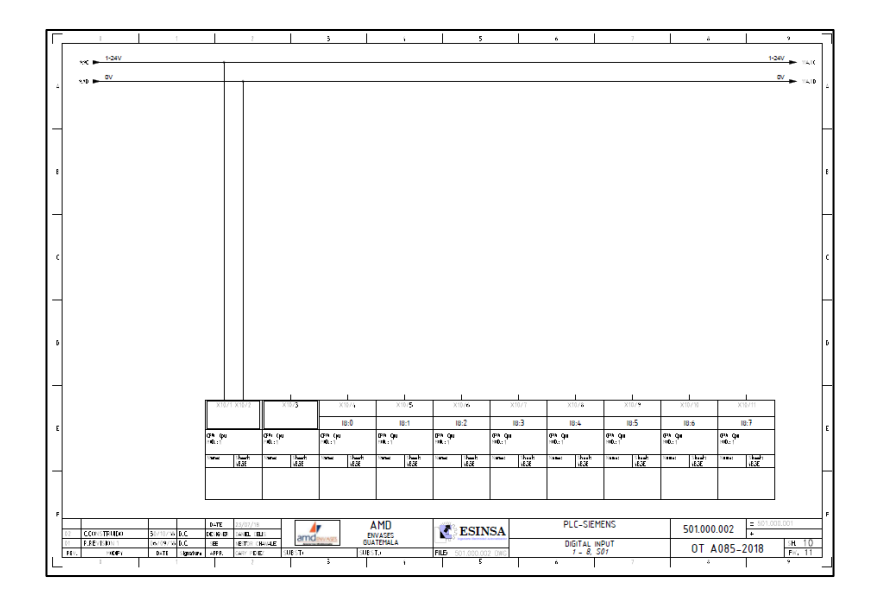

Fuente: elaboración propia, empleando Spac Automazione.

# Apéndice 17. **Digital** *output* **9-16 S01 diagrama eléctrico máquina fabricadora de** *blisteres*

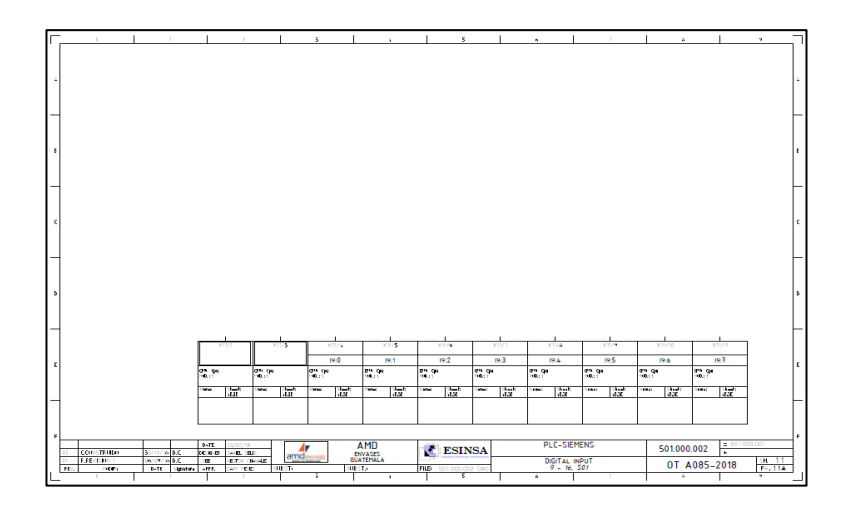

#### Apéndice 18. **Digital** *output* **1-8 S01 diagrama eléctrico máquina fabricadora de** *blister*

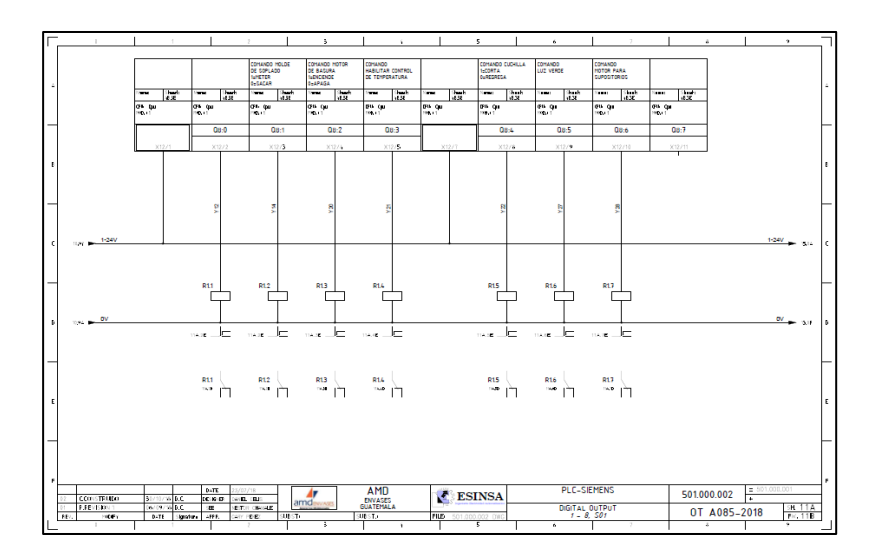

Fuente: elaboración propia, empleando Spac Automazione.

# Apéndice 19. **Digital** *output* **9-16 S01 diagrama eléctrico máquina fabricadora de** *blisteres*

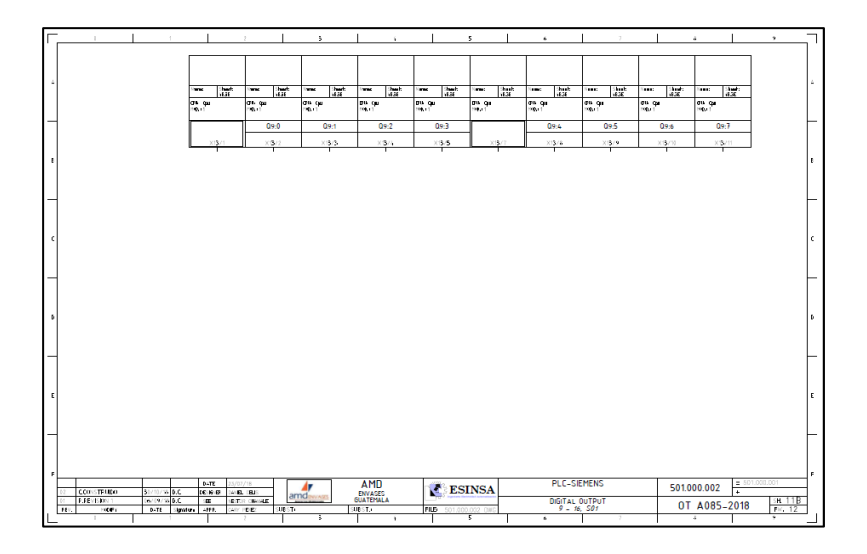

#### Apéndice 20. **Control resistencia diagrama eléctrico máquina fabricadora de** *blister*

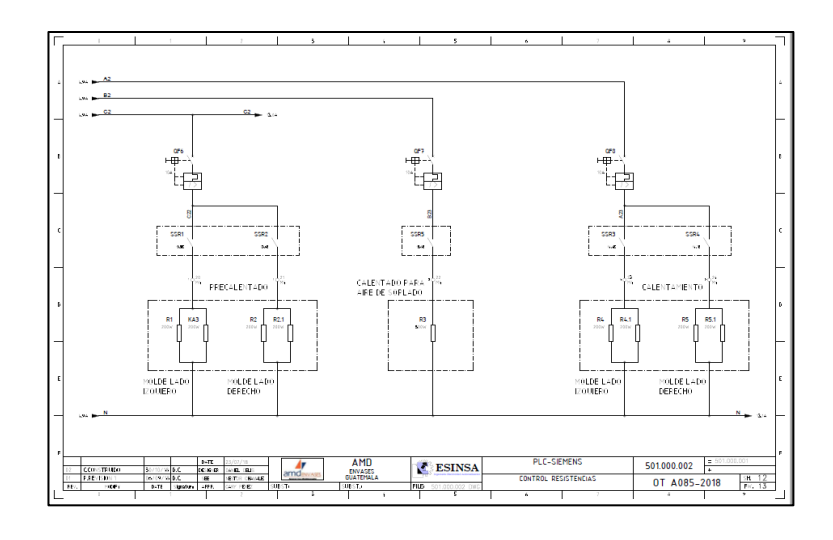

Fuente: elaboración propia, empleando Spac Automazione.

# Apéndice 21. **Controladores de temperatura T-5, T-6 y T-7 diagrama eléctrico máquina fabricadora de** *blistere***s**

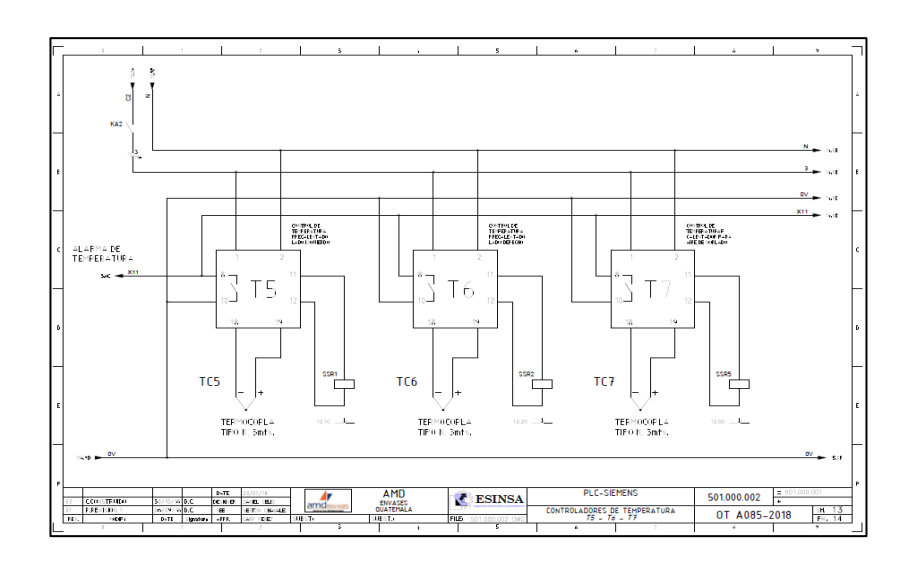

# Apéndice 22. **Controladores de temperatura T8 y T9 diagrama eléctrico máquina fabricadora de** *blister*

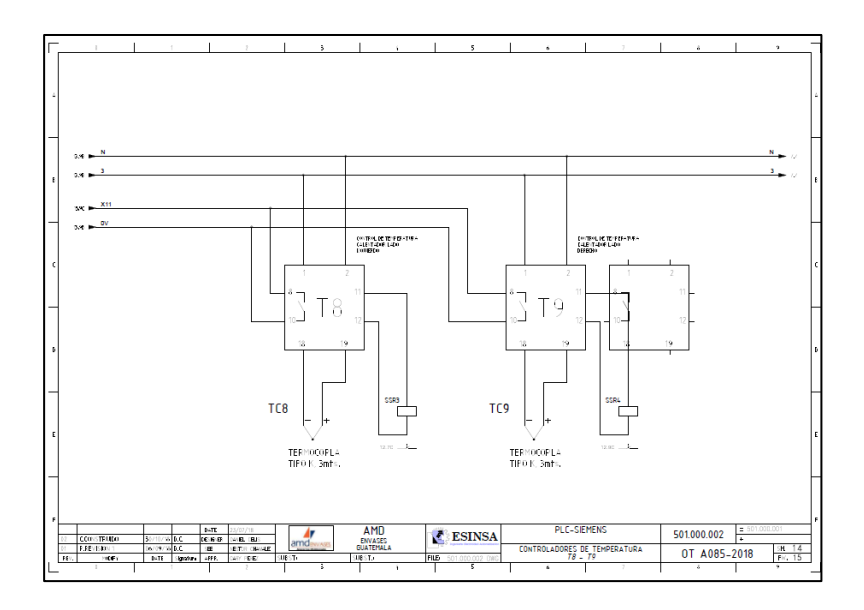

Fuente: elaboración propia, empleando Spac Automazione.

# Apéndice 23. **Conexión motores diagrama eléctrico máquina fabricadora de** *blisteres*

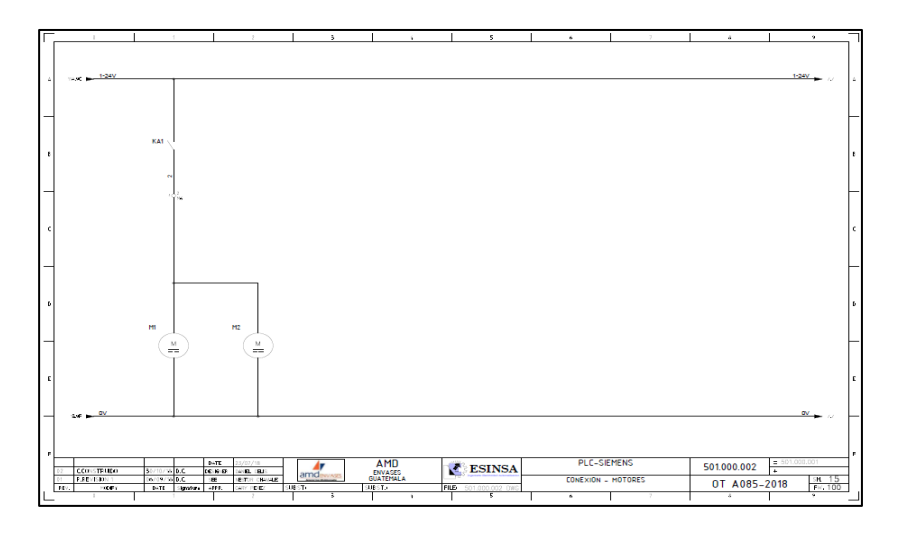

# Apéndice 24. **Borneras Di, relés Do diagrama eléctrico máquina fabricadora de** *blister*

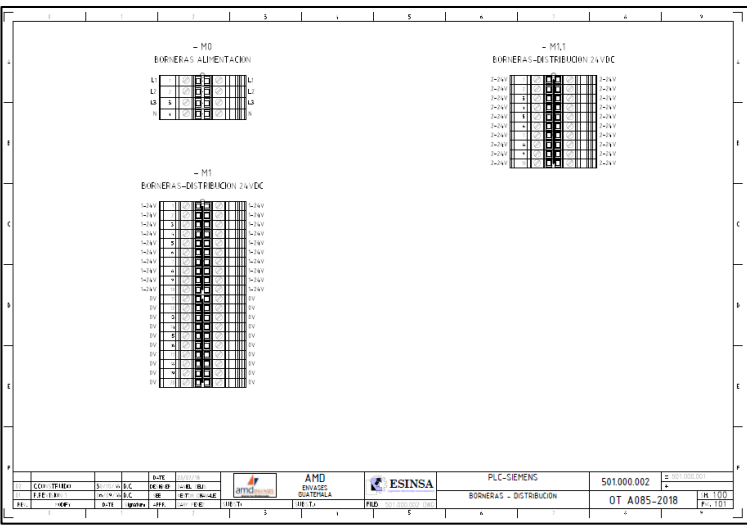

Fuente: elaboración propia, empleando Spac Automazione.

#### Apéndice 25. **Borneras control diagrama eléctrico máquina fabricadora de** *blister*

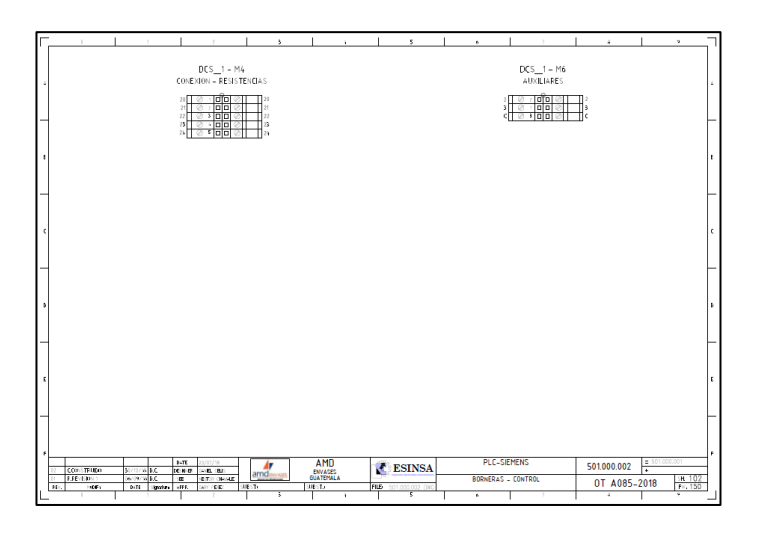

# Apéndice 26. **Disposición física diagrama eléctrico máquina fabricadora de** *bliste***r**

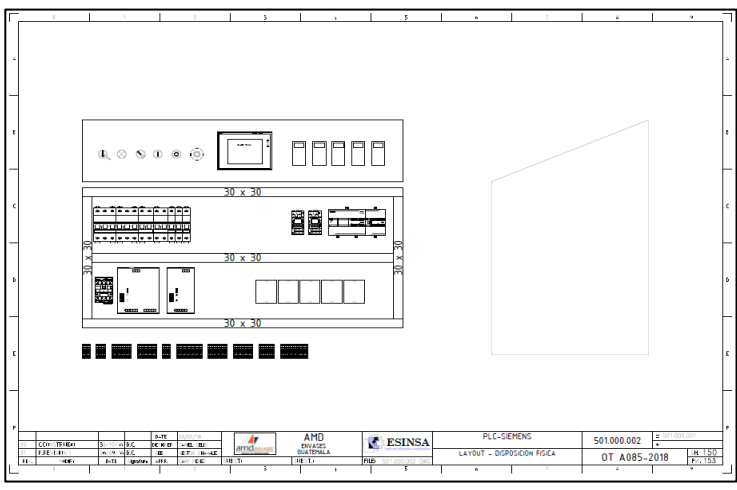

Fuente: elaboración propia, empleando Spac Automazione.

### Apéndice 27. **Simbología diagrama eléctrico máquina fabricadora de**  *blíster*

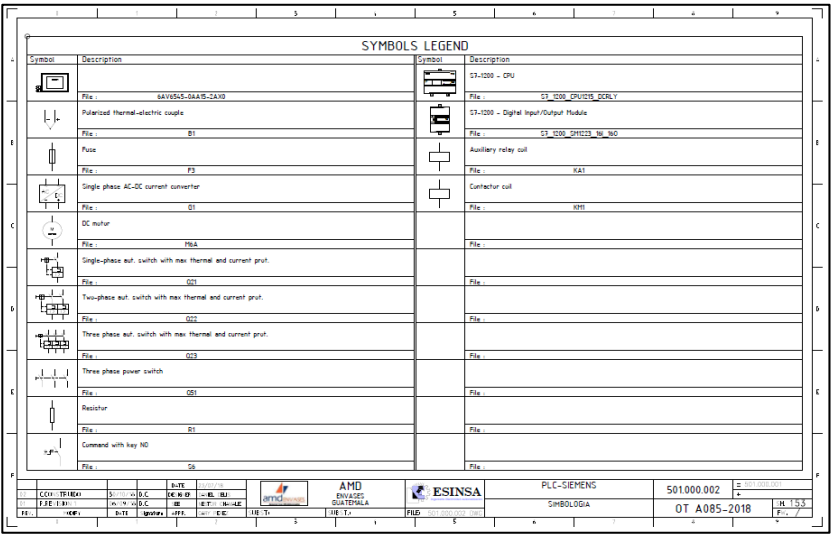

# Apéndice 28. **Diagrama neumático máquina fabricadora de** *bliste***r, página 2**

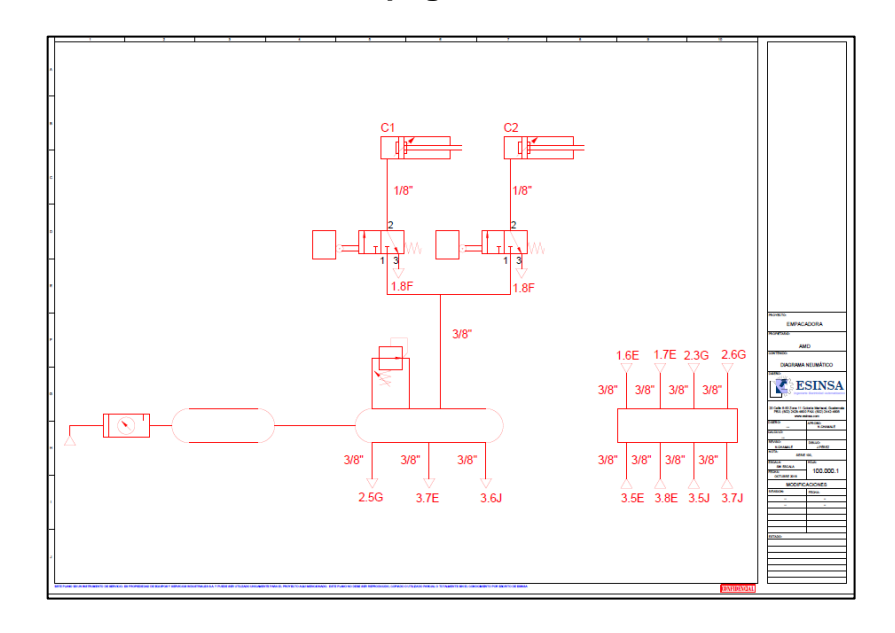

Fuente: elaboración propia, empleando AutoCAD 2018.

# Apéndice 29. **Diagrama neumático máquina fabricadora de** *blister***, página 2**

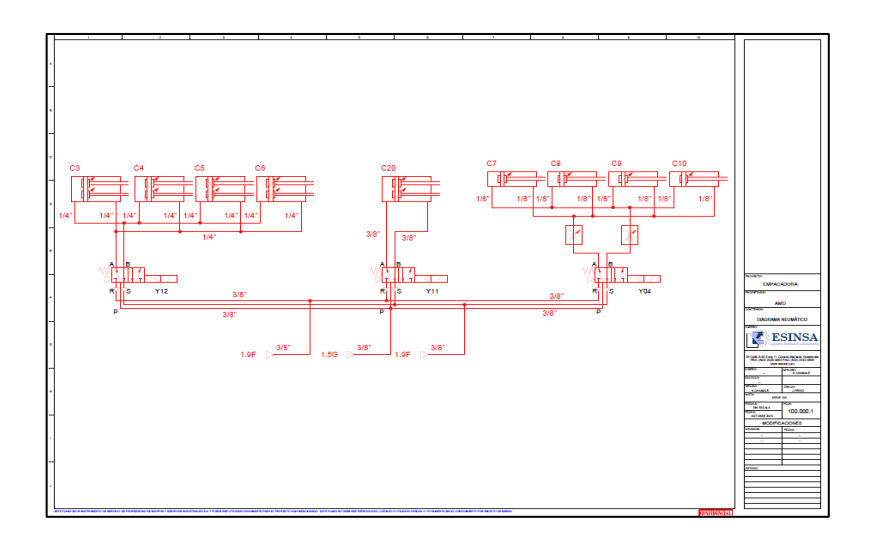

Fuente: elaboración propia, empleando AutoCAD 2018.

#### Apéndice 30. **Diagrama neumático máquina fabricadora de** *blister***,**

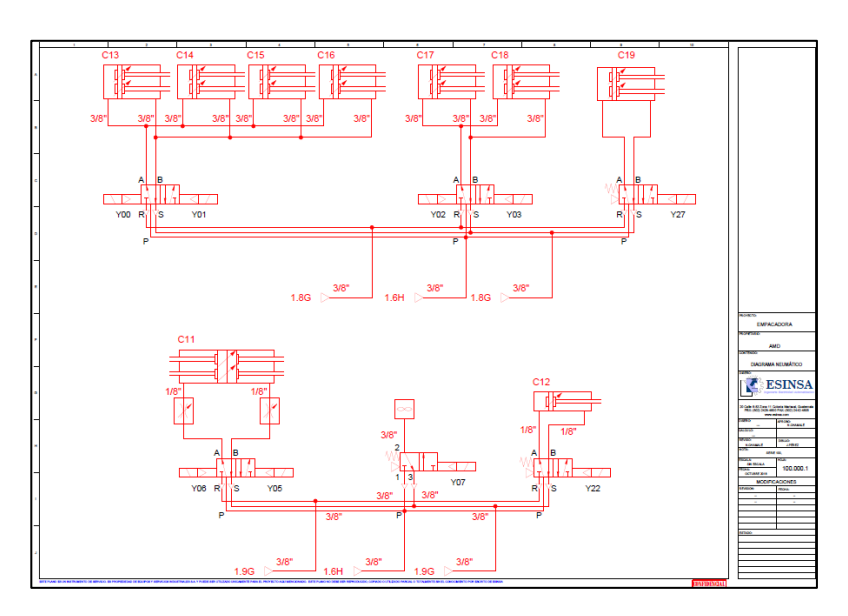

**página 3**

Fuente: elaboración propia, empleando AutoCAD 2018.

# Apéndice 31. **Diagrama neumático máquina fabricadora de** *blister***, página 4**

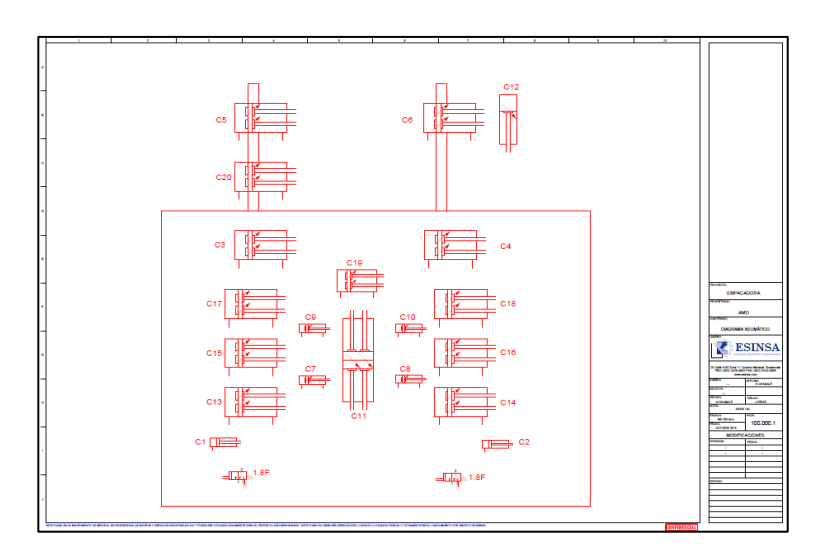

Fuente: elaboración propia, empleando AutoCAD 2018.

# Apéndice 32. **Diagrama neumático máquina fabricadora de** *blister***, página 5**

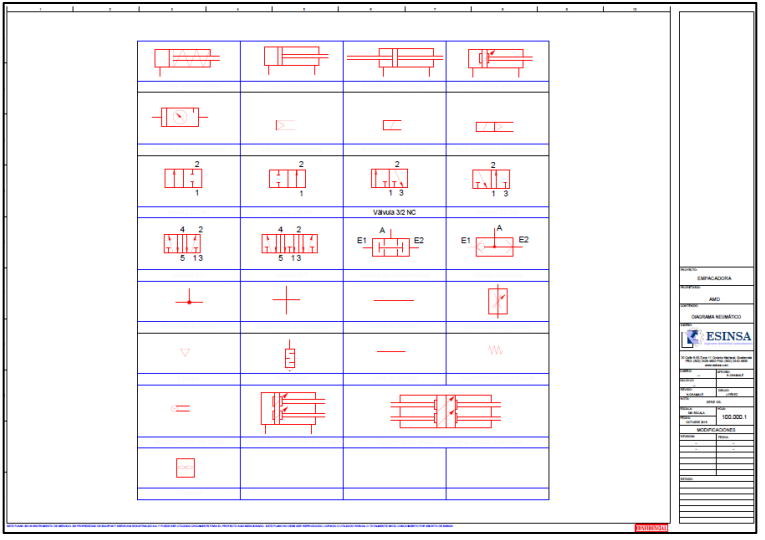

Fuente: elaboración propia, empleando AutoCAD 2018.

Apéndice 33. **Diagrama neumático máquina fabricadora de** *blister***,** 

#### **página 4**

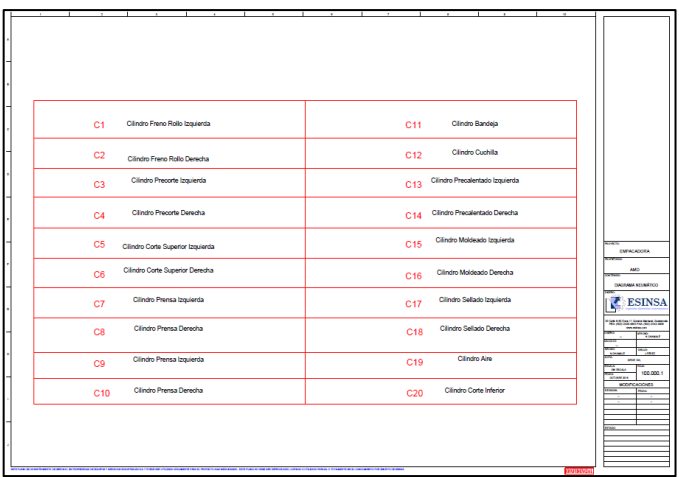

Fuente: elaboración propia, empleando AutoCAD 2018.

#### Apéndice 34. **Programación automático página 1**

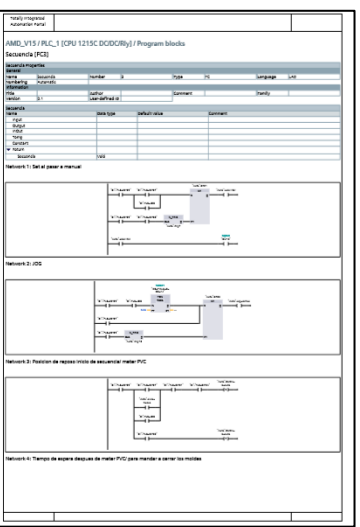

Fuente: elaboración propia, empleando Tía portal.

#### Apéndice 35. **Programación manual página 1**

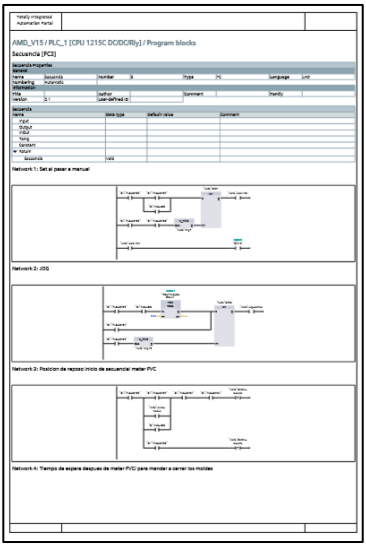

Fuente: elaboración propia, empleando Tia Portal.